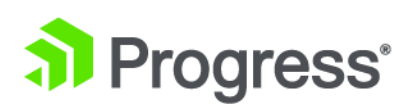

# **Progress® DataDirect® Autonomous REST Connector** *for* **JDBC™ User's Guide for Partners**

*Release 6.0.0*

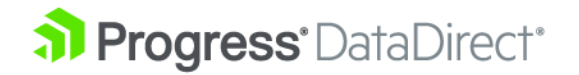

# **Copyright**

#### **© 2020 Progress Software Corporation and/or its subsidiaries or affiliates. All rights reserved.**

These materials and all Progress® software products are copyrighted and all rights are reserved by Progress Software Corporation. The information in these materials is subject to change without notice, and Progress Software Corporation assumes no responsibility for any errors that may appear therein. The references in these materials to specific platforms supported are subject to change.

Corticon, DataDirect (and design), DataDirect Cloud, DataDirect Connect, DataDirect Connect64, DataDirect XML Converters, DataDirect XQuery, DataRPM, Defrag This, Deliver More Than Expected, Icenium, Ipswitch, iMacros, Kendo UI, Kinvey, MessageWay, MOVEit, NativeChat, NativeScript, OpenEdge, Powered by Progress, Progress, Progress Software Developers Network, SequeLink, Sitefinity (and Design), Sitefinity, SpeedScript, Stylus Studio, TeamPulse, Telerik, Telerik (and Design), Test Studio, WebSpeed, WhatsConfigured, WhatsConnected, WhatsUp, and WS\_FTP are registered trademarks of Progress Software Corporation or one of its affiliates or subsidiaries in the U.S. and/or other countries. Analytics360, AppServer, BusinessEdge, DataDirect Autonomous REST Connector, DataDirect Spy, SupportLink, DevCraft, Fiddler, iMail, JustAssembly, JustDecompile, JustMock, NativeScript Sidekick, OpenAccess, ProDataSet, Progress Results, Progress Software, ProVision, PSE Pro, SmartBrowser, SmartComponent, SmartDataBrowser, SmartDataObjects, SmartDataView, SmartDialog, SmartFolder, SmartFrame, SmartObjects, SmartPanel, SmartQuery, SmartViewer, SmartWindow, and WebClient are trademarks or service marks of Progress Software Corporation and/or its subsidiaries or affiliates in the U.S. and other countries. Java is a registered trademark of Oracle and/or its affiliates. Any other marks contained herein may be trademarks of their respective owners.

**Updated: 2020/06/26**

# **Table of Contents**

# Welcome to the Progress DataDirect Autonomous REST Connector for

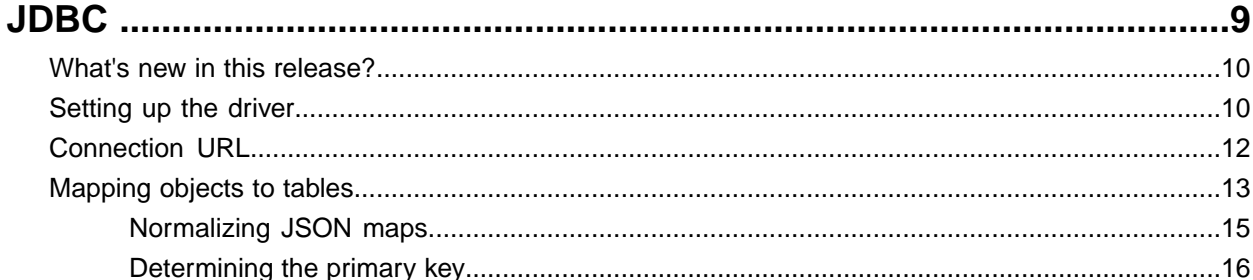

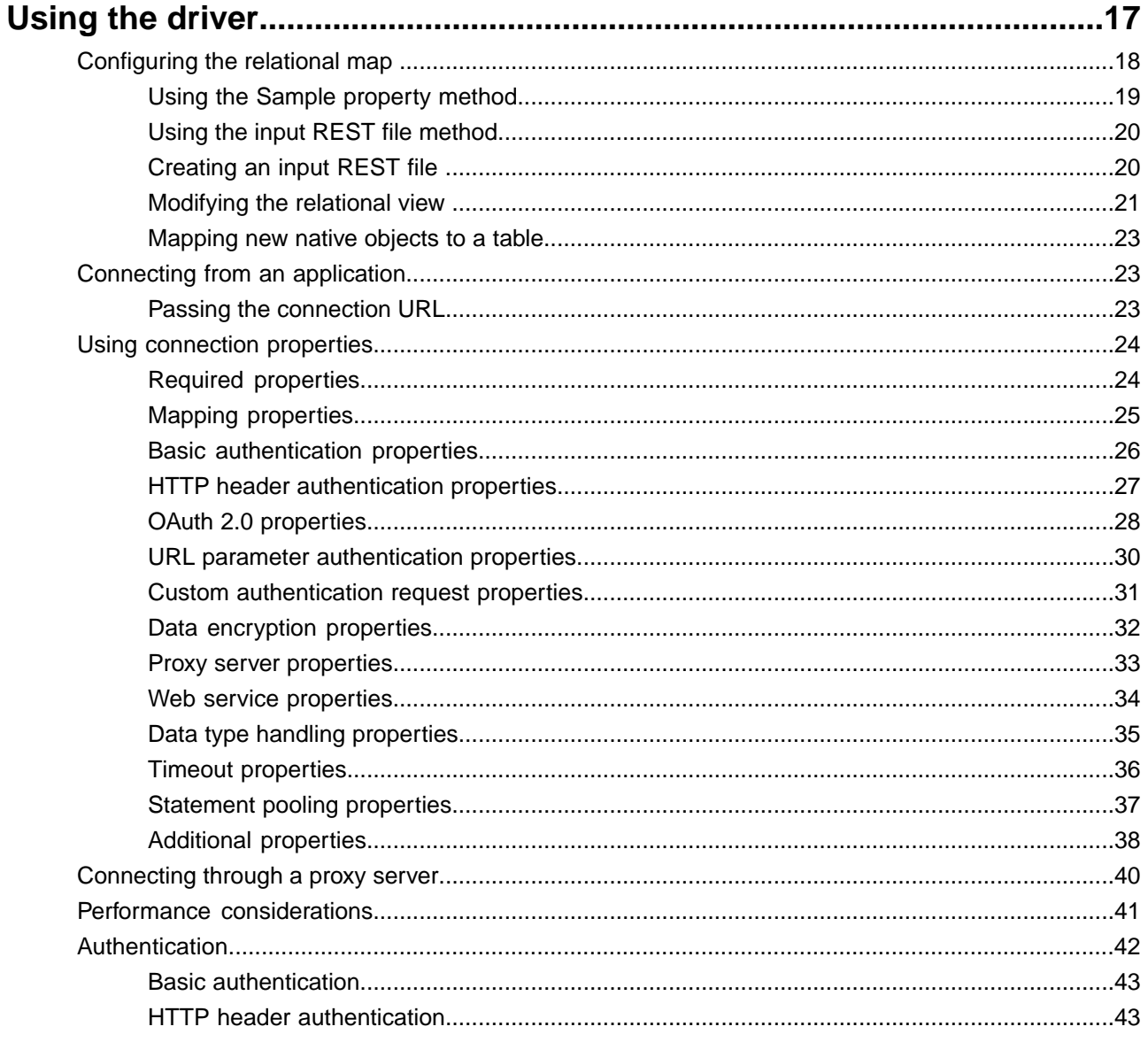

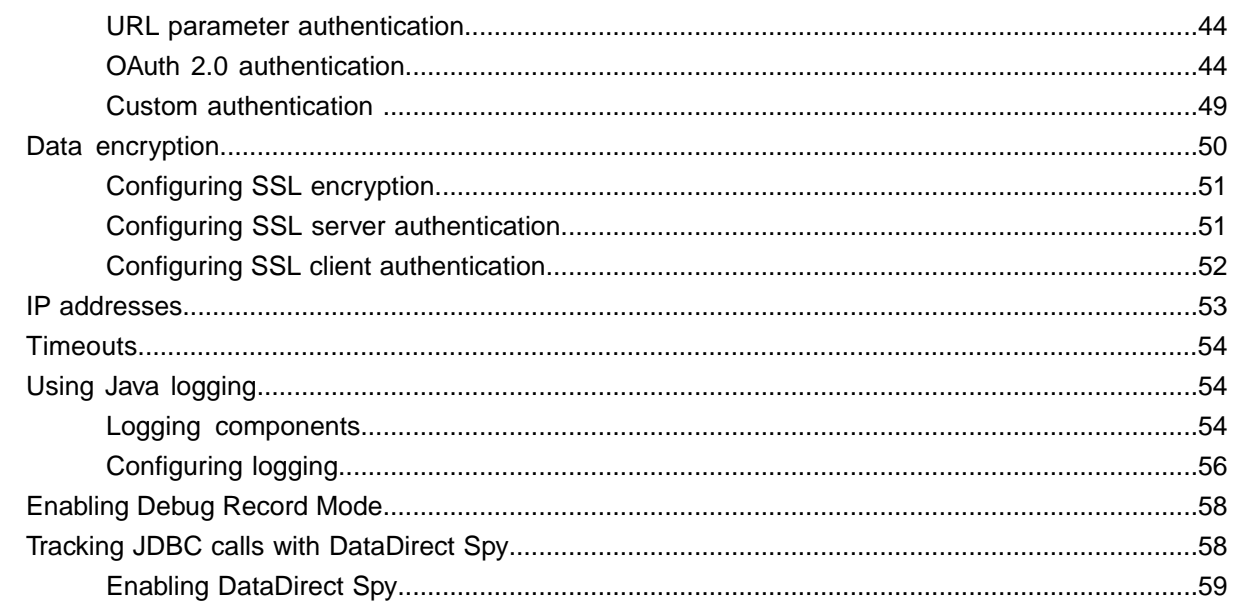

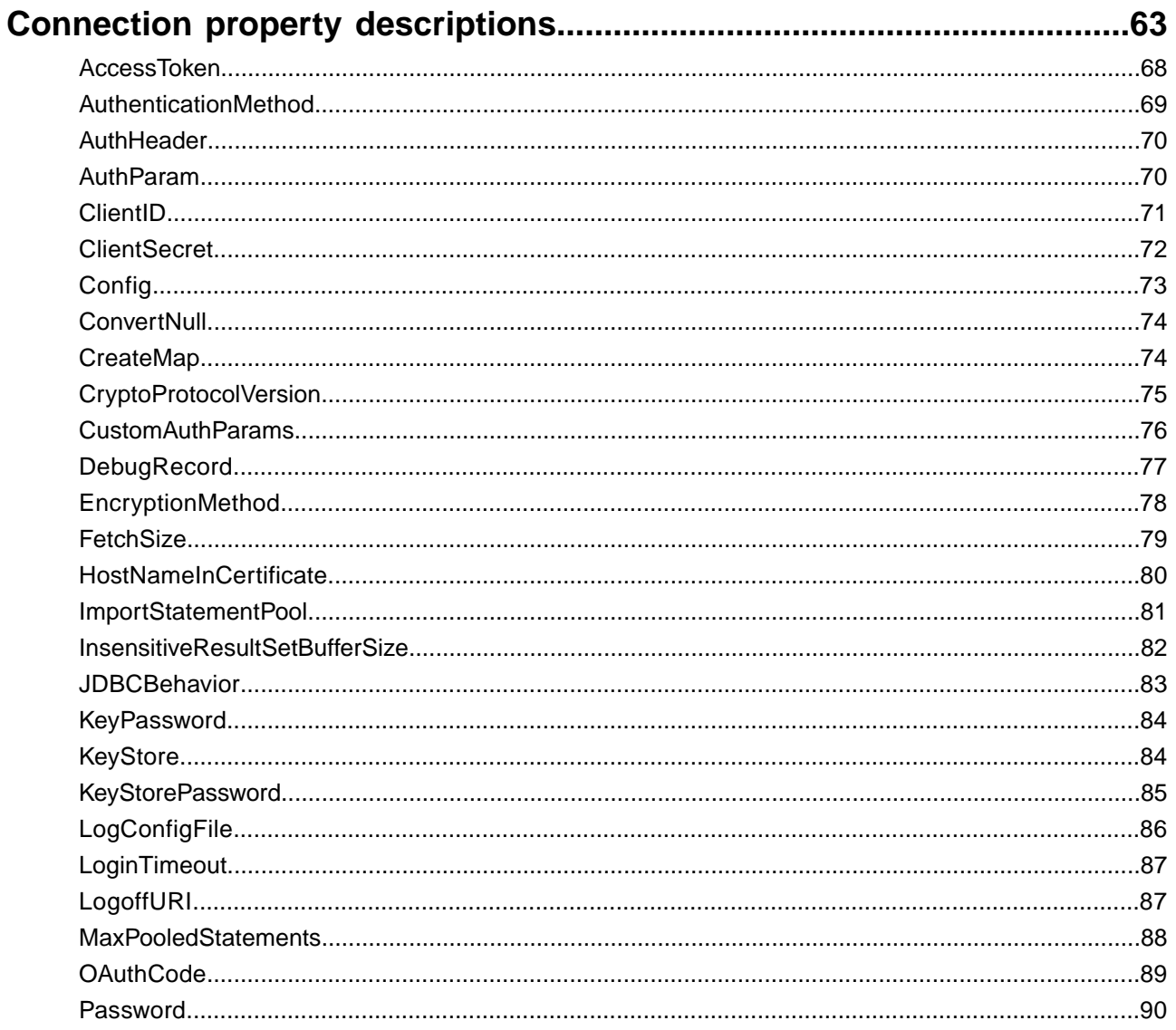

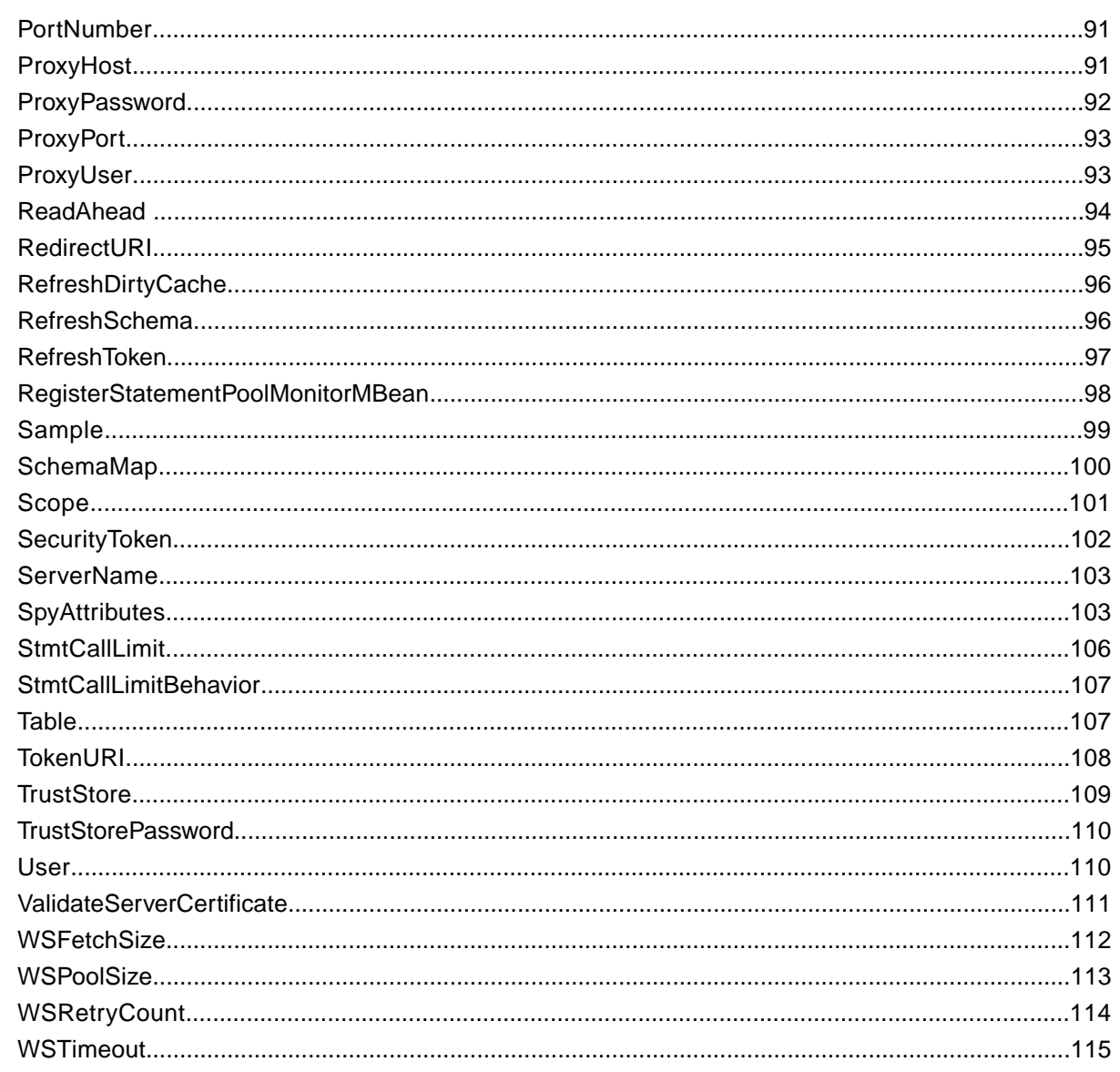

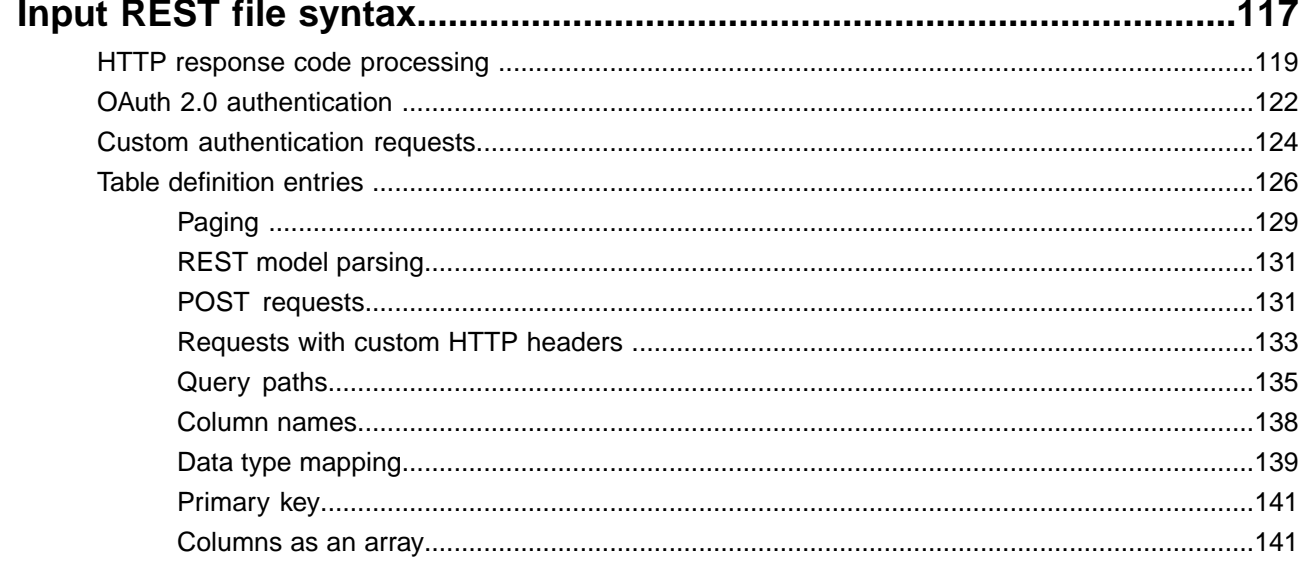

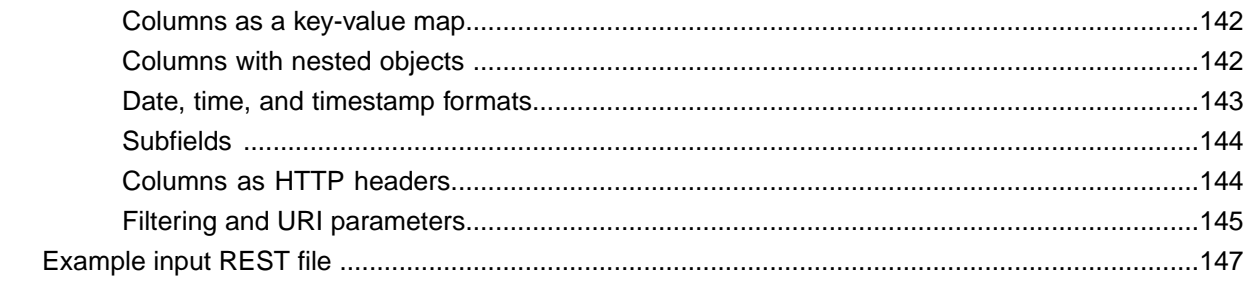

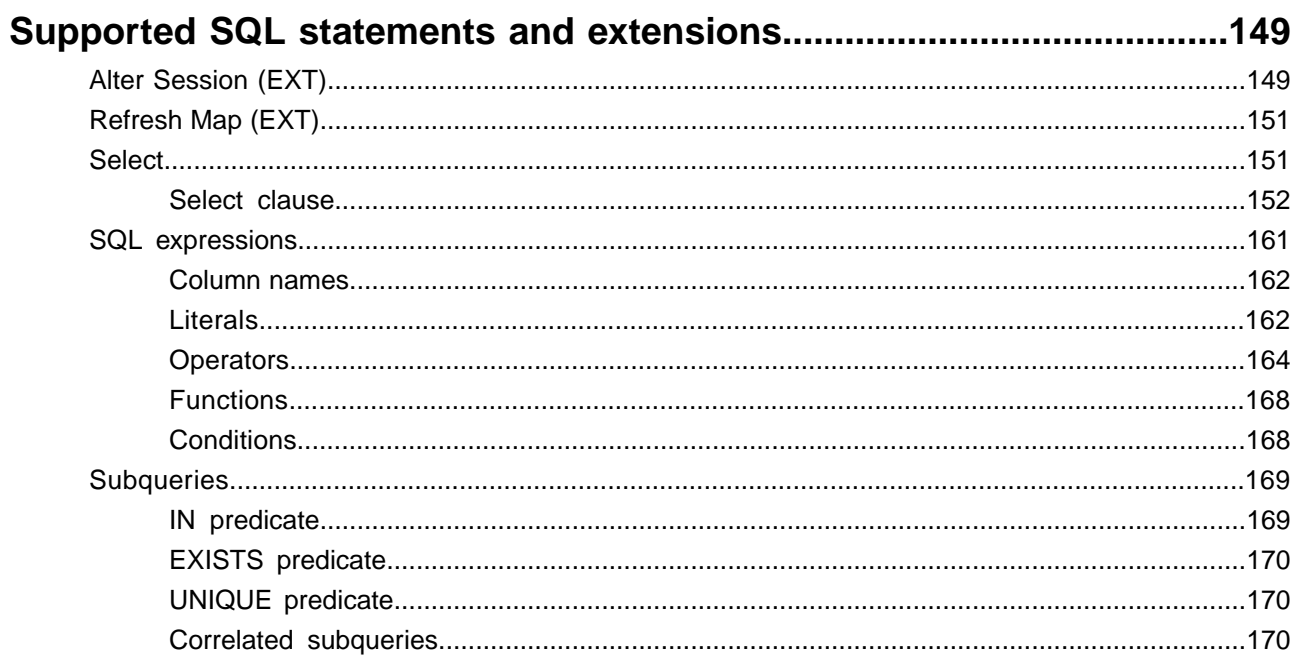

# **1**

# <span id="page-8-0"></span>**Welcome to the Progress DataDirect Autonomous REST Connector for JDBC**

The Progress DataDirect Autonomous REST Connector for JDBC is a driver that supports SQL read-only access to JSON-based REST API data sources. To support SQL access to REST services, the driver creates a relational map of the returned JSON data and translates SQL statements to REST API requests. The driver can either infer a map at the beginning of a session or can leverage a configuration REST file that allows you to modify and persist a map. In addition, the driver employs a SQL engine component that provides support for SQL constructs unavailable to most REST services. This functionality offers a number of advantages, including support for reporting data and metadata in a form JDBC applications are ready to use.

Once you are ready to start accessing your data with your application, the driver requires you to complete several tasks to ensure the driver is deployed properly. See "Setting up the driver" for an overview of the recommended setup of the driver.

**Note:** The documentation library uses the terms *the driver* and *the connector* to refer to the Autonomous REST Connector.

For details, see the following topics:

- [What's new in this release?](#page-9-0)
- [Setting up the driver](#page-9-1)
- **[Connection URL](#page-11-0)**
- [Mapping objects to tables](#page-12-0)

# <span id="page-9-0"></span>**What's new in this release?**

#### **Changes Since 6.0.0 Release**

- **Driver Enhancements**
	- The driver has been enhanced to allow you to define custom authentication requests, including the new CustomAuthParams connection property. If your service does not support one of the standard authentication methods supported by the driver, you can modify the input REST file to define a custom authentication flow. See [Custom authentication](#page-48-0) on page 49 for details.
	- The driver has been enhanced to allow you to customize how HTTP response status codes are processed by the driver. By configuring the input REST file, you can define error responses for codes that are returned by the service, including driver actions and error messages. See [HTTP response code processing](#page-118-0) on page 119 for details.
	- The driver has been enhanced to support OAuth 2.0 authentication. See [OAuth 2.0 authentication](#page-43-1) on page 44 for details.
	- The driver has been enhanced to support requests for endpoints that use custom HTTP-headers. See [Creating an input REST file](#page-19-1) on page 20 for details.

#### **Highlights of 6.0.0 Release**

- The driver supports SQL read-only access to REST API endpoints returning JSON payloads. See [Supported](#page-148-0) [SQL statements and extensions](#page-148-0) on page 149 for details.
- The driver supports standard JSON data types and additional data types through data type inference.
- The driver supports using internal memory or a configurable REST file to define REST responses and relational mapping. See [Configuring the relational map](#page-17-0) on page 18 for details.
- The driver heuristically maps data types, eliminating the need to define native data types in most scenarios.
- The driver supports basic, HTTP-header based, URL-Parameter based and no authentication. See [Authentication](#page-41-0) on page 42 for details.
- <span id="page-9-1"></span>• The driver supports the handling of large result sets with configurable paging and the [FetchSize](#page-78-0) on page 79 and [WSFetchSize](#page-111-0) on page 112 connection properties. See [Configuring the relational map](#page-17-0) on page 18 for more information on configuring paging.

# **Setting up the driver**

After installation, you will need to complete several tasks before you can begin accessing data with the Autonomous REST Connector.This section provides you with an overview of those tasks and the recommended set-up of the driver. Refer to the references within the steps for detailed information related to each task.

#### **To begin accessing data with the driver:**

- 1. Determine the method the driver will use to sample endpoints for relational mapping:
	- Using the Sample property:You can specify a single endpoint to sample using the Sample property. At connection, the driver samples the specified endpoint and infers a schema based on the results. This method allows you to begin accessing data with a minimal amount of configuration, but it lacks some of the functionality supported by the input REST file method.

See [Using the Sample property method](#page-18-0) on page 19 for more information. Skip to Step [6](#page-10-0) on page 11.

• Using the input REST file: You can specify multiple endpoints to sample using the input REST file. This method also allows you to leverage the file's supported syntax to define POST requests, and configure paging and other customizations supported by the input REST file.

See [Using the input REST file method](#page-19-0) on page 20 for more information. Proceed to the next step.

You must use an input REST file if your session does any of the following; otherwise, we recommend using the Sample property:

- Accesses multiple endpoints
- Issues POST requests
- Accesses endpoints that require paging
- Uses a custom authentication method
- Uses other customizations supported by the input REST file
- 2. Using a text editor, create an input REST file. The input REST file is a simple text file that uses the *file\_name*.rest naming convention.
- 3. In the REST file, type a comma-separated list of the GET endpoints to be used by your session. For example:

```
{
     "<table_name1>":"<endpoint1>",
     "<table_name2>":"<endpoint2>",
     "<table_name3>":"<endpoint3>"
}
```
See [Input REST file syntax](#page-116-0) on page 117 for a detailed description of the syntax supported by the file.

- <span id="page-10-0"></span>4. If your session uses POST requests, type your POST endpoints in the comma-separated list of endpoints in your input REST file. See [POST requests](#page-130-1) on page 131 for details.
- 5. If any of your endpoints require paging, configure either offset or page numbering paging for affected endpoints in your input REST file. See [Paging](#page-128-0) on page 129 for details.
- 6. Configure the driver to connect using connection URLs or data sources as described in [Connecting from](#page-22-1) [an application](#page-22-1) on page 23. The following groups of properties should be addressed:
	- a) **Required properties:** Configure the required properties based on whether you are using the sample property or input REST file:
		- **Sample property:** Set the Sample property to specify the endpoint to which you want to connect and sample. For example, https://example.com/countries/.
		- **Input REST file:** Set the Config property to specify the name and location of the input REST file. For example, C:\path\to\myrest.rest (Windows) or *home\_dir*/path/to/myrest.rest (UNIX/Linux).
	- b) **Authentication method properties:** Configure the driver according to the authentication method used by your REST service. The driver supports the following methods:
		- **No Authentication**: The driver does not attempt to authenticate.
		- **Basic Authentication**: The driver authenticates using the specified user IDs, passwords, and HTTP headers.
		- **HTTP Header Authentication**: The driver passes security tokens via the HTTP headers to authenticate. In some scenarios, the REST services may also authenticate the user ID.
- **URL Parameter Authentication**: The driver authenticates by passing security tokens using URLs. In some scenarios, the REST services may also authenticate the user ID.
- **OAuth 2.0 Authentication**: The driver authenticates using OAuth 2.0 authentication flows.
- **Custom authentication requests**: The driver uses a custom token-based authentication flow that is defined in the input REST file.

See [Authentication](#page-41-0) on page 42 for configuration details.

- c) **Optional properties:** Set the values for any optional properties that you want to configure. See [Using](#page-23-0) [connection properties](#page-23-0) on page 24 for a complete list of supported properties by functionality.
- 7. Connect to your REST service.

This completes the deployment of the driver.

# <span id="page-11-0"></span>**Connection URL**

The required connection information needs to be passed in the form of a connection URL. The form of the connection URL differs depending on whether you are using a REST file.

For sessions using an input REST file (sessions that use multiple endpoints, POST requests, or other customizations supported by the REST file):

jdbc:*subprotocol*:autorest://*servername*;Config=*rest\_file\_path*;[*property*=*value*[;...]];

For sessions using the Sample property:

jdbc:*subprotocol*:autorest:Sample=*sample\_path*;[*property*=*value*[;...]];

where:

#### *subprotocol*

is the portion of the connection URL subprotocol that is determined by the publisher of your application. For this value, refer to your application's documentation.

#### *servername*

optionally, specifies the host name portion of the URL endpoint to which you send requests. Specify this value only if you want to define endpoints without the web server address in the REST config file.

*rest\_file\_path*

specifies the name and location of the input REST file that contains a list of endpoints to sample, PUSH request definitions, and configuration information. See "Creating an input REST file" for details.

*property*=*value*

specifies connection property settings. Multiple properties are separated by a semi-colon.

*sample\_path*

specifies the endpoint to sample when not using an input REST file.

The following examples demonstrate URLs for sessions using no authentication:

For sessions using an input REST file:

jdbc:*subprotocol*:autorest:https://example.com/;Config=C:/path/to/myrest.rest;

For sessions using the Sample property:

jdbc:*subprotocol*:autorest:Sample='https://example.com/countries/';

**Note:** Connection URLs containing special characters should be enclosed in quotes; otherwise, the connection may fail.

#### **See also**

[Connection property descriptions](#page-62-0) on page 63

# <span id="page-12-0"></span>**Mapping objects to tables**

Data mapping describes how elements are mapped between two distinct data models.To support SQL access to a REST service, the REST endpoint must be mapped to a relational schema. The driver automatically generates a relational view of your data when the REST file is loaded and/or any of the initial sampling has been completed. When generating the relational view, the driver decompounds JSON documents returned by endpoints into parent-child tables. The driver handles mapping in the following manner:

- Simple and nested objects are flattened and mapped to a parent table
- Arrays of objects and arrays of strings are mapped to related child tables
- If a JSON map is detected, it is normalized into a child table. See "Normalizing a JSON map" for a list of detectable map types and a description of normalizing JSON maps.

For example, the following JSON document contains nested objects in the address object, an array strings in the vehicles object, and an array of objects in the pets object.

```
{"resident_id":"ajx363",
  "name":"Sydney Smith",
  "address":{"street": "101 Main Street", "city": "Raleigh", "state": "NC"},
  "county":"Wake",
  "pets":[{"species":"dog","breed":"beagle","weight":"35"}],
  "vehicles":["car","boat","bicycle"]
},
{"resident_id":"tzn525",
  "name":"Cora Welch",
  "address":{"street":"191 First Street","city":"Chapel Hill","state":"NC"},
  "county":"Orange",
  "pets":[{"species":"pig","breed":"yorkshire","weight":"55"}]
  "vehicles": ["scooter","truck","bicycle"]
}
```
When generating the relational view, the driver decompounds native objects into separate, but related tables. The mapping of the sample JSON document produced one parent table and two child tables. In the parent table, simple objects, such as name and county, are flattened into corresponding relational columns. Nested objects are also flattened into relational columns; however, column names are formed by concatenating the name of the parent and nested objects, which are joined by an underscore character. For example, the ADDRESS\_STEET column contains the values of the street object that is nested in the address object.

**Note:** When an endpoint features a top-level object that contains only arrays, instead of mapping an empty table, the driver omits the object's table from the relational view and promotes tables generated from the subordinate arrays to the top level. The driver's log records empty tables that are excluded from the relational view using the following message: Empty table is not being persisted: *table\_name*.

The primary key for parent tables are determined heuristically from the top-level fields in the document (see "Determining the primary key"). For example, resident\_id. If necessary, you can designate a new primary key in a parent table by editing the resolved REST file. For details, see "Designating a primary key."

You can specify the name of the parent table using the Table property. If no value is specified, The name is derived from the endpoint from which the data was sampled. For example, for the endpoint https://example.com/residents/2, the table would be named residents\_2 by default.

**Note:** When using the Sample connection property, the driver maps endpoints that consist of only a host name to the URL\_ parent table by default.You can specify a different table name using the Table property.

**Note:** If a naming conflict occurs, a suffix comprised of an underscore and numeral, starting at 1, is appended to the relational name of an object. For example, if your table contains an object that would normally map to POSITION, your object would map column POSITION\_1 to avoid a conflict with the column used for composite keys.

The parent table for our example is named RESIDENTS\_2 and takes the following form:

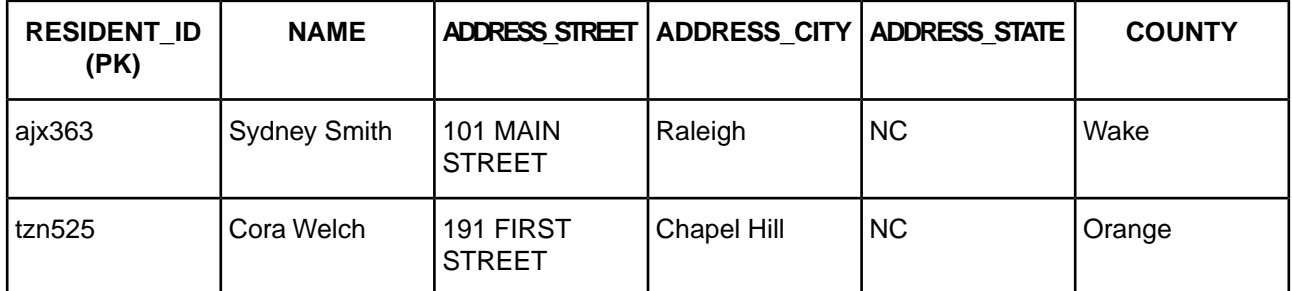

#### **Table 1: RESIDENTS\_2**

The data for the pets arrays of objects normalizes to PETS child tables. When discovered, the objects within an array are mapped to corresponding relational columns. For example, the species and breed array values from the pets array in the JSON sample, are mapped as columns to the following PETS table. A foreign key relationship to the parent table is provided by including the primary key of the parent in the child, in this case, RESIDENT ID. The primary key of the child table is a composite key formed by the primary key of the parent table combined with the positional information contained in the POSITION column. If the array is nested multiple layers deep, additional positional columns for parent objects are mapped to insure that a unique key is used.

The child table for the pets array would take the following form:

#### **Table 2: PETS**

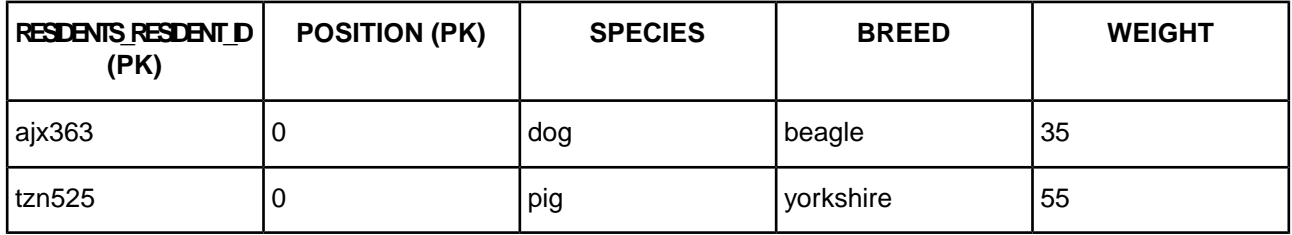

The information in the vehicles array of strings normalizes to the VEHICLES child table. The values of the array are mapped into a single relational column that corresponds to the name of the array. For example, the values for the vehicles array in the JSON sample, such as car and boat, map to the VEHICLES column in the VEHICLES table.To maintain a unique foreign key, the driver generates a POSITION common to differentiate from the duplicate primary keys derived from the parent table.

#### **Table 3:VEHICLES**

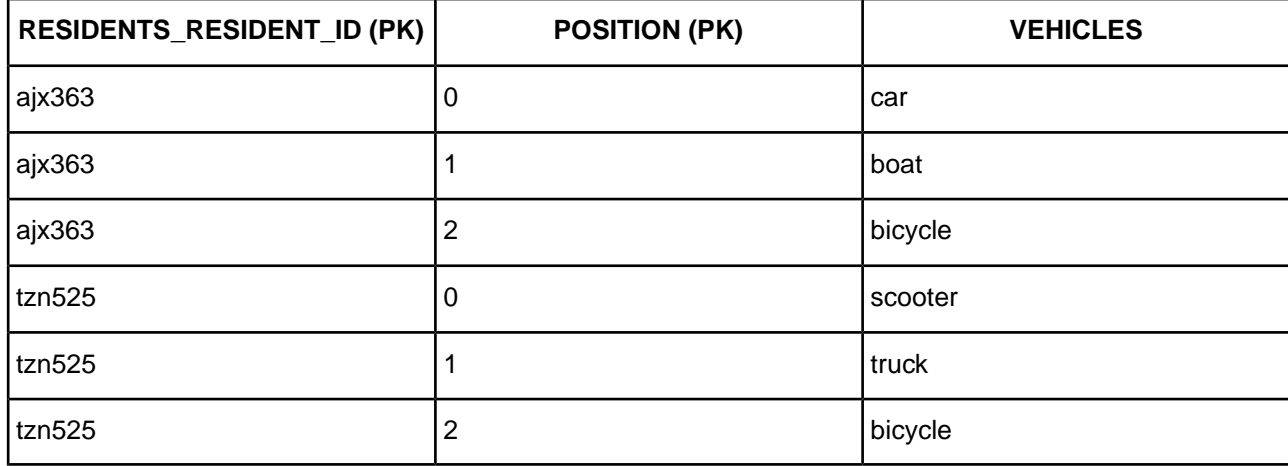

#### **See also**

<span id="page-14-0"></span>[Determining the primary key](#page-15-0) on page 16 [Designating the primary key](#page-20-1) on page 21 [Table](#page-106-1) on page 107

### **Normalizing JSON maps**

A JSON map is a collection of key-value pairs that contain a set of unique keys. Typically, the keys are used for reference and, therefore, act as identifiers with a real world relationship, such as ID numbers, dates, or times. The driver will attempt to detect maps by recognizing patterns and formats in the keys when sampling an endpoint. For the driver to automatically recognize an object as a map, the object must have the following characteristics:

- The keys must me be one of the following types:
	- Numeric values
	- GUIDs
	- Dates formatted as YYYY-MM-DD
	- Times using the ISO 8061 format.The map may contain values with and without timezones in the same map.
	- Timestamps using the ISO 8061 format. The map may contain values with and without timezones in the same map.
- Every key in the object must be of the same type.

For example, the following JSON document contains a map that uses dates as keys:

```
{
 "1979-10-31":{"attendance":"12080","opponent":"Wildcats","result":"loss"},
 "1979-11-06":{"attendance":"34000","opponent":"Mustangs","result":"loss"},
 "1979-11-06":{"attendance":"8500","opponent":"Jets","result":"loss"},
}
```
The driver normalizes the key-value pairs in the JSON map to a child table. The fields in the map value are mapped into relational columns. For example, the attendance and opponent fields, are mapped to relational columns of the same name. The primary key is determined by the key portion of the key-value pair and maps to the KEY column by default.

You can specify the name of the parent table using the Table property. If no value is specified, The name is derived from the endpoint from which the data was sampled. The parent table for our example is named SEASON RESULTS and takes the following form:

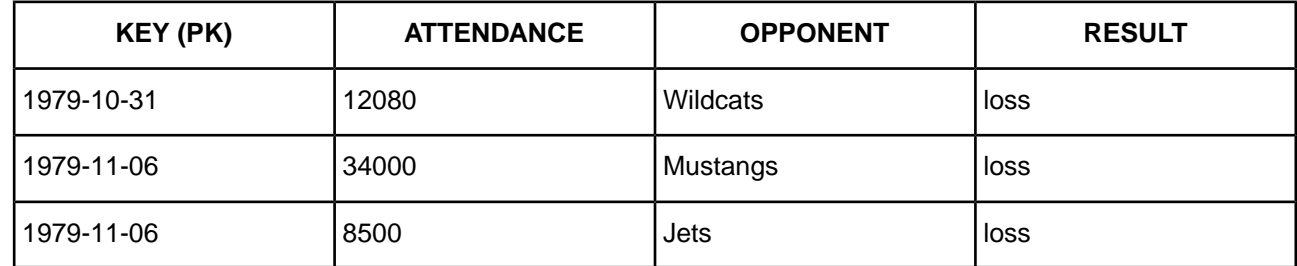

#### **Table 4: SEASON\_RESULTS**

### <span id="page-15-0"></span>**Determining the primary key**

The primary key for parent tables are determined heuristically from the top-level fields in the document. When sampling, the driver attempts to find the first outermost simple column to designate as the primary key. Columns are then evaluated using the following rules to determine the most viable candidate:

- If sampling reveals a duplicate value, the column is not considered a good candidate
- If sampling reveals a null value, the column is not considered a good candidate
- If sampling reveals certain statistical patterns in the content of the data, the column may be discarded as a candidate
- If no top-level column is available, nested columns inside objects may be considered
- If the search runs out of candidates, a best-case candidate will be selected

Note that this is just an overview of the rules employed by the driver. Additional and more subtle interactions occur when the driver encounters complex types or unusual data structures or values.

# <span id="page-16-0"></span>**Using the driver**

This section provides information on how to connect to your data store using either connection URLs or data sources, as well as information on how to implement and use functionality supported by the driver.

For details, see the following topics:

- [Configuring the relational map](#page-17-0)
- [Connecting from an application](#page-22-1)
- [Using connection properties](#page-23-0)
- [Connecting through a proxy server](#page-39-0)
- [Performance considerations](#page-40-0)
- [Authentication](#page-41-0)
- [Data encryption](#page-49-0)
- [IP addresses](#page-52-0)
- [Timeouts](#page-53-0)
- [Using Java logging](#page-53-1)
- [Enabling Debug Record Mode](#page-57-0)
- [Tracking JDBC calls with DataDirect Spy](#page-57-1)

# <span id="page-17-0"></span>**Configuring the relational map**

The Autonomous REST Connector maps JSON responses to a relational model, exposing your REST data to relational, SQL-based applications. The driver supports two methods for mapping data: using the Sample property to map a single endpoint, and using an input REST file to define one or more endpoints.Which method you use depends on the characteristics of your session. If any of the following apply to your session, you will need to create an input REST file:

- Accesses multiple endpoints
- Issues POST requests
- Accesses endpoints that require paging
- Accesses endpoints that use custom HTTP headers
- Uses custom HTTP response code processing
- Requires a custom authentication flow

If none of these characteristics apply, you can use either method.

#### **Sample property method**

When using the Sample property, the driver issues a query to the endpoint specified with the Sample property at connection. The results of the query provide a sample of the data, which are then inspected by the driver and used to infer a schema. Using the Sample property method requires minimal configuration, but offers limited functionality compared to the input REST file method. For more information on configuring this method, see "Using the Sample property method."

#### **Input REST file method**

In addition to being able to specify multiple endpoints for your session, the input REST file method also allows you to define POST requests, configure paging, and define additional customizations described in "Creating an input REST file." To use this method, you will need to create an input REST file, which is a simple text file that contains a comma separated list of endpoints. After you create the file, you will need to specify its location using the Config property.

See "Creating an input REST file" for a full description of the syntax used in the REST file. For information on configuring the driver for the input REST file method, see "Using the input REST file method".

#### **Schema map generation**

Upon initial connection, the driver generates a schema map that is stored in either internal memory or a resolved REST file--depending on the setting of the CreateMap property. When CreateMap is set to Session (the default), the driver stores the schema map using internal memory, which persists for only the life of the session before being discarded. When CreateMap is set to forceNew or notExist, the driver generates the relational map in a resolved REST file and set of internal driver files. The REST file persists indefinitely when the property is set to notExist. Conversely, if the property is set to forceNew, the driver deletes and regenerates the REST file at the beginning of every connection. See "CreateMap" for details.

#### **Resolved REST file**

The resolved REST file is a driver generated file that contains the fully defined map of REST responses. The driver uses this map to execute SQL queries.The resolved REST file is distinct from the input REST file, which is user created and supplies a list of end point for the driver to sample. In other words, the input REST file specifies which endpoints to sample, while the resolved REST file stores the response definitions discovered by sampling. Note that the resolved REST file is supported using both the Sample property and input REST file methods.

The driver generates the resolved REST file in the location specified by the SchemaMap property. In most scenarios, the resolved REST file works transparently from this location, with no additional driver configuration. However, in some instances, you may want to change the relational view generated by the driver. To modify the relational view, you will need to edit the resolved REST file. See "Modifying the relational view" for details.

#### **See also**

[Using the Sample property method](#page-18-0) on page 19 [Using the input REST file method](#page-19-0) on page 20 [CreateMap](#page-73-1) on page 74 [Modifying the relational view](#page-20-0) on page 21 [Mapping objects to tables](#page-12-0) on page 13

### <span id="page-18-0"></span>**Using the Sample property method**

The sample property method allows you to access data for a single endpoint with minimal configuration.

To configure the driver to using the Sample property method:

- Set the Sample property to specify the endpoint to which you want to connect and sample. For example, https://example.com/countries/events/1.
- Optionally, set the Table property to specify the name of the table your endpoint maps to in the relational view of the data. If you do not specify a value, the driver will automatically generate a name based on the composition of the endpoint. For example, the following endpoint:

https://example.com/countries/events/1/

maps to the following table name:

COUNTRIES\_EVENTS\_1

- Optionally, if you want to store the relational map in a resolved REST file, set the CreateMap property to either of the following values:
	- forceNew: The driver deletes the current REST file, internal configuration files, and relational map in the location specified by the SchemaMap property and creates a new set at the same location.
	- notExist:The driver uses the current REST file, internal files, and relational map in the location specified by the SchemaMap property. If the files do not exist, the driver creates them.

Note that if no value is specified for CreateMap, the driver defaults to using internal memory to store the map (CreateMap=session).

- Optionally, if you are storing the relational map to a REST file (CreateMap= $f$ orceNew | notExist), you can set the SchemaMap property to specify the location to generation the REST and internal driver files.
- Optionally, set the values for any required authentication properties. See "Authentication" for details.

For example, the following connection string demonstrates the minimum connection properties to configure the Sample property method:

jdbc:*subprotocol*:autorest:Sample=https://example.com/countries/events/1;

**Note:** Connection URLs containing special characters should be enclosed in quotes; otherwise, the connection may fail.

### <span id="page-19-0"></span>**Using the input REST file method**

The input REST file method allows you to access data from one or more endpoints, define POST requests, and configure additional customizations supported by the input REST file.

To configure the driver to using the input REST file property method:

- Set the Config property to specify the name and location of the input REST file used to define your endpoints for sampling. For example, C:\path\to\myrest.rest (Windows) or *home\_dir*/path/to/myrest.rest (UNIX/Linux).
- Optionally, if you want to store the relational map in a resolved REST file, set the CreateMap property to either of the following values:
	- forceNew: The driver deletes the current REST file, internal configuration files, and relational map in the location specified by the SchemaMap property and creates a new set at the same location.
	- not Exist: The driver uses the current REST file, internal files, and relational map in the location specified by the SchemaMap property. If the files do not exist, the driver creates them.

Note that if no value is specified for CreateMap, the driver defaults to using internal memory to store the map (CreateMap=session).

- Optionally, if you are storing the relational map to a REST file (CreateMap=forceNew | notExist), you can set the SchemaMap property to specify the location to generation the REST and internal driver files.
- Optionally, set the values for any required authentication properties. See "Authentication" for details.

For example, the following connection string demonstrates the minimum connection properties to configure

jdbc:*subprotocol*:autorest:Config=C:/path/to/myrest.rest;

**Note:** Connection URLs containing special characters should be enclosed in quotes; otherwise, the connection may fail.

#### <span id="page-19-1"></span>**See also**

[Authentication](#page-41-0) on page 42

### **Creating an input REST file**

The input REST file is a simple text file that uses the *file\_name*.rest naming convention. To configure the file, you will need to populate the contents with a list of comma-separated endpoints and requests using the formats described in "Input REST file syntax". For additional examples, see "Example input REST file."

In addition to mapping endpoints to tables, you can customize your mapping and driver behavior using the REST file. See "Input REST file syntax" for details.

The following example demonstrates the basic format used in the REST file when mapping a table to the schema:

```
{
 "<table_name1>":"<endpoint1>",
 "<table_name2>":"<endpoint2>",
 "<table_name3>":"<endpoint3>"
}
```
[Input REST file syntax](#page-116-0) on page 117 [Example input REST file](#page-146-0) on page 147

### <span id="page-20-0"></span>**Modifying the relational view**

**Note:** You can modify the relational view only if your session uses REST files. For sessions that use internal memory to map the relational view (CreateMap=Session), the following functionality is not supported.

You can manually edit the resolved REST file to modify the relational view of your data, including adding/removing endpoints or updating the primary key.When you first issue a SQL command for a session, the driver overwrites the resolved REST file to the location specified by the SchemaMap. To persist your changes, you will need to move the edited REST file to the location specified by the Config property.This procedure will guide you through the process of modifying the REST file.

#### **To modify your REST file:**

- 1. Copy the REST file in the location specified by the SchemaMap property to a new location or the current location specified by the Config property. Note, if moving the file to a different location, the driver must have read access to the new directory.
- 2. Edit the contents of the copied REST file to do either of the following:
	- Designate the primary key for a table. See [Designating the primary key](#page-20-1) on page 21 for details.
	- Add/remove endpoints from the map. See [Adding/removing objects](#page-21-0) on page 22 for details.
- 3. Set the Config property to specify the name and location of the edited REST file.
- 4. Set the CreateMap property to ForceNew.

**Note:** After completing this procedure, set the CreateMap property to your preferred setting.

5. Use the driver to execute any SQL command to regenerate the resolved REST file.

<span id="page-20-1"></span>The resolved REST file, and therefore your relational view, now includes your modifications. If you need to make additional modifications, repeat the steps discussed in this procedure.

#### **Designating the primary key**

You can designate the primary key for a table by modifying the REST file. In the column object, add the #key after the data type element, separated by a comma. In the following example, the employeeID column has been designated the primary key for this table:

```
{
"my_table":{
           "#path":[
               "https://example.com/employees"
 ],
          "employeeID":"VarChar(32),#key",
          "position_title":"VarChar(46)",
          "start_year":"Integer",
 }
}
```
You an also create a composite primary key by using the #key element to designate multiple columns in a definition. For example, the values of the employeeID and position columns act as a composite key in the following:

```
{
"my_table":{
            "#path":[
                "https://example.com/employees"
           ],
           "employeeID":"VarChar(32),#key",
           "position":"Integer",#key,
           "position_title":"VarChar(46)",
           "start_year":"Integer",
 }
}
```
Your changes will be updated during your next connection. See "Modifying the relational view" for details on regenerating the REST file to include your changes.

#### **See also**

<span id="page-21-0"></span>[Modifying the relational view](#page-20-0) on page 21

### **Adding/removing objects**

After you generate your initial relational map, you can add endpoints or remove objects at any time by editing the REST file. The following sections provide you with detailed instructions.

#### **Adding endpoints**

To add endpoints to your map, add a comma-separated entry for each endpoint using the following format. This process is similar to the one used to create the input REST file.

"<table\_name1>":"<endpoint1>",

For example, the following demonstrates adding an endpoint for new\_table table to a REST file containing a resolved entry my\_table table.

```
{
"new_table":"http://example.com/countries/",
"my_table":{
           "#path":[
               "https://example.com/employees"
           ],
           "employeeID":"VarChar(32),#key",
           "position_title":"VarChar(46)",
           "start_year":"Integer",
 }
}
```
The added table or tables will be resolved during the next connection. See "Modifying the REST file" for details on regenerating the REST file to include your changes.

#### **Removing objects from the relational view**

To remove an object, delete the resolved table entry or object from the REST file. See "Modifying the REST file" for details on regenerating the REST file to include your changes.

#### **See also**

[Modifying the relational view](#page-20-0) on page 21

### <span id="page-22-0"></span>**Mapping new native objects to a table**

You can map new JSON objects to an existing relational table by configuring the driver to resample the table. To resample a table, set the Table property to specify the name of the table you want to update. The next time the driver connects to the data source, the driver will resample the table and map any new JSON objects. Note that any objects removed from the native view will persist after resampling. To remove these objects, see "Adding/removing objects".

See "Table" for more information on the Table property.

#### **See also**

[Adding/removing objects](#page-21-0) on page 22 [Table](#page-106-1) on page 107

# <span id="page-22-1"></span>**Connecting from an application**

<span id="page-22-2"></span>After the driver has been installed and defined on your class path, you can connect from your application to your data using a connection URL.

### **Passing the connection URL**

The required connection information needs to be passed in the form of a connection URL. The form of the connection URL differs depending on whether you are using a REST file.

#### **Connection URL Syntax**

For sessions using a REST file (sessions that use multiple endpoints, POST requests, or other customizations supported by the input REST file):

jdbc:*subprotocol*:autorest://*servername*;Config=*rest\_file\_path*;[*property*=*value*[;...]];")

For sessions using the Sample property:

jdbc:*subprotocol*:autorest:Sample=*sample\_path*;[*property*=*value*[;...]];

#### where:

*servername*

optionally, specifies the host name portion of the URL endpoint to which you send requests. Specify this value only if you want to define endpoints without the web server address in the REST config file.

*rest\_file\_path*

specifies the name and location of the input REST file that contains a list of endpoints to sample, PUSH request definitions, and configuration information. See "Creating an input REST file" for details.

*property*=*value*

specifies connection property settings. Multiple properties are separated by a semi-colon.

*sample\_path*

specifies the endpoint the sample when not using a REST file.

#### **Connection URL Example**

For sessions using a REST file:

jdbc:*subprotocol*:autorest:https://example.com/;Config=C:\path\to\myrest.rest;

For sessions using the Sample property:

jdbc:*subprotocol*:autorest:Sample='https://example.com//countries/get/all';

#### **See also**

[Config](#page-72-0) on page 73 [Sample](#page-98-0) on page 99 [Connection property descriptions](#page-62-0) on page 63

# <span id="page-23-0"></span>**Using connection properties**

You can use connection properties to customize the driver for your environment. This section organizes connection properties according to functionality. Connection properties are specified in your connection URL as a key value pair and takes the form *property*=*value*.

See "Connection property descriptions" for an alphabetical list of connection properties and their descriptions.

#### **See also**

<span id="page-23-1"></span>[Passing the connection URL](#page-22-2) on page 23 [Connection property descriptions](#page-62-0) on page 63

### **Required properties**

The following table summarizes connection properties which are required to connect to a REST service.

#### **Table 5: Required properties**

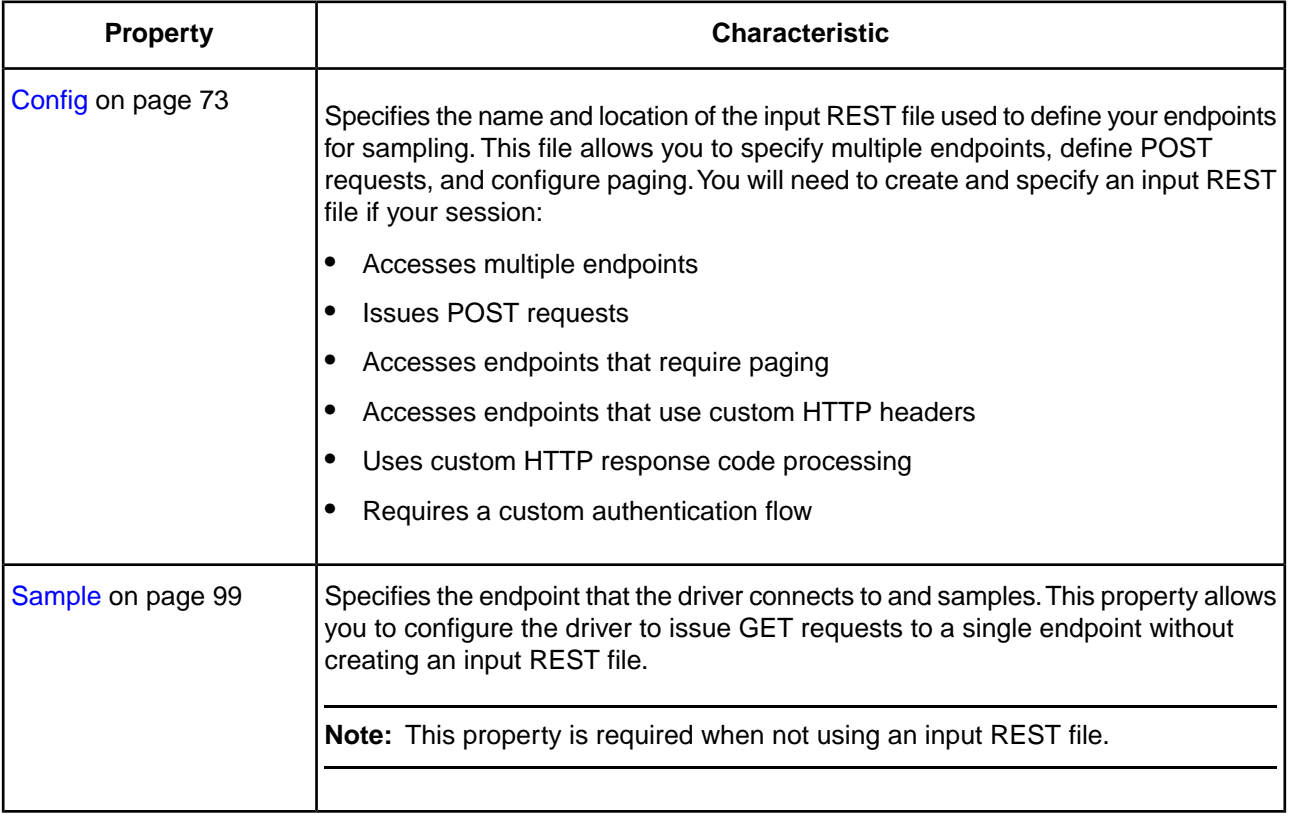

# <span id="page-24-0"></span>**Mapping properties**

The following table summarizes connection properties involved in mapping the REST API data model to a local schema map used to support SQL queries.

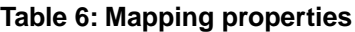

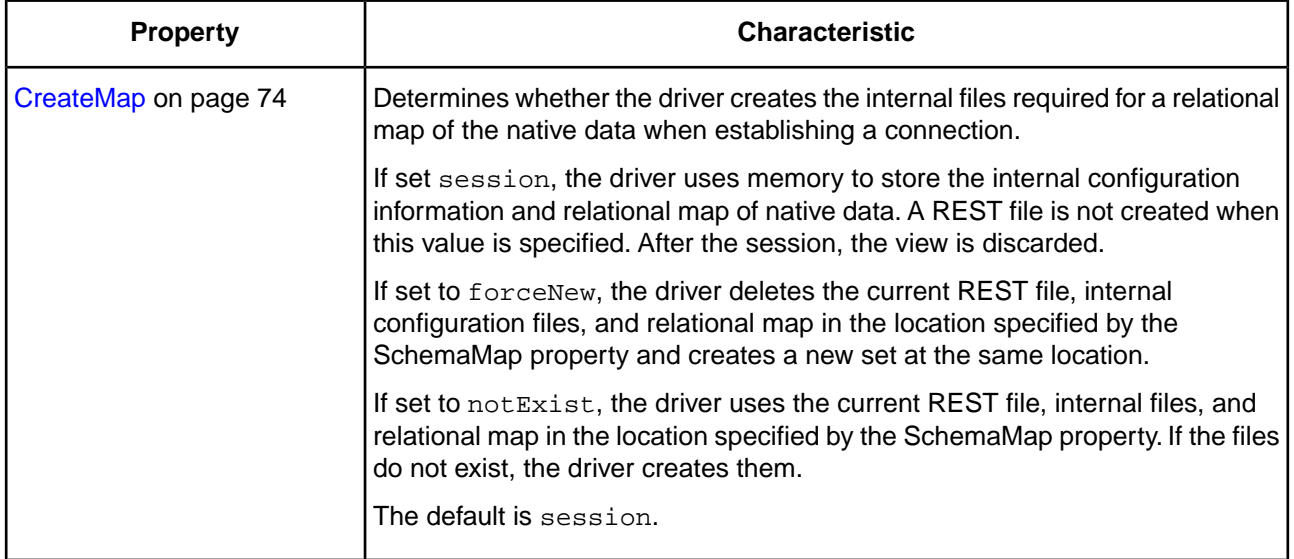

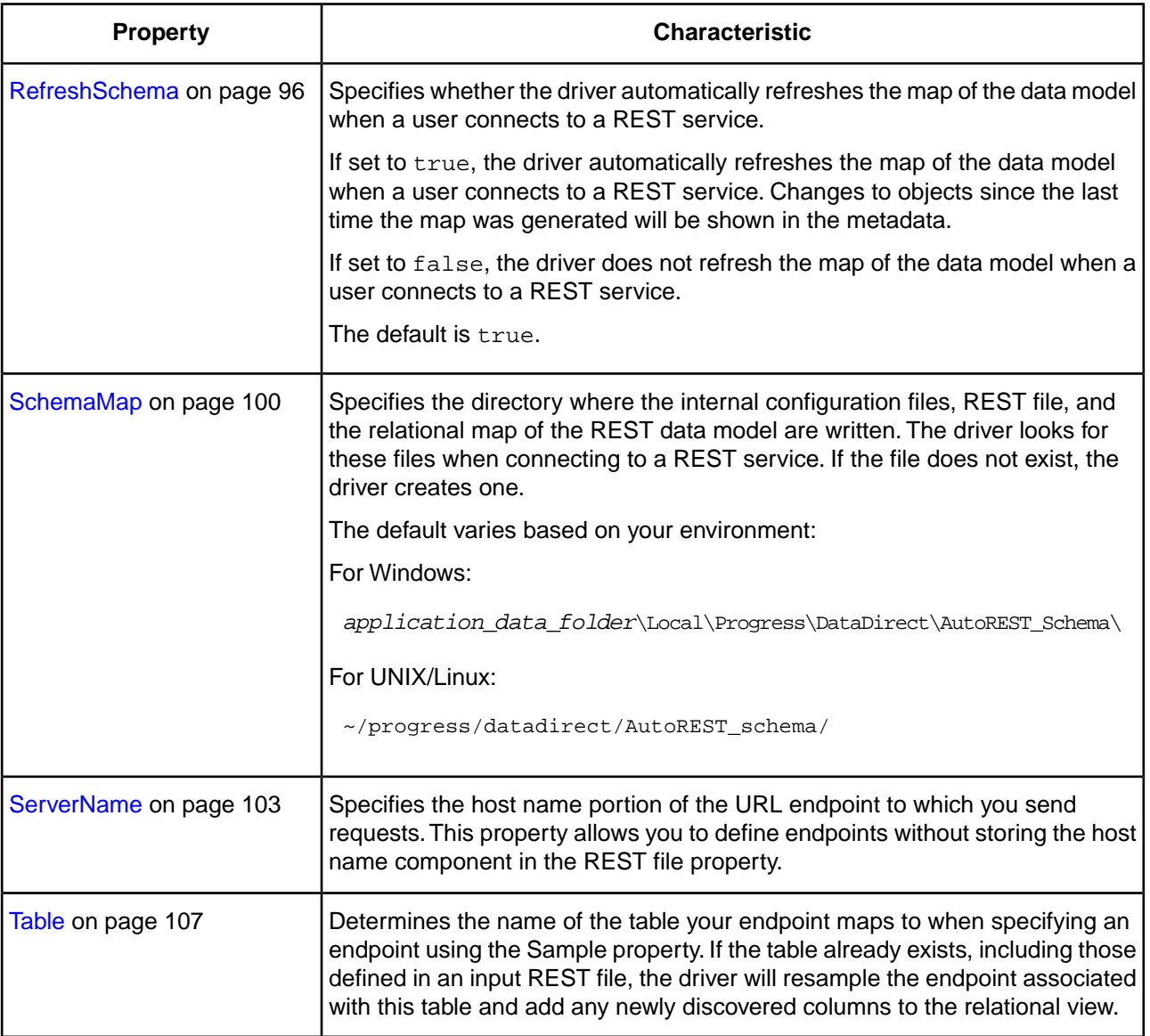

<span id="page-25-0"></span>[Mapping objects to tables](#page-12-0) on page 13

# **Basic authentication properties**

The following table summarizes connection properties which are required for basic authentication.

#### **Table 7: Authentication properties**

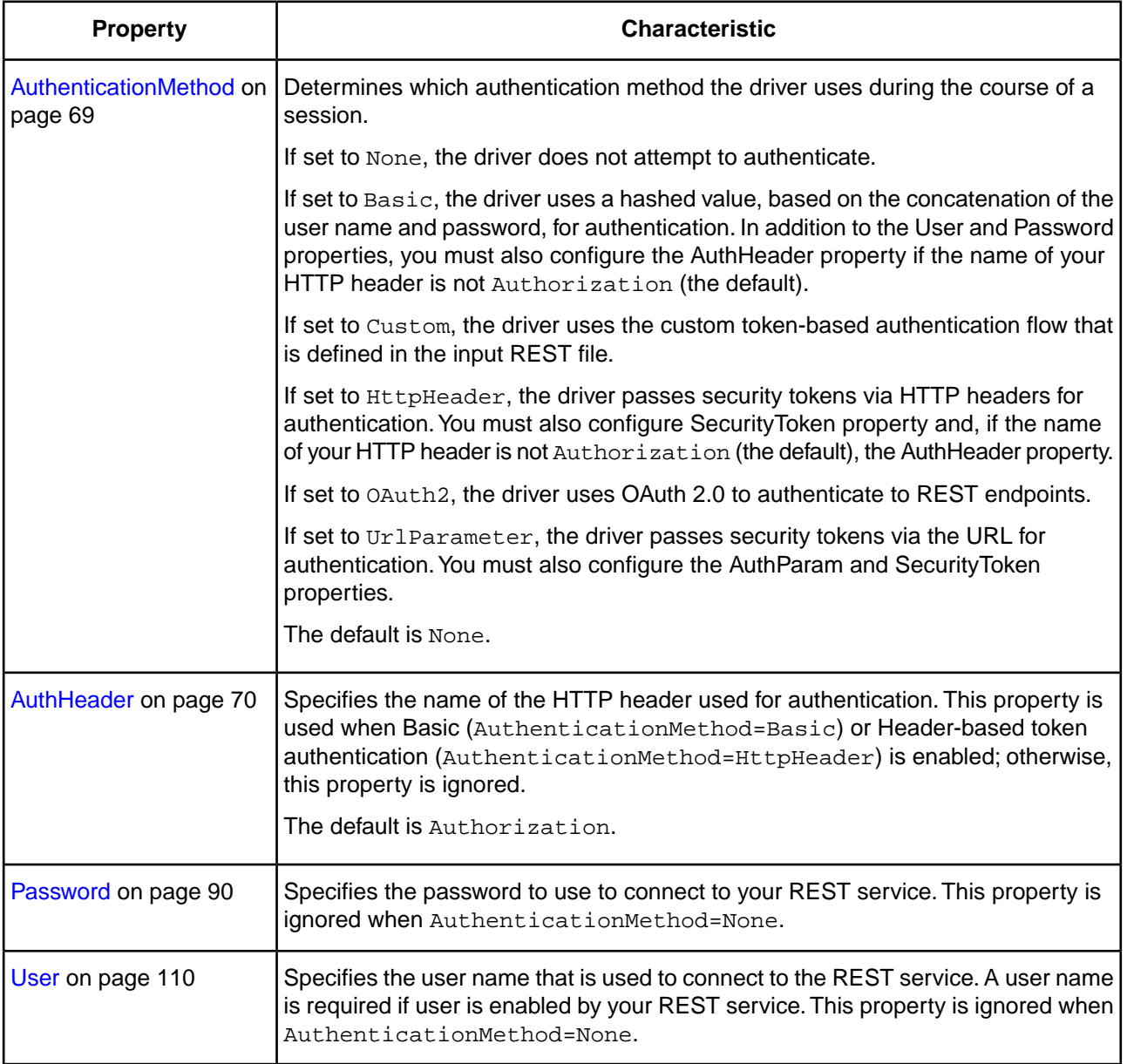

# <span id="page-26-0"></span>**HTTP header authentication properties**

The following table summarizes connection properties which are required for HTTP header authentication.

#### **Table 8: Authentication properties**

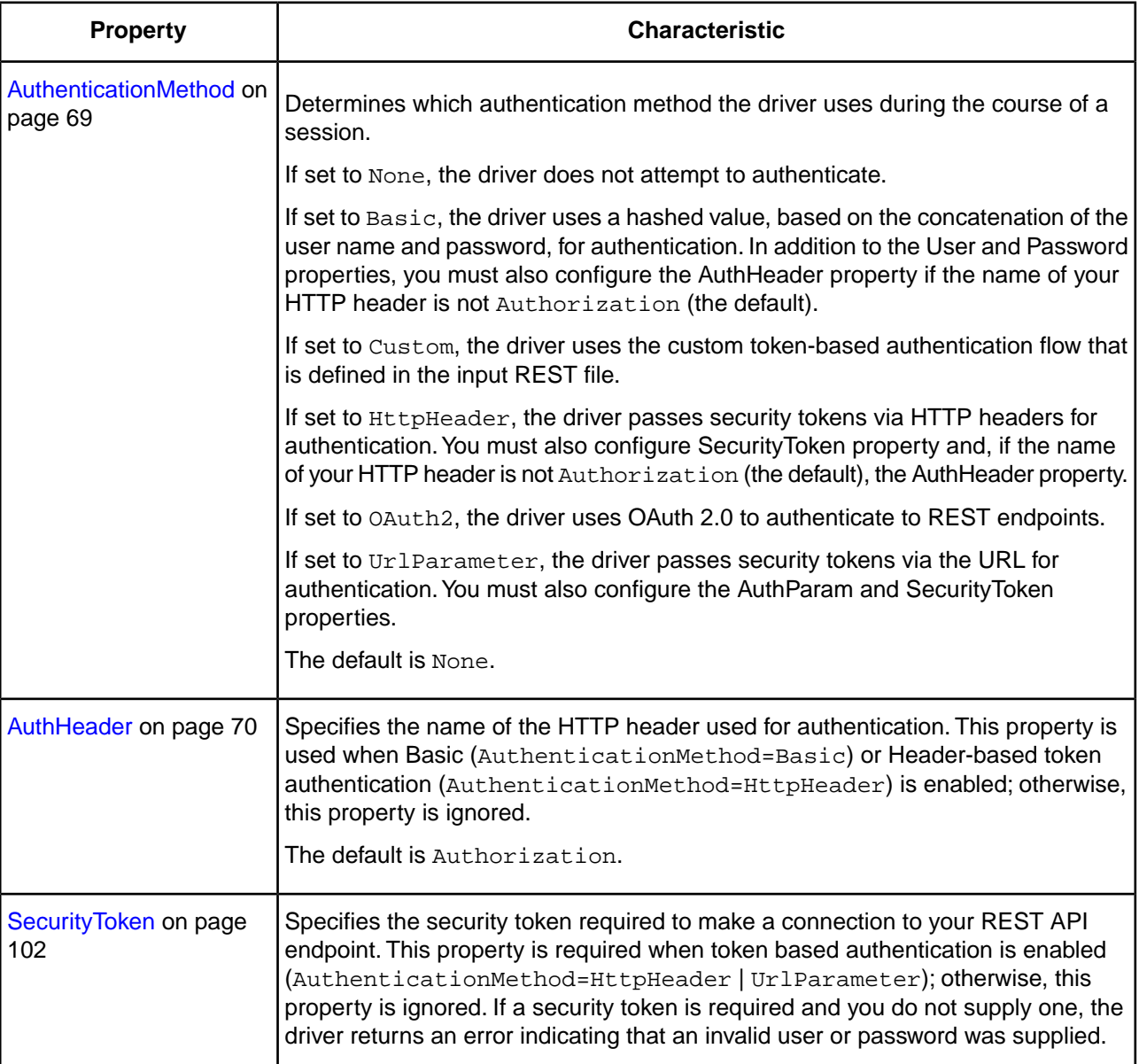

# <span id="page-27-0"></span>**OAuth 2.0 properties**

The following table summarizes connection properties that are used for OAuth 2.0 authentication. See "OAuth 2.0 authentication" for the properties used for each authentication flow.

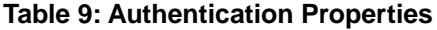

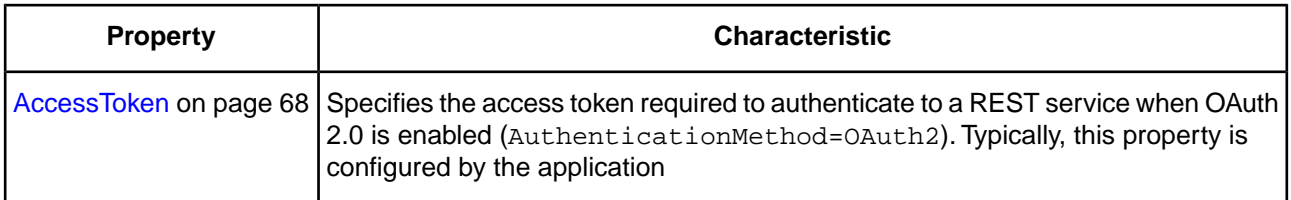

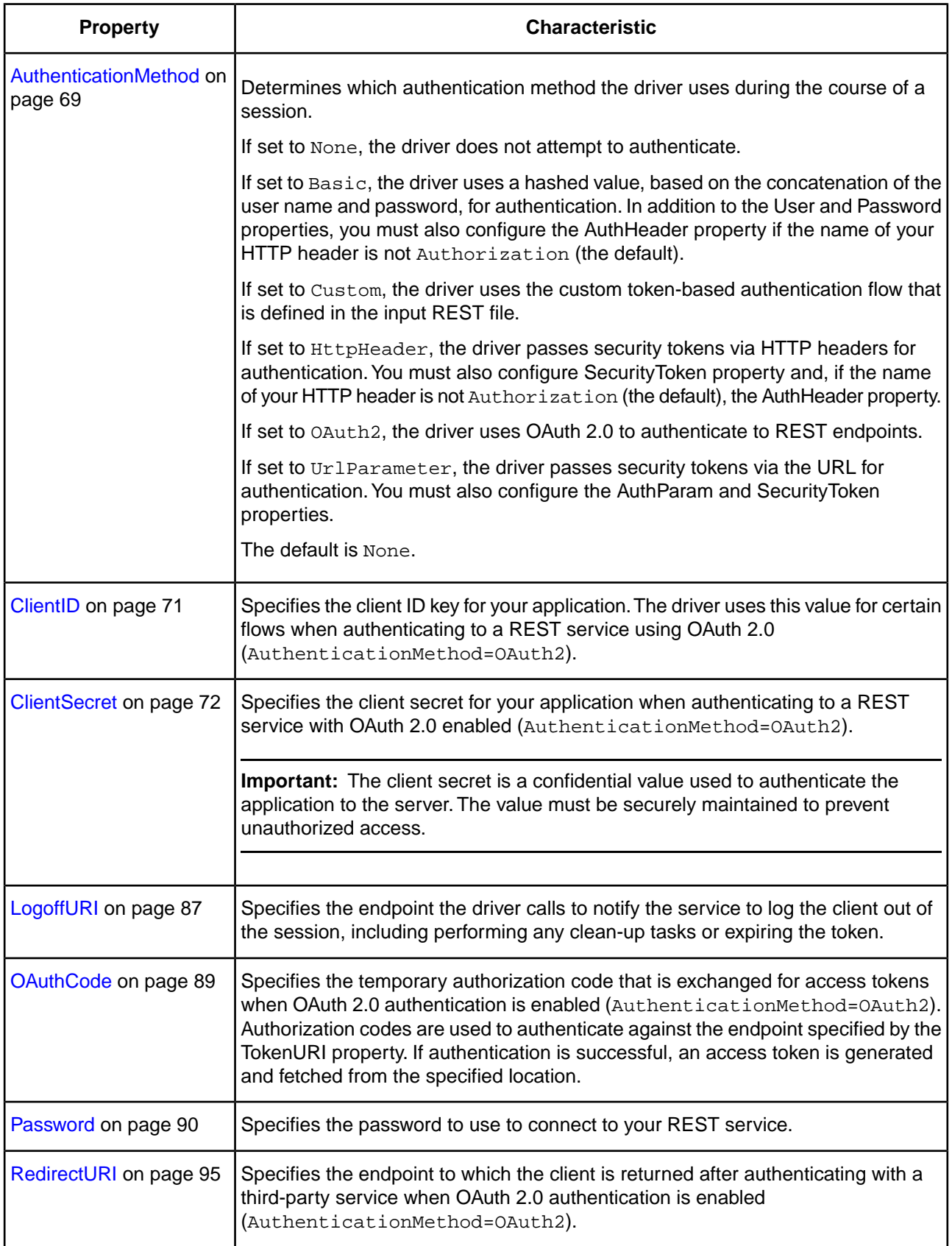

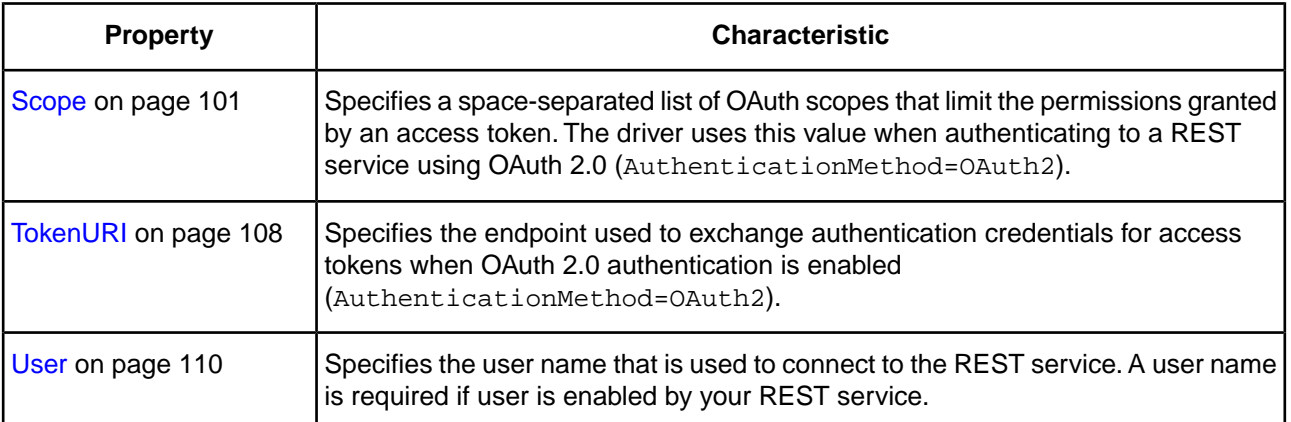

<span id="page-29-0"></span>[OAuth 2.0 authentication](#page-43-1) on page 44

## **URL parameter authentication properties**

The following table summarizes connection properties which are required for URL parameter authentication.

#### **Table 10: Authentication Properties**

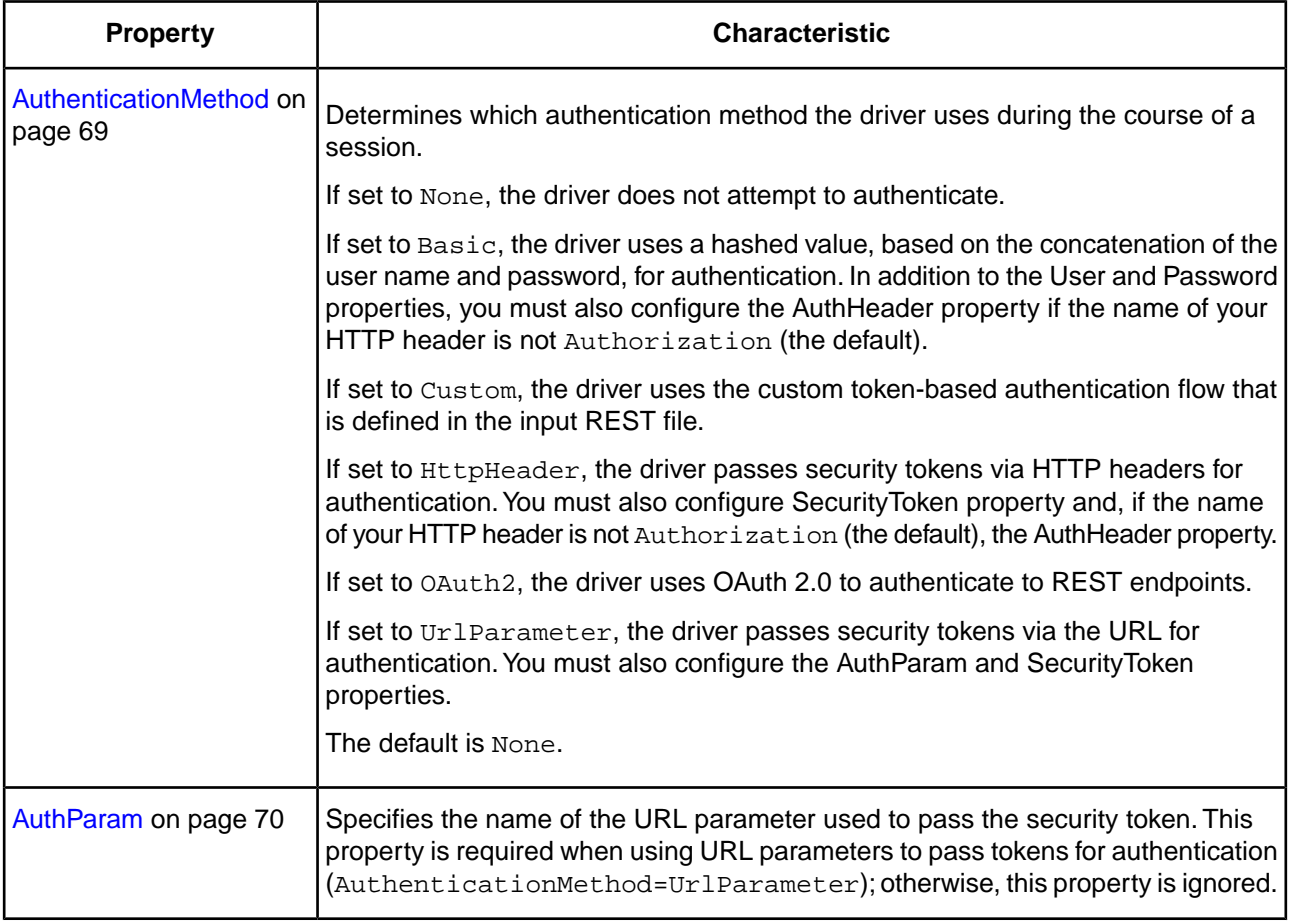

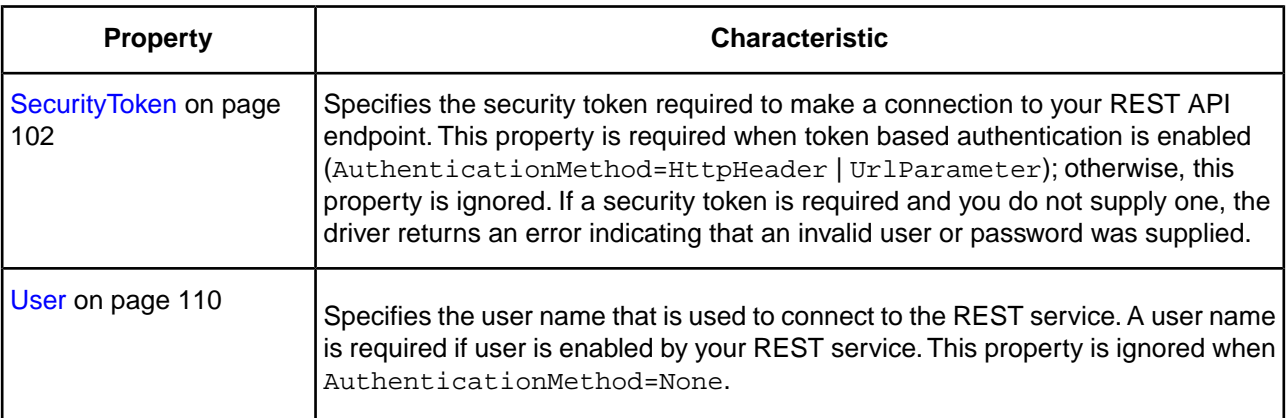

# <span id="page-30-0"></span>**Custom authentication request properties**

The following table summarizes connection properties which are used for custom authentication requests that defined in the input REST file.

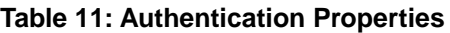

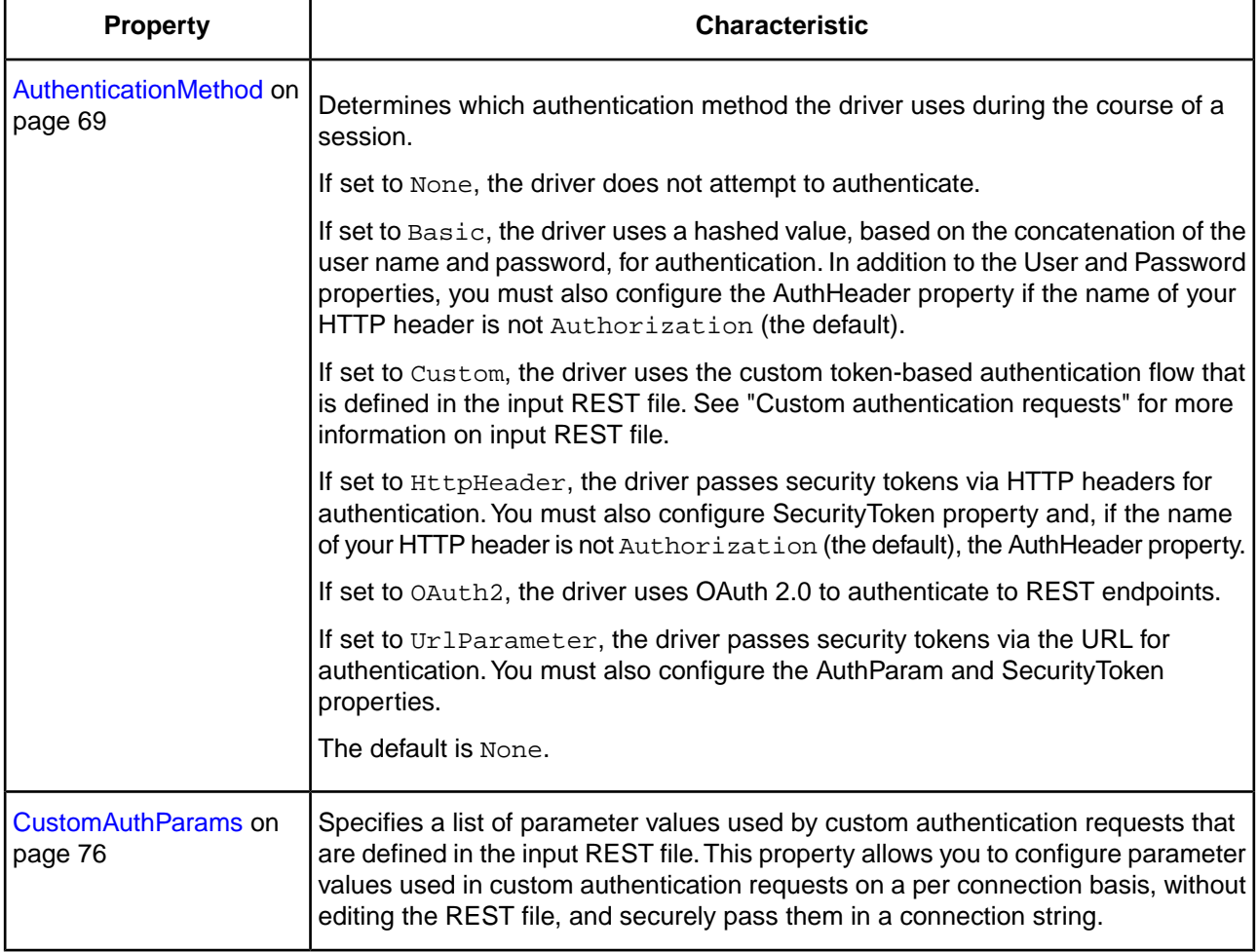

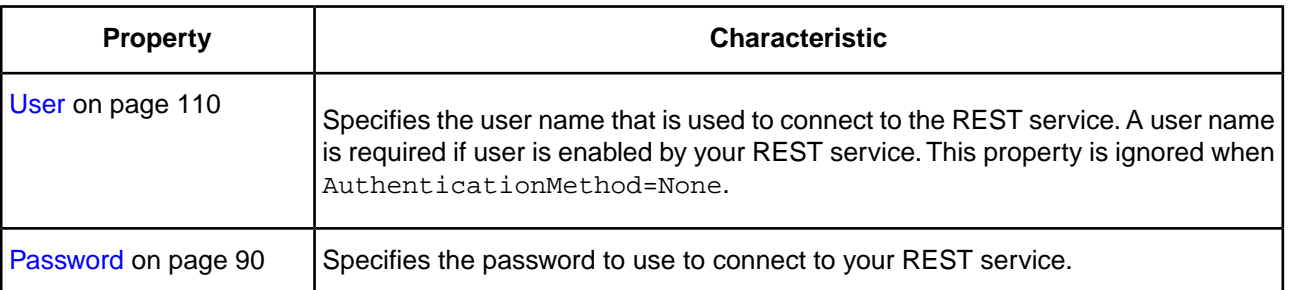

[Custom authentication requests](#page-123-0) on page 124 [Authentication](#page-41-0) on page 42

# <span id="page-31-0"></span>**Data encryption properties**

The following table summarizes connection properties which can be used to enable SSL.

**Table 12: Data encryption properties**

| <b>Property</b>                     | <b>Characteristic</b>                                                                                                    |
|-------------------------------------|----------------------------------------------------------------------------------------------------|
| CryptoProtocolVersion on<br>page 75 | Specifies a cryptographic protocol or comma-separated list of cryptographic<br>protocols that can be used when SSL is enabled (EncryptionMethod=SSL).                                                                                                    |
| EncryptionMethod on page 78         | Determines whether data is encrypted and decrypted when transmitted over<br>the network between the driver and REST service.                                                                                                    |
|                                     | If set to noEncryption, data is not encrypted or decrypted.                                                                                                    |
|                                     | If set to SSL, data is encrypted using SSL. If the endpoint does not support<br>SSL, the connection fails and the driver throws an exception.                                                                                                    |
|                                     | The default is noEncryption.                                                                                                    |
|                                     | <b>Note:</b> SSL encryption is enabled when the URL specified in the Sample<br>property or REST file uses HTTPS, regardless of the setting of<br>EncryptionMethod.                                                                                                    |
|                                     |                                                                                                    |
| HostNameInCertificate on<br>page 80 | Specifies a host name for certificate validation when SSL encryption is enabled<br>(EncryptionMethod=SSL) and validation is enabled<br>(ValidateServerCertificate=true). This property is optional and<br>provides additional security against man-in-the-middle (MITM) attacks by<br>ensuring that the server the driver is connecting to is the server that was<br>requested. |
| KeyPassword on page 84              | Specifies the password that is used to access the individual keys in the keystore<br>file when SSL is enabled (EncryptionMethod=SSL) and SSL client<br>authentication is enabled on the REST server. This property is useful when<br>individual keys in the keystore file have a different password than the keystore<br>file.                                                  |

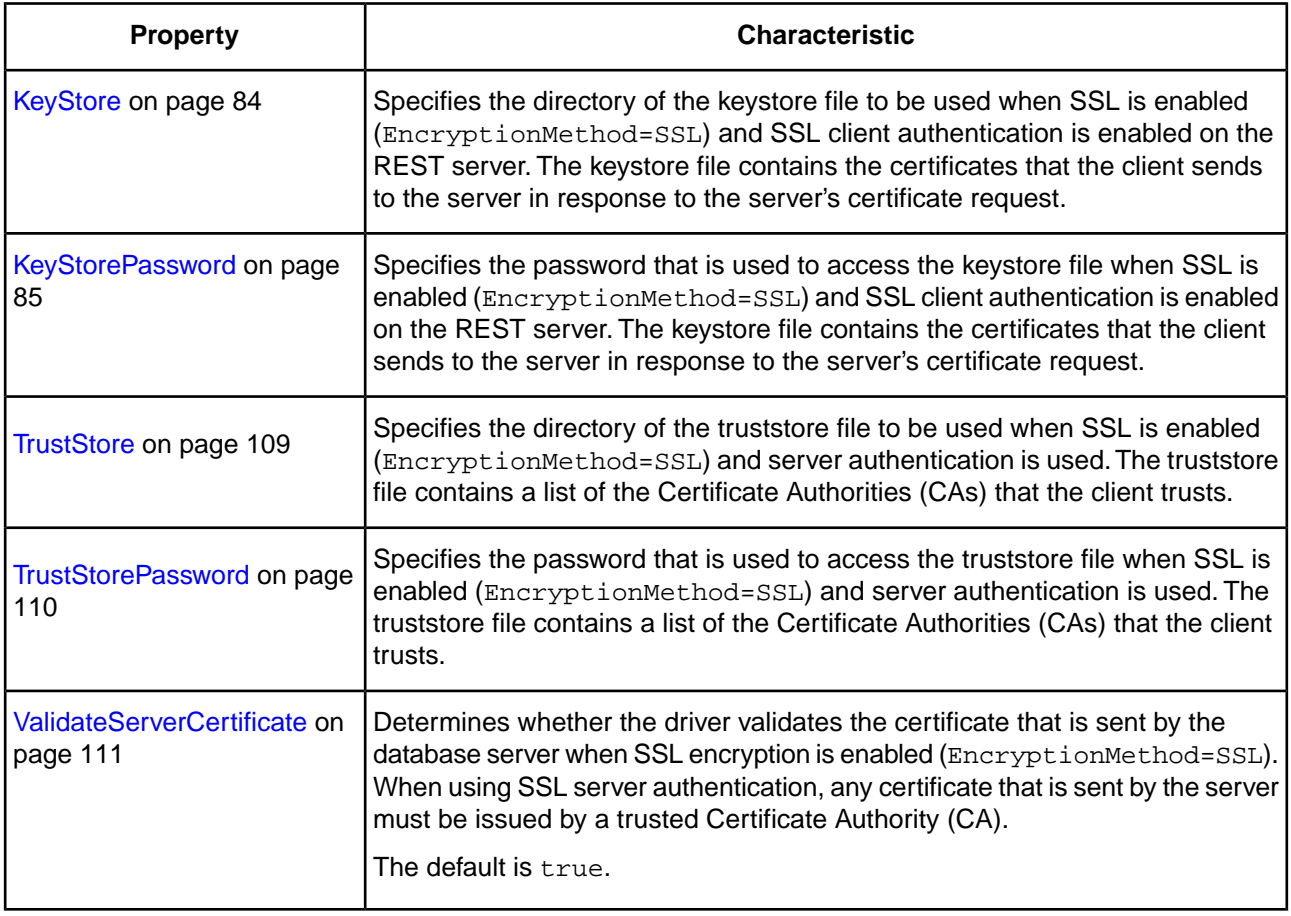

<span id="page-32-0"></span>[Data encryption](#page-49-0) on page 50

# **Proxy server properties**

The following table summarizes proxy server connection properties.

**Table 13: Proxy Server Properties**

| <b>Property</b>          | <b>Characteristic</b>                                                                                                    |
|--------------------------|----------------------------------------------------------------------------------------------------|
| ProxyHost on page 91     | Identifies a proxy server to use for the first connection. This can be a named<br>server or an IP address.                                    |
| ProxyPassword on page 92 | Specifies the password needed to connect to a proxy server for the first<br>connection.                                                       |
| ProxyPort on page 93     | Specifies the port number where the proxy server is listening for HTTP or<br>HTTPS requests for the first connection.<br>The default is $0$ . |
| ProxyUser on page 93     | Specifies the user name needed to connect to a proxy server for the first<br>connection.                                                      |

• [Connecting through a proxy server](#page-39-0) on page 40

# <span id="page-33-0"></span>**Web service properties**

The following table summarizes Web service connection properties, including those related to timeouts.

**Table 14: Web Service Properties**

| <b>Property</b>                      | <b>Characteristic</b>                                                                                                    |
|--------------------------------------|----------------------------------------------------------------------------------------------------|
| LoginTimeout on page 87              | The amount of time, in seconds, that the driver waits for a connection to<br>be established before timing out the connection request.                                                                                                    |
|                                      | If set to 0, the driver does not time out a connection request.                                                                                                    |
|                                      | If set to $x$ , the driver waits for the specified number of seconds before<br>returning control to the application and throwing a timeout exception.                                                                                                    |
|                                      | The default is 0 (no timeout).                                                                                                    |
| StmtCallLimit on page 106            | Specifies the maximum number of Web service calls the driver can make<br>when executing any single SQL statement or metadata query.                                                                                                    |
|                                      | If set to 0, there is no limit.                                                                                                    |
|                                      | If set to $x$ , the driver uses this value to set the maximum number of Web<br>service calls on a single connection that can be made when executing a<br>SQL statement. This limit can be overridden by changing the<br>STMT_CALL_LIMIT session attribute using the ALTER SESSION statement.<br>The default is $0$ (no limit). |
| StmtCallLimitBehavior on page<br>107 | Specifies the behavior of the driver when the maximum Web service call<br>limit specified by the StmtCallLimit property is exceeded.                                                                                                    |
|                                      | If set to error Always, the driver generates an exception if the maximum<br>Web service call limit is exceed.                                                                                                    |
|                                      | If set to returnResults, the driver returns any partial results it received<br>prior to the call limit being exceeded. The driver generates a warning that<br>not all of the results were fetched.                                                                                                    |
|                                      | The default is errorAlways.                                                                                                    |

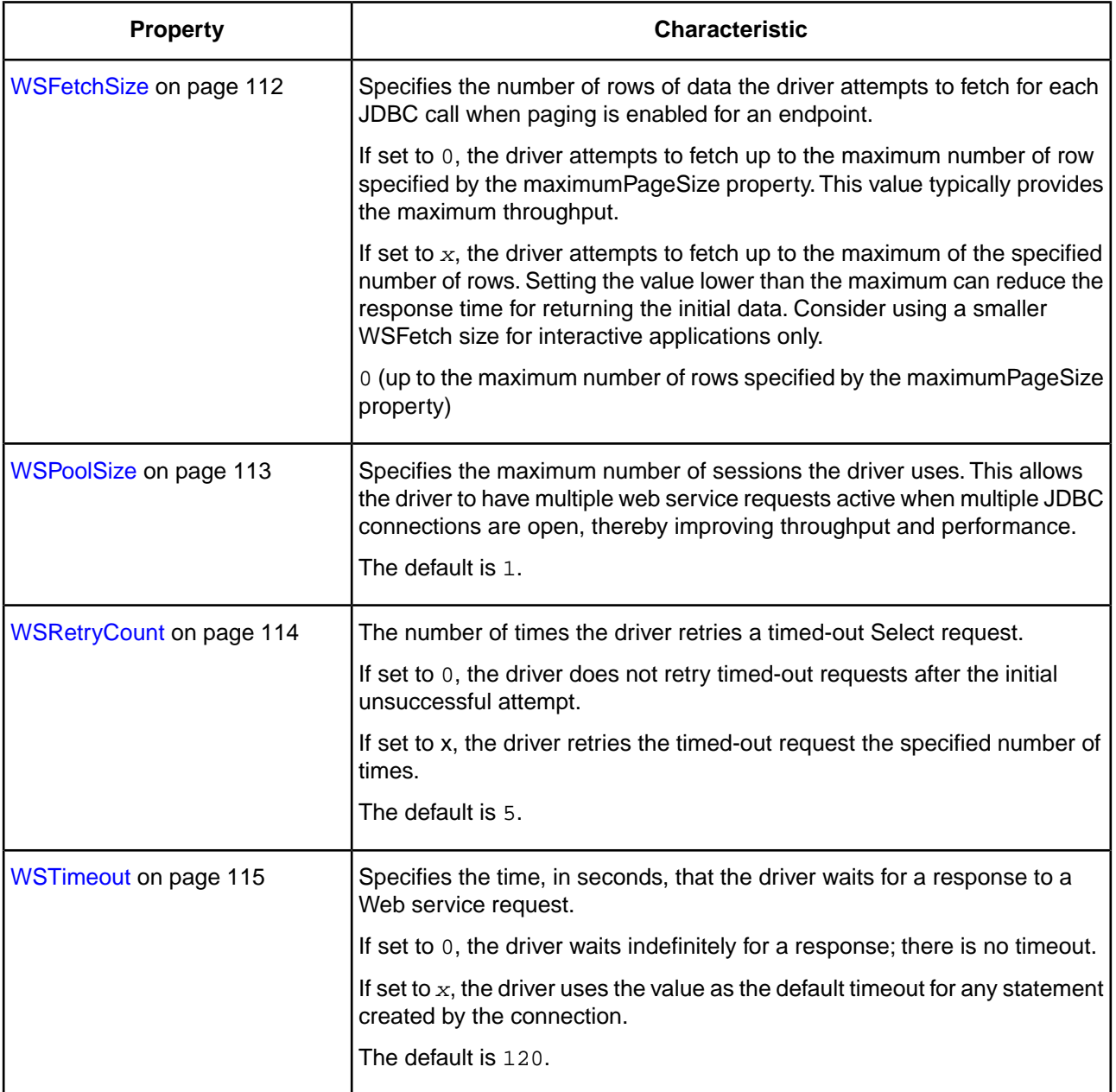

# <span id="page-34-0"></span>**Data type handling properties**

The following table summarizes connection properties which can be used to handle data types.

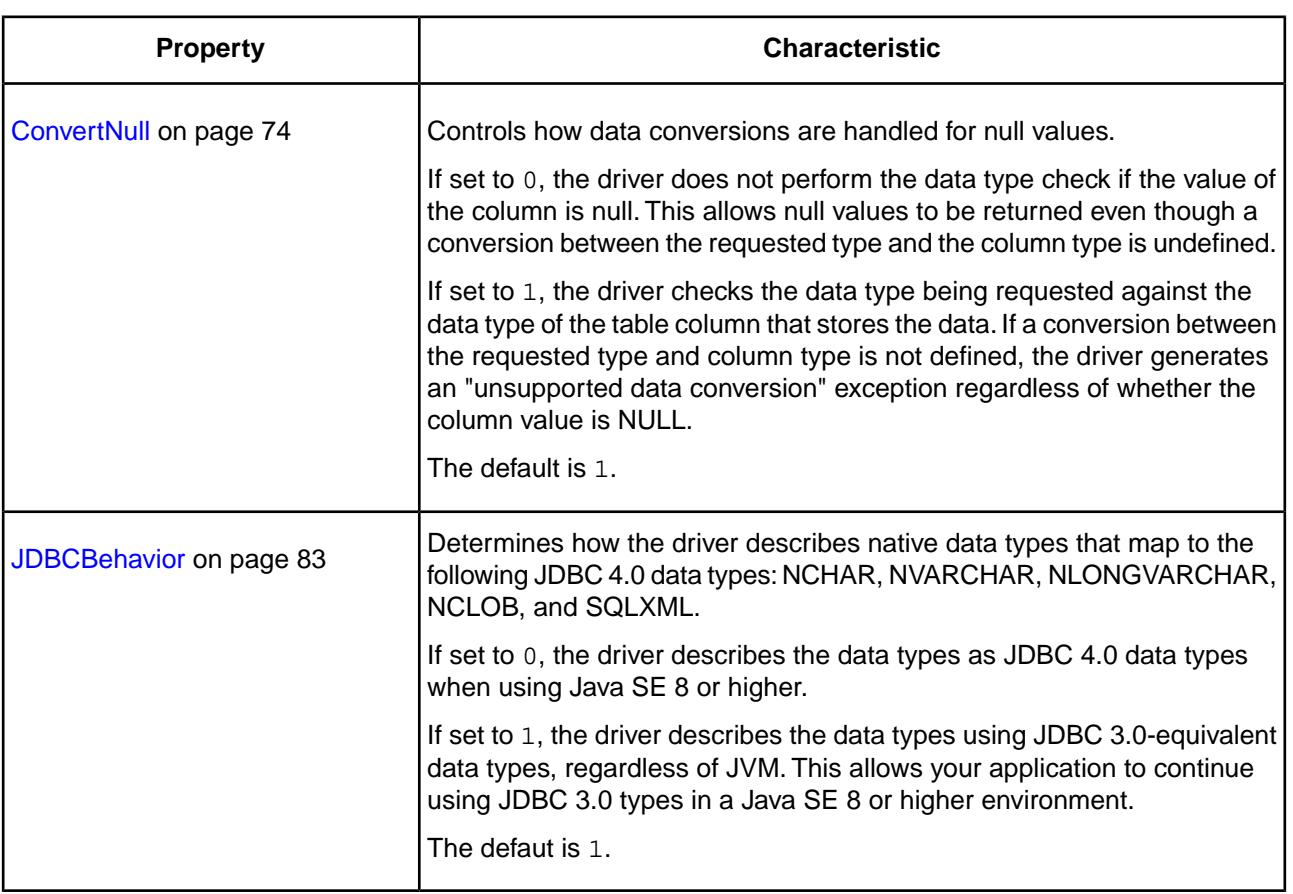

#### **Table 15: Data type handling properties**

# <span id="page-35-0"></span>**Timeout properties**

The following table summarizes timeout connection properties.

#### **Table 16:Timeout Properties**

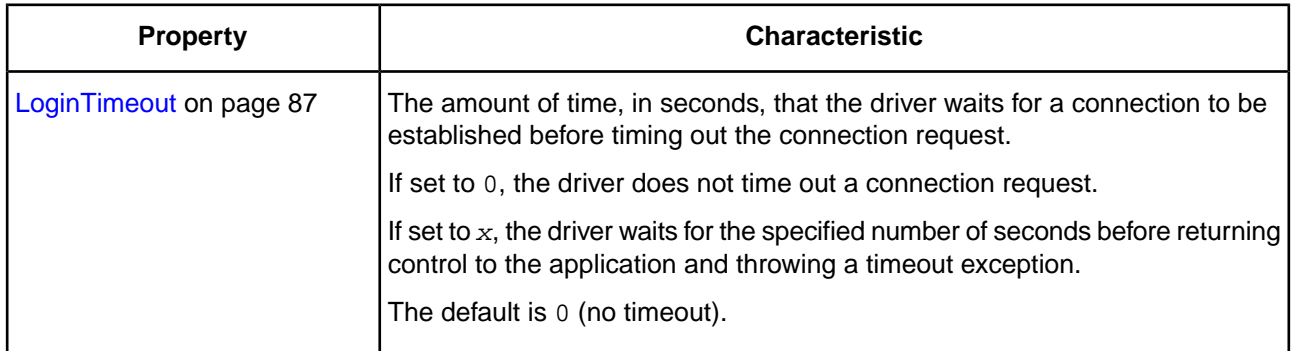
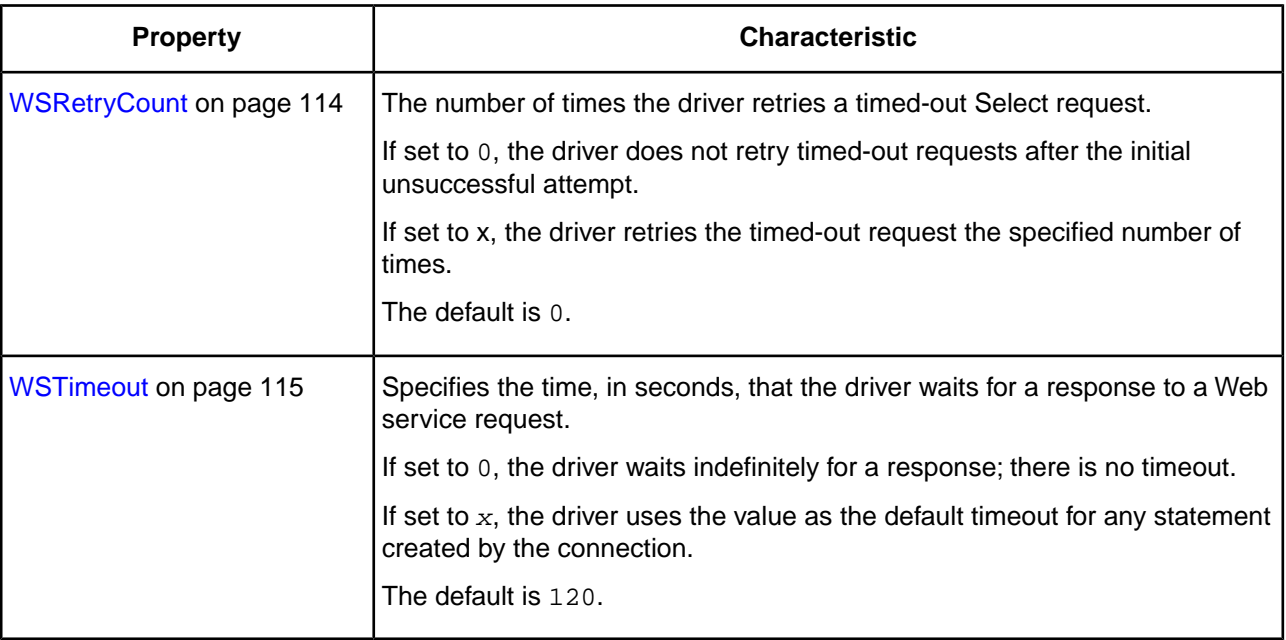

## **Statement pooling properties**

The following table summarizes statement pooling connection properties.

### **Table 17: Statement Pooling Properties**

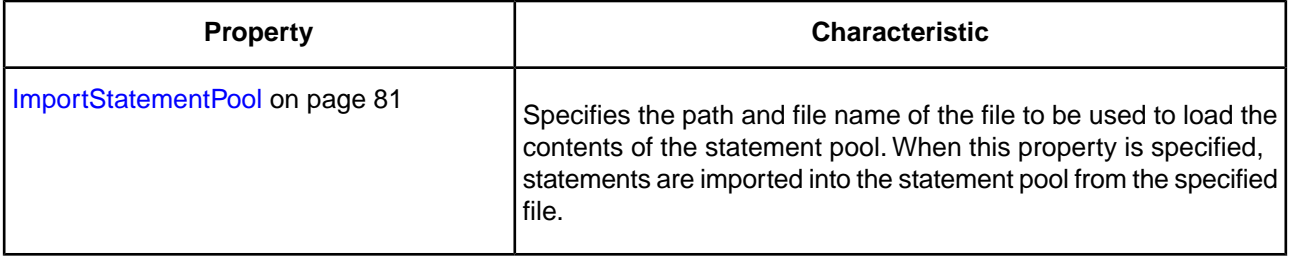

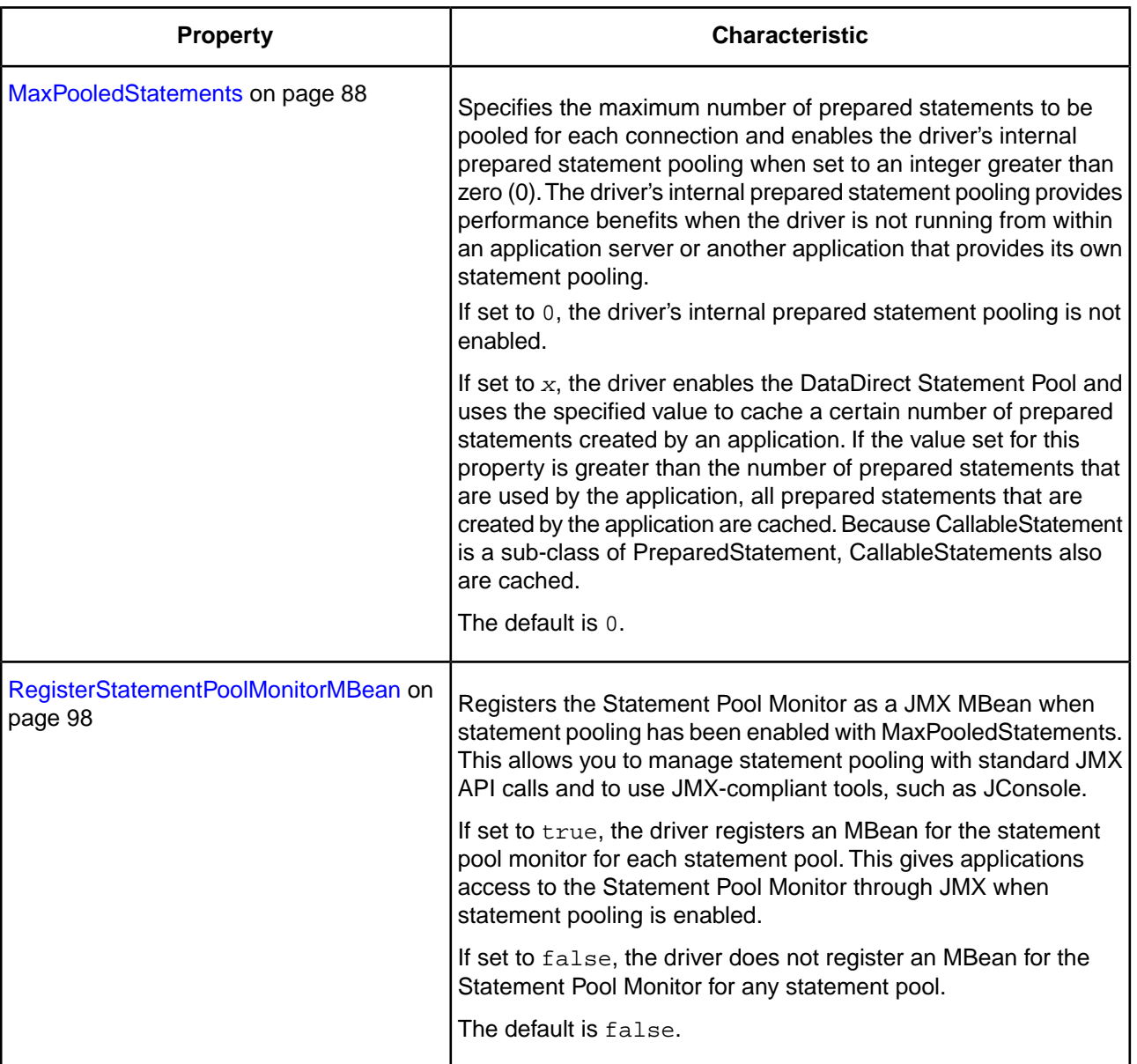

Refer to "Statement Pool Monitor" in the *Progress DataDirect for JDBC Drivers Reference* for an overview of statement pooling.

## **Additional properties**

The following table summarizes additional connection properties.

### **Table 18: Additional Properties**

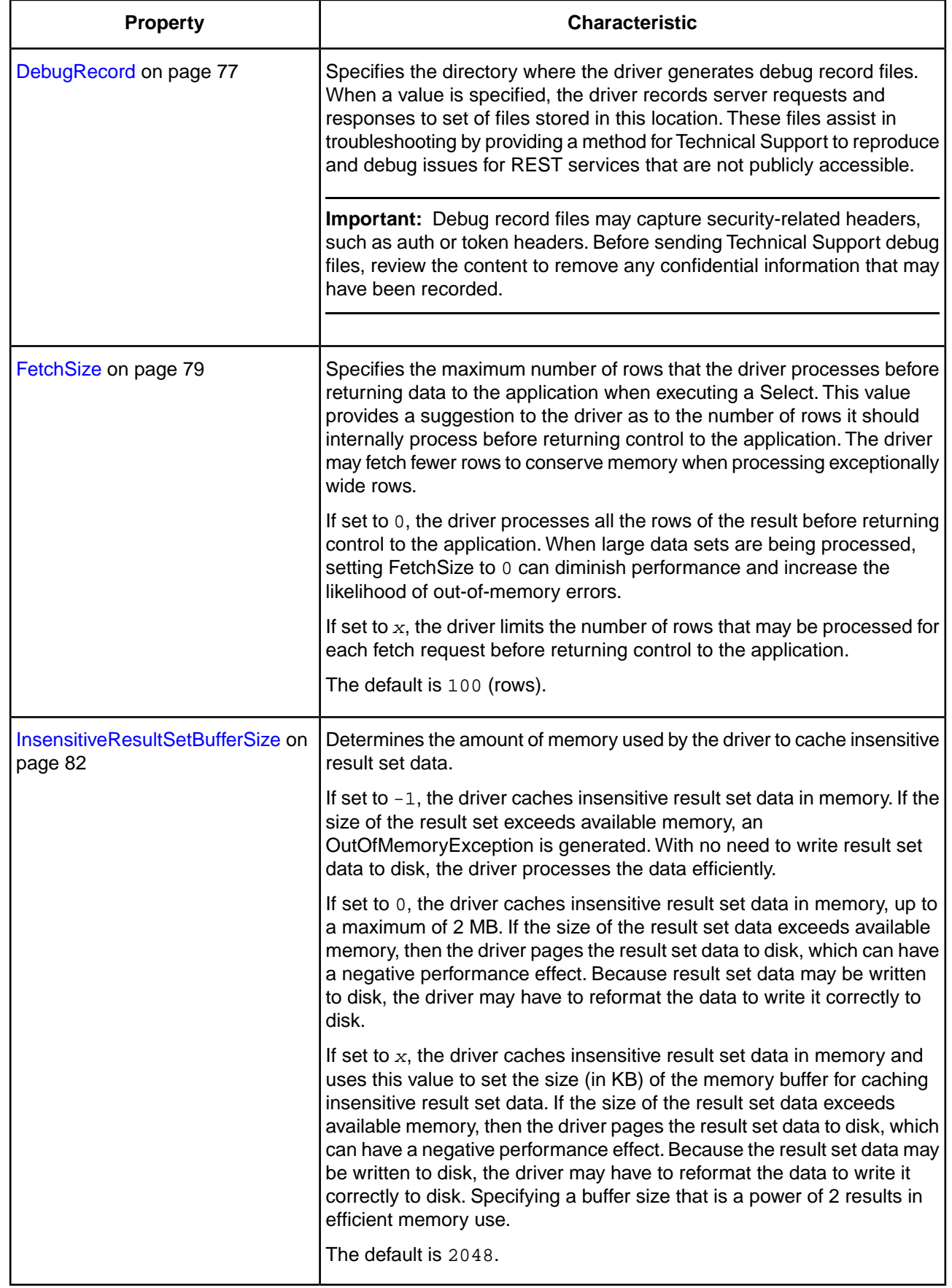

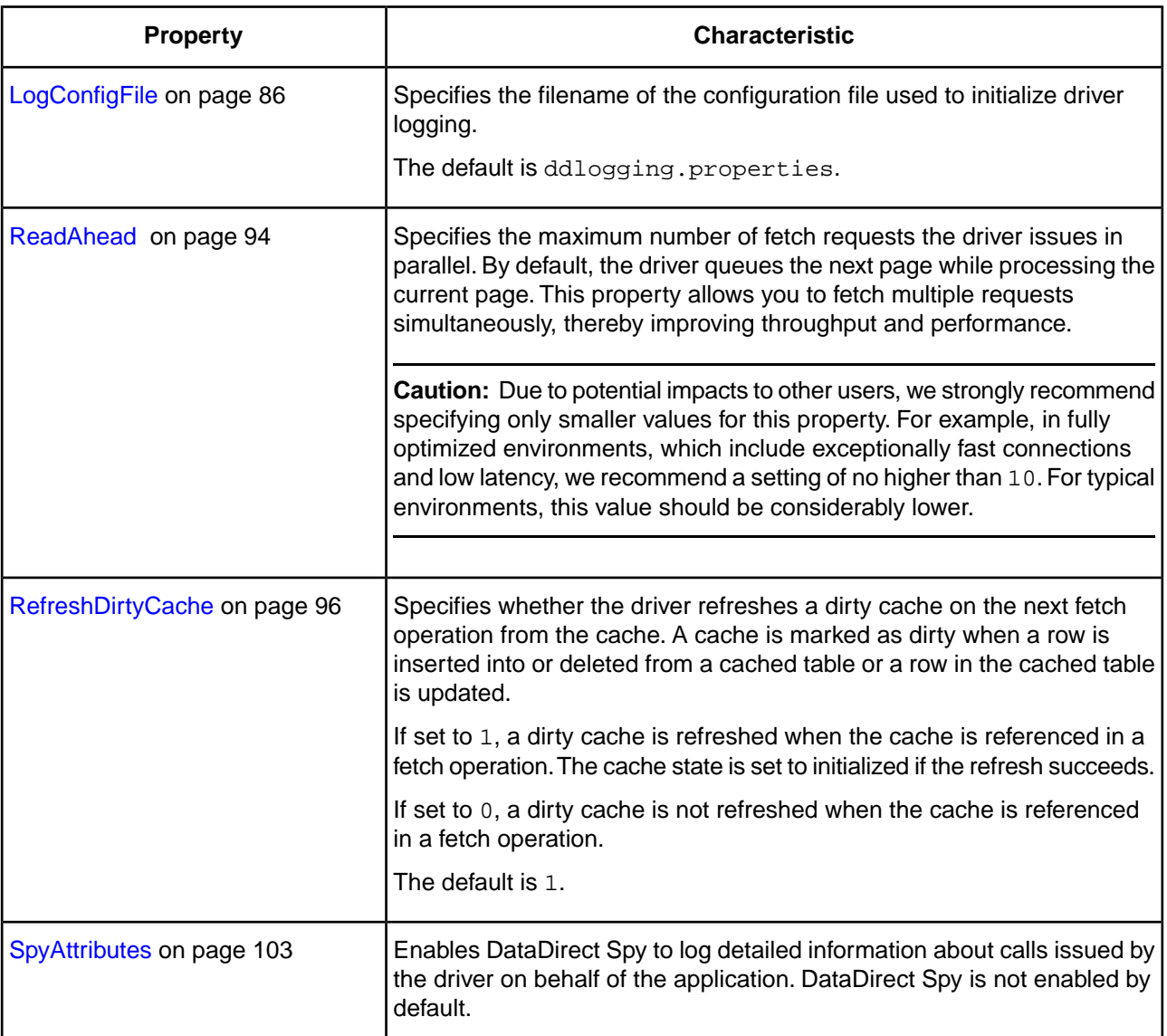

# **Connecting through a proxy server**

In some environments, your application may need to connect through a proxy server, for example, if your application accesses an external resource such as a Web service. At a minimum, your application needs to provide the following connection information when you invoke the JVM if the application connects through a proxy server:

- Server name or IP address of the proxy server
- Port number on which the proxy server is listening for HTTP/HTTPS requests

In addition, if authentication is required, your application may need to provide a valid user ID and password for the proxy server. Consult with your system administrator for the required information.

For example, the following command invokes the JVM while specifying a proxy server named pserver, a port of 8888, and provides a user ID and password for authentication:

java -Dhttp.proxyHost=pserver -Dhttp.proxyPort=8888 -Dhttp.proxyUser=smith -Dhttp.proxyPassword=secret -cp autorest.jar com.acme.myapp.Main

Alternatively, you can use the ProxyHost, ProxyPort, ProxyUser, and ProxyPassword connection properties. See "Connection property descriptions" for details about these properties.

#### **See also**

[Connection property descriptions](#page-62-0) on page 63

## **Performance considerations**

**EncryptionMethod**: Data encryption may adversely affect performance because of the additional overhead (mainly CPU usage) required to encrypt and decrypt data.

**InsensitiveResultSetBufferSize**:To improve performance when using scroll-insensitive result sets, the driver can cache the result set data in memory instead of writing it to disk. By default, the driver caches 2 MB of insensitive result set data in memory and writes any remaining result set data to disk. Performance can be improved by increasing the amount of memory used by the driver before writing data to disk or by forcing the driver to never write insensitive result set data to disk. The maximum cache size setting is 2 GB.

**FetchSize**/**WSFetchSize**: The connection properties FetchSize and WSFetchSize can be used to adjust the trade-off between throughput and response time. In general, setting larger values for WSFetchSize and FetchSize will improve throughput, but can reduce response time.

For example, if an application attempts to fetch 100,000 rows from the remote data source and WSFetchSize is set to 500, the driver must make 200 Web service calls to get the 100,000 rows. If, however, WSFetchSize is set to 2000 (the maximum), the driver only needs to make 50 Web service calls to retrieve 100,000 rows. Web service calls are expensive, so generally, minimizing Web service calls increases throughput. In addition, many Cloud data sources impose limits on the number of Web service calls that can be made in a given period of time. Minimizing the number of Web service calls used to fetch data also can help prevent exceeding the data source call limits.

For many applications, throughput is the primary performance measure, but for interactive applications, such as Web applications, response time (how fast the first set of data is returned) is more important than throughput. For example, suppose that you have a Web application that displays data 50 rows to a page and that, on average, you view three or four pages. Response time can be improved by setting FetchSize to 50 (the number of rows displayed on a page) and WSFetchSize to 200. With these settings, the driver fetches all of the rows from the remote data source that you would typically view in a single Web service call and only processes the rows needed to display the first page.

**ReadAhead**: The ReadAhead property allows you to issue multiple fetch requests in parallel. By increasing this number, you can improve throughput and performance, but it does so with the following restrictions:

- Larger values can increase the load on the server, which may adversely affect performance of other users. If you encounter issues, decrease the value specified for this property.
- Larger values may result in unnecessary requests if your application only requires the first few rows of results. This may be an issue if your service places limits on the number of web requests.

**Caution:** Due to potential impacts to other users, we strongly recommend specifying only smaller values for the ReadAhead property. For example, in fully optimized environments, which include exceptionally fast connections and low latency, we recommend a setting of no higher than 10. For typical environments, this value should be considerably lower.

**WSPoolSize**: WSPoolSize determines the maximum number of sessions the driver uses when there are multiple active connections. By increasing this number, you increase the number of sessions the driver uses to distribute calls to the REST service, thereby improving throughput and performance. For example, if WSPoolSize is set to 1, and you have two open connections, the session must complete a call from one connection before it can begin processing a call from the other connection. However, if WSPoolSize is equal to 2, a second session is opened that allows calls from both connections to be processed simultaneously.

<span id="page-41-0"></span>**Note:** The number specified for WSPoolSize should not exceed the amount of sessions permitted by your REST service.

# **Authentication**

The driver supports the following authentication methods:

- *No Authentication* is used for REST services that do not require authentication.This is often used for publicly available data, such as services for weather or earthquake data, governmental census or statistcal data, or internal lists of lookup codes.
- *Basic Authentication* authenticates using the specified user IDs, passwords, and HTTP headers.
- *HTTP Header Authentication* passes security tokens via the HTTP headers to authenticate. In some scenarios, the REST services may also authenticate the user ID.
- *URL Parameter Authentication* authenticates by passing security tokens using URLs. In some scenarios, the REST services may also authenticate the user ID.
- *OAuth 2.0 Authentication* authenticates using OAuth 2.0 authentication flows.
- *Custom Authentication* authenticates using a series of requests defined in the input REST file.

By default, the driver is configured to use no authentication (AuthenticationMethod=None).

#### **See also**

[AuthenticationMethod](#page-68-0) on page 69

### **Basic authentication**

To configure the driver to use basic authentication:

- Configure the minimum properties required for a connection:
	- If you are using a REST file, set the Config property to provide the name and location of the input REST file. For example,  $C$ :/path/to/myrest.rest.
	- If you are using the Sample property, set the Sample property to specify the endpoint that the want to connect to and sample. For example, https://example.com/countries/.
- Set the AuthenticationMethod property to Basic.
- Set the AuthHeader property to specify the name of the HTTP header used for authentication. The default is Authorization.
- Set the User property to specify your logon ID.
- Set the Password property to specify your password.
- Optionally, specify values for any additional properties you want to configure.

The following examples demonstrate a session using a REST file with basic authentication enabled and AuthHeader set to the default.

For a connection URL:

```
jdbc:subprotocol:autorest:https://example.com/;AuthenticationMethod=basic;
  Config=C:/path/to/myrest.rest;User=jsmith;Password=secret;
```
#### **See also**

[Basic authentication properties](#page-25-0) on page 26

### **HTTP header authentication**

To configure the driver to use HTTP header authentication:

- Configure the minimum properties required for a connection:
	- If you are using a REST file, set the Config property to provide the name and location of the input REST file. For example,  $C$ :/path/to/myrest.rest.
	- If you are using the Sample property, set the Sample property to specify the endpoint that the want to connect to and sample. For example, https://example.com/countries/.
- Set the AuthenticationMethod property to HttpHeader.
- Set the AuthHeader property to specify the name of the HTTP header used for authentication. The default is Authorization.
- Set the SecurityToken to specify the security token required to make a connection to your endpoint. For example, XaBARTsLZReM.
- Optionally, specify values for any additional properties you want to configure.

The following examples demonstrates a session using a REST file with HTTP header authentication enabled and AuthHeader is set to the default.

For a connection URL:

```
jdbc:subprotocol:autorest:AuthenticationMethod=HttpHeader;
  Config=C:/path/to/myrest.rest;SecurityToken=XaBARTsLZReM;User=jsmith;
```
#### **See also**

[HTTP header authentication properties](#page-26-0) on page 27

### **URL parameter authentication**

To configure the driver to use HTTP header authentication:

- Configure the minimum properties required for a connection:
	- If you are using a REST file, set the Config property to provide the name and location of the input REST file. For example, C:/path/to/myrest.rest.
	- If you are using the Sample property, set the Sample property to specify the endpoint that the want to connect to and sample. For example, https://example.com/countries/.
- Set the AuthenticationMethod property to UrlParameter.
- Set the AuthParam property to specify the name of the URL parameter used to pass the security token. For example, apikey.
- Set the SecurityToken to specify the security token required to make a connection to your endpoint. For example, XaBARTsLZReM.
- If required by your service, set the User property to specify your logon ID.
- Optionally, specify values for any additional properties you want to configure.

The following examples demonstrates a session using a REST file with URL parameter authentication enabled.

For a connection URL:

jdbc:*subprotocol*:autorest:AuthenticationMethod=UrlParameter;AuthParam=apikey; Config=C:/path/to/myrest.rest;SecurityToken=XaBARTsLZReM;User=jsmith;

#### <span id="page-43-0"></span>**See also**

[URL parameter authentication properties](#page-29-0) on page 30

### **OAuth 2.0 authentication**

OAuth 2.0 is an authentication protocol that is commonly used by REST services and websites to authorize access to their data. While OAuth 2.0 offers a number of benefits, including the ability to limit the scope of access privileges and support for multiple points of authentication, its primary advantage is that it allows for access delegation without the issuance of passwords. Instead, the protocol relies on the distribution of temporary access tokens to verify that an application is authorized to access data stored on the site.

Although access tokens ultimately grant access privileges to endpoints that use OAuth 2.0 authentication, there are multiple authentication flows that you can use to obtain them. These authentication flows, or grant types, differ based on environment and security needs of the site. Because of this, each grant type requires a different set of credentials and authentication locations to successfully authenticate. The following sections describe some common grant types and their required properties. Note that your authentication flow may differ from the types listed here. If you are unsure of your requirements, contact your system administrator.

### **See also**

[OAuth 2.0 properties](#page-27-0) on page 28

### **Access token flow**

The access token authentication flow passes the access token directly from the client to the REST service for authentication. Unlike other grant types, authentication credentials, such as authorization codes, are not exchanged in return for the access code. Instead, the access token has been obtained from sources external to the flow and specified using the AccessToken property.

To use an access token flow:

- The application should be configured to set the AccessToken property to specify the access token required to authenticate to a REST service.
- Configure the minimum required properties required for a connection:
	- If you are using a REST file, set the Config property to provide the name and location of the input REST file. For example, C:/path/to/yelp.rest.
	- If you are using the Sample property, set the Sample property to specify the endpoint that the want to connect to and sample. For example, https://example.com/countries/.
- Set the AuthenticationMethod property to OAuth2.

The following examples demonstrate a basic Yelp session using an access token flow:

Using a connection URL:

```
jdbc:subprotocol:autorest:AccessToken='C3TQH9zjwek4CgJCU-4Mxb2DxLNfI2LB3a-dNfpWYx';
   AuthenticationMethod=OAuth2;Config=C:/path/to/yelp.rest;
```
### **See also**

[OAuth 2.0 properties](#page-27-0) on page 28

### **Authorization code grant**

The authorization code grant is a commonly used authentication flow for web and native applications. It provides secure connections by requiring multiple points of authentication before permitting access to data.When using the authorization code flow, the application first navigates to the location hosting the temporary authorization code and retrieves it. Next, the authorization code is exchanged for an access token from the location specified in the TokenURI property. If authentication takes place with a third-party authentication service, the application is redirected to the endpoint provided in the RedirectURI property to begin the session.

To use an authorization code grant:

- The application should be configured to set the OAuthCode property to specify the authorization code that is exchanged for the access token.
- Configure the minimum properties required for a connection:
	- If you are using a REST file, set the Config property to provide the name and location of the input REST file. For example, C:/path/to/box.rest.
	- If you are using the Sample property, set the Sample property to specify the endpoint that the want to connect to and sample. For example, https://example.com/countries/.
- Set the AuthenticationMethod property to OAuth2.
- Set the ClientID property to specify the client ID key for your application.
- Set the TokenURI property to specify the endpoint used to exchange authentication credentials for access tokens. For example, https://example.com/oauth2/authorize/.
- If required by your authentication flow, set the RedirectURI to specify the endpoint that the client is returned to after authenticating with a third-party service.
- Optionally, set the Scope property to specify a space-separated list of OAuth scopes to limit the permissions granted by the access token.

The following example demonstrates a basic session for a Box account using an authorization code grant:

Using a connection URL:

```
jdbc:subprotocol:autorest:AuthenticationMethod=OAuth2;
    ClientID='abcdefghik2lmn3o5qr67s';Config=C:/path/to/box.rest;
    OAuthCode='xyz123abc';TokenURI='https://api.box.com/oauth2/token';
```
### **See also**

[OAuth 2.0 properties](#page-27-0) on page 28

### **Client credentials grant**

The authentication flow for the client credentials grant exchanges client credentials for the access token at the location specified by the TokenURI.

To configure the driver to use a client credentials grant:

- Configure the minimum properties required for a connection:
	- If you are using a REST file, set the Config property to provide the name and location of the input REST file. For example, C:/path/to/googleanalytics.rest.
	- If you are using the Sample property, set the Sample property to specify the endpoint that the want to connect to and sample. For example, https://example.com/countries/.
- Set the AuthenticationMethod property to OAuth2.
- Set the ClientID property to specify the client ID key for your application.
- Set the ClientSecret property to specify client secret for your application.

**Important:** The client secret is a confidential value used to authenticate the application to the server. To prevent unauthorized access, this value must be securely maintained.

- Set the TokenURI property to specify the endpoint used to exchange authentication credentials for access tokens. For example, https://example.com/oauth2/authorize/.
- Optionally, set the Scope property to specify a space-separated list of OAuth scopes to limit the permissions granted by the access token.

The following example demonstrates a basic Google Analytics session using a client credentials grant:

Using a connection string:

```
jdbc:subprotocol:autorest:AuthenticationMethod=OAuth2;
  ClientID='123456789876-a1bc2de3fgh4ij567klmn8opqr9stuvw.apps.googleusercontent.com';
  ClientSecret='FaZBFRsGXTaR';Config=C:/path/to/googleanalytics.rest;
  TokenURI=https://accounts.google.com/o/oauth2/token;"
```
#### **See also**

[OAuth 2.0 properties](#page-27-0) on page 28

### **Password grant**

The authentication flow for the password grant exchanges user credentials for the access token at the location specified by the TokenURI. For added security, client credentials, such as the client ID and client Secret, might also be authenticated for some flows.

To configure the driver to use an authentication flow for a password grant:

- Configure the minimum properties required for a connection:
	- If you are using a REST file, set the Config property to provide the name and location of the input REST file. For example, C:/path/zendesk.rest.
	- If you are using the Sample property, set the Sample property to specify the endpoint that the want to connect to and sample. For example, https://example.com/countries/.
- Set the AuthenticationMethod property to OAuth2.
- Set the User property to specify the user name that is used to fetch the access token from the Token endpoint.
- Set the Password property to specify the password used to fetch the access token.
- Set the TokenURI property to specify the endpoint used to exchange authentication credentials for access tokens. For example, https://example.com/oauth2/authorize/.
- If required by your REST service, set the ClientID property to specify the client ID key for your application.
- If required by your REST service, set the ClientSecret property to specify the client secret for your application.

**Important:** The client secret is a confidential value used to authenticate the application to the server. To prevent unauthorized access, this value must be securely maintained.

• Optionally, set the Scope property to specify a space-separated list of OAuth scopes to limit the permissions granted by the access token.

The following example demonstrates a basic Zendesk session using a password grant:

Using a connection string:

```
jdbc:subprotocol:autorest:AuthenticationMethod=OAuth2;
   Config=C:/path/zendesk.rest;TokenURI=https://accounts.google.com/o/oauth2/token;
   User='jjones@example.com';Password='secretstuff';
```
### **See also**

[OAuth 2.0 properties](#page-27-0) on page 28

### **Refresh token grant**

The refresh token grant is used to replace expired access tokens with active ones by exchanging the refresh token at the endpoint specified by the TokenURI property.

To configure the driver to use an authentication flow for a refresh token grant:

- Configure the minimum properties required for a connection:
	- If you are using a REST file, set the Config property to provide the name and location of the input REST file. For example, C:/path/to/googleanalytics.rest.
	- If you are using the Sample property, set the Sample property to specify the endpoint that the want to connect to and sample. For example, https://example.com/countries/.
- Set the AuthenticationMethod property to OAuth2.
- Set the ClientID property to specify the client ID key for your application.
- Set the ClientSecret property to specify the client secret for your application.

**Important:** The client secret is a confidential value used to authenticate the application to the server. To prevent unauthorized access, this value must be securely maintained.

• Set the RefreshToken property to specify the refresh token used to request a new access token or renew an expired one.

**Important:** The refresh token is a confidential value used to authenticate to the server. To prevent unauthorized access, this value must be securely maintained.

- Set the TokenURI property to specify the endpoint from which the driver fetches access tokens. For example, https://example.com/oauth2/authorize/.
- Optionally, set the Scope property to specify a space-separated list of OAuth scopes to limit the permissions granted by the access token.

The following example demonstrates a basic Google Analytics session using a refresh token grant:

Using a connection URL:

```
jdbc:subprotocol:autorest:AuthenticationMethod=OAuth2;
    ClientID='1234567898-a1bc2de3fgh4ij567klmn8opqr9stu.apps.googleusercontent.com'
    ClientSecret='FaZBFRsGXTaR';Config=C:/path/to/googleanalytics.rest;
    RefreshToken='1/abCD0F1GHijkLmNOPqrs_T2VWx3Y-Zabc45dE6FGh';
    TokenURI=https://accounts.google.com/o/oauth2/token;
```
#### **See also**

[OAuth 2.0 properties](#page-27-0) on page 28

### **Custom authentication**

If your service does not support one of the standard authentication methods provided by the driver, you can define a custom authentication requests using the input REST file.

**Before you start**: Define your custom authentication requests in the input REST file. For details, see "Custom authentication requests."

To configure the driver to use custom authentication requests:

- Set the Config property to provide the name and location of the input REST file. For example, C:/path/to/myrest.rest.
- Set the AuthenticationMethod property to Custom. Note that Custom is the default when a custom authentication request is defined in the input REST file.
- Set the CustomAuthParams property to specify the list of parameters to be used by the authentication requests defined in the input REST file. Note that these values must be specified in the order that corresponds to the index location cited by the variable in the REST file. For example, the following customAuthParams variable points to the second (2) index:

```
"company": "{customAuthParams[2]}"
```
To successfully authenticate, the second value specified should be the value for the company field:

CustomAuthParams=123XYZ456abc789;My Company Inc;www.example.com

- If applicable, set the ServerName property to set the host name portion of the HTTP endpoint to which you send requests.
- If required by your service, set the User property to specify your logon ID.
- If required by your service, set the Password property to specify your password.
- Optionally, specify values for any additional properties you want to configure.

The following examples demonstrate sessions using a REST file with custom authentication enabled:

For a connection URL:

```
jdbc:subprotocol:autorest:Config=C:/path/to/myrest.rest;CustomAuthParams=123XYZ456abc789;
```

```
 My Company Inc;path/to/endpoint;ServerName=https://example.com;User=jsmith;
 Password=secret"
```
### **See also**

[Custom authentication requests](#page-123-0) on page 124 [Custom authentication request properties](#page-30-0) on page 31

# **Data encryption**

The driver supports Secure Sockets Layer (SSL) data encryption. SSL works by allowing the client and server to send each other encrypted data that only they can decrypt. SSL negotiates the terms of the encryption in a sequence of events known as the *SSL handshake*.The handshake involves the following types of authentication:

- *SSL server authentication* requires the server to authenticate itself to the client.
- *SSL client authentication* is optional and requires the client to authenticate itself to the server after the server has authenticated itself to the client.

### **Configuring SSL encryption**

SSL encryption is enabled when the URL specified by the ServerName property file uses HTTPS.The following steps outline how to configure SSL encryption.

**Note:** Connection hangs can occur when the driver is configured for SSL and the database server does not support SSL. You may want to set a login timeout using the LoginTimeout property to avoid problems when connecting to a server that does not support SSL.

#### **To configure SSL encryption:**

- 1. Use the CryptoProtocolVersion property to specify acceptable cryptographic protocol versions (for example, TLSv1.2) supported by your server.
- 2. Specify the location and password of the truststore file used for SSL server authentication. Either set the TrustStore and TrustStorePassword properties or their corresponding Java system properties (javax.net.ssl.trustStore and javax.net.ssl.trustStorePassword, respectively).
- 3. To validate certificates sent by the database server, set the ValidateServerCertificate property to true.
- 4. Optionally, set the HostNameInCertificate property to a host name to be used to validate the certificate.The HostNameInCertificate property provides additional security against man-in-the-middle (MITM) attacks by ensuring that the server the driver is connecting to is the server that was requested.
- 5. If your database server is configured for SSL client authentication, configure your keystore information:
	- a) Specify the location and password of the keystore file. Either set the KeyStore and KeyStorePassword properties or their corresponding Java system properties (javax.net.ssl.keyStore and javax.net.ssl.keyStorePassword, respectively).
	- b) If any key entry in the keystore file is password-protected, set the KeyPassword property to the key password.

### **See also**

[ServerName](#page-102-1) on page 103 [CryptoProtocolVersion](#page-74-0) on page 75 [TrustStore](#page-108-0) on page 109 [TrustStorePassword](#page-109-0) on page 110 [ValidateServerCertificate](#page-110-0) on page 111 [KeyStore](#page-83-0) on page 84 [KeyStorePassword](#page-84-0) on page 85 [KeyPassword](#page-83-1) on page 84

### **Configuring SSL server authentication**

When the client makes a connection request, the server presents its public certificate for the client to accept or deny. The client checks the issuer of the certificate against a list of trusted Certificate Authorities (CAs) that resides in an encrypted file on the client known as a *truststore*. Optionally, the client may check the subject (owner) of the certificate. If the certificate matches a trusted CA in the truststore (and the certificate's subject matches the value that the application expects), an encrypted connection is established between the client and server. If the certificate does not match, the connection fails and the driver throws an exception.

To check the issuer of the certificate against the contents of the truststore, the driver must be able to locate the truststore and unlock the truststore with the appropriate password.You can specify truststore information in either of the following ways:

• Specify values for the Java system properties javax.net.ssl.trustStore and javax.net.ssl.trustStorePassword. For example:

java -Djavax.net.ssl.trustStore=C:\Certificates\MyTruststore -Djavax.net.ssl.trustStorePassword=MyTruststorePassword

This method sets values for all SSL sockets created in the JVM.

• Specify values for the connection properties TrustStore and TrustStorePassword in the connection URL. For example:

```
jdbc:subprotocol:autorest:Config=C:/path/to/myrest.rest;
     Password=secr3t;TrustStore=C:\Certficates\MyTruststore.jks;
     TrustStorePassword=MyTruststorePassword;User=jsmith;
```
Any values specified by the TrustStore and TrustStorePassword properties override values specified by the Java system properties. This allows you to choose which truststore file you want to use for a particular connection.

Alternatively, you can configure the drivers to trust any certificate sent by the server, even if the issuer is not a trusted CA. Allowing a driver to trust any certificate sent from the server is useful in test environments because it eliminates the need to specify truststore information on each client in the test environment. If the driver is configured to trust any certificate sent from the server, the issuer information in the certificate is ignored.

### **Configuring SSL client authentication**

If the server is configured for SSL client authentication, the server asks the client to verify its identity after the server has proved its identity. Similar to SSL server authentication, the client sends a public certificate to the server to accept or deny. The client stores its public certificate in an encrypted file known as a *keystore*.

The driver must be able to locate the keystore and unlock the keystore with the appropriate keystore password. Depending on the type of keystore used, the driver also may need to unlock the keystore entry with a password to gain access to the certificate and its private key.

The drivers can use the following types of keystores:

- Java Keystore (JKS) contains a collection of certificates. Each entry is identified by an alias. The value of each entry is a certificate and the certificate's private key. Each keystore entry can have the same password as the keystore password or a different password. If a keystore entry has a password different than the keystore password, the driver must provide this password to unlock the entry and gain access to the certificate and its private key.
- PKCS #12 keystores. To gain access to the certificate and its private key, the driver must provide the keystore password. The file extension of the keystore must be .pfx or .p12.

You can specify this information in either of the following ways:

• Specify values for the Java system properties javax.net.ssl.keyStore and javax.net.ssl.keyStorePassword. For example:

java -Djavax.net.ssl.keyStore=C:\Certificates\MyKeystore -Djavax.net.ssl.keyStorePassword=MyKeystorePassword

This method sets values for all SSL sockets created in the JVM.

**Note:** If the keystore specified by the javax.net.ssl.keyStore Java system property is a JKS and the keystore entry has a password different than the keystore password, the KeyPassword connection property must specify the password of the keystore entry (for example, KeyPassword=MyKeyPassword).

## **IP addresses**

The driver supports Internet Protocol (IP) addresses in IPv4 and IPv6 format.

The endpoint specified in the connection URL, data source, or REST file can resolve to an IPv4 or IPv6 address.

jdbc:*subprotocol*:autorest:Sample='https://example.com/countries/';

**Note:** You can use the Sample property or the REST file to access endpoints, for example, https://example.com/countries/.

Alternately, you can specify addresses using IPv4 or IPv6 format using the connection URL by using the Sample property of the or the REST file specified by the Config property. For example, the following connection URL specifies an endpoint using an IPv4 address:

jdbc:*subprotocol*:autorest:Sample='123.456.78.90';

You also can specify addresses in either format using a data source by using the Sample property or the REST file specified by the Config property. The following example shows a data source definition that specifies the server name using IPv6 format:

```
AutoRESTDataSource mds = new AutoRESTDataSource();
    mds.setDescription("My Autonomous REST DataSource");
    mds.setSample("[ABCD:EF01:2345:6789:ABCD:EF01:2345:6789]");
    ...
```
**Note:** When specifying IPv6 addresses in a connection URL or data source property, the address must be enclosed by brackets.

In addition to the normal IPv6 format, the drivers support IPv6 alternative formats for compressed and IPv4/IPv6 combination addresses. For example, the following connection URL specifies the server using IPv6 format, but uses the compressed syntax for strings of zero bits:

jdbc:*subprotocol*:autorest:Sample=[2001:DB8:0:0:8:800:200C:417A];

Similarly, the following connection URL specifies the server using a combination of IPv4 and IPv6:

jdbc:*subprotocol*:autorest:Sample=[0000:0000:0000:0000:0000:FFFF:123.456.78.90];

For complete information about IPv6, go to the following URL:

<http://tools.ietf.org/html/rfc4291#section-2.2>

**See also**

[Sample](#page-98-0) on page 99 [Config](#page-72-0) on page 73

# **Timeouts**

The driver supports the LoginTimeout, WSTimeout, and WSRetryCount connection properties.The LoginTimeout property specifies the amount of time, in seconds, that the driver waits for a connection to be established before timing out the connection request.With WSTimeout, you can specify the time, in seconds, that the driver waits for a response to a Web service request. The WSTimeout property can be used in conjunction with the WSRetryCount property.The WSRetryCount connection property can be used to retry select queries that have timed out.

### **Session timeouts**

Session timeouts If the driver receives a session timeout error from a data source, the driver automatically attempts to re-establish a new session. The driver uses the initial server name, port (if appropriate), remote user ID, and remote password (encrypted) to re-establish the session. If the attempt fails, the driver returns an error indicating that the session timed out and the attempt to re-establish the session failed.

#### **Web service request timeouts**

You can configure the driver to never time out while waiting for a response to a Web service request or to wait for a specified interval before timing out by setting the WSTimeout connection property for fetch requests. Additionally, in a case where requests might fail, you can configure the driver to retry the request a specified number of times by setting the WSRetryCount connection property. If all subsequent attempts to retry a request fail, the driver will return an error indicating that the service request timed out and that the subsequent requests failed.

### **See also**

[Timeout properties](#page-35-0) on page 36

# **Using Java logging**

The driver provides a flexible and comprehensive logging mechanism that allows logging to be incorporated seamlessly with the logging of your own application or allows logging to be enabled and configured independently from the application. The logging mechanism can be instrumental in investigating and diagnosing issues. It also provides valuable insight into the type and number of operations requested by the application from the driver and requested by the driver from the remote data source.This information can help you tune and optimize your application.

## **Logging components**

The driver uses the Java Logging API to configure the loggers (individual logging components) used by the driver. The Java Logging API is built into the JVM.

The Java Logging API allows applications or components to define one or more named loggers. Messages written to the loggers can be given different levels of importance. For example, errors that occur in the driver can be written to a logger at the CONFIG level, while progress or flow information may be written to a logger at the FINE or FINER level. Each logger used by the driver can be configured independently.The configuration for a logger includes what level of log messages are written, the location to which they are written, and the format of the log message.

The Java Logging API defines the following levels:

• SEVERE

- WARNING
- INFO
- CONFIG
- FINE
- FINER
- FINEST

**Note:** Log messages logged by the driver only use the CONFIG, FINE, FINER, and FINEST logging levels.

Setting the log threshold of a logger to a particular level causes the logger to write log messages of that level and higher to the log. For example, if the threshold is set to FINE, the logger writes messages of levels FINE, CONFIG, INFO, WARNING, and SEVERE to its log. Messages of level FINER or FINEST are not written to the log.

The driver exposes loggers for the following functional areas:

- JDBC API
- SQL Engine
- Web service adapter

### **JDBC API logger**

#### **Name**

```
com.ddtek.jdbc.cloud.level
```
### **Purpose**

Logs the JDBC calls made by the application to the driver and the responses from the driver back to the application. DataDirect Spy is used to log the JDBC calls.

### **Message Levels**

FINER - Calls to the JDBC methods are logged at the FINER level. The value of all input parameters passed to these methods and the return values passed from them are also logged, except that input parameter or result data contained in InputStream, Reader, Blob, or Clob objects are not written at this level.

FINEST - In addition to the same information logged by the FINER level, input parameter values and return values contained in InputStream, Reader, Blob and Clob objects are written at this level.

OFF - Calls to the JDBC methods are not logged.

### **SQL Engine logger**

#### **Name**

com.ddtek.cloud.sql.level

### **Purpose**

Logs the operations that the SQL engine performs while executing a query. Operations include preparing a statement to be executed, executing the statement, and fetching the data, if needed. These are internal operations that do not necessarily directly correlate with Web service calls made to the remote data source.

### **Message Levels**

CONFIG - Any errors or warnings detected by the SQL engine are written at this level.

FINE - In addition to the same information logged by the CONFIG level, SQL engine operations are logged at this level. In particular, the SQL statement that is being executed is written at this level.

FINER - In addition to the same information logged by the CONFIG and FINE levels, data sent or received in the process of performing an operation is written at this level.

### **Web Service Adapter logger**

### **Name**

com.ddtek.cloud.adapter.level

### **Purpose**

Logs the Web service calls the driver makes to the remote data source and the responses it receives from the remote data source.

### **Message Levels**

CONFIG - Any errors or warnings detected by the Web service adapter are written at this level.

FINE - In addition to the same information logged by the CONFIG level, information about Web service calls made by the Web service adapter and responses received by the Web service adapter are written at this level. In particular, the Web service calls made to execute the query and the calls to fetch or send the data are logged. The log entries for the calls to execute the query include the API-specific query being executed. The actual data sent or fetched is not written at this level.

FINER - In addition to the same information logged by the CONFIG and FINE levels, this level provides additional information.

FINEST - In addition to the same information logged by the CONFIG, FINE, and FINER levels, data associated with the Web service calls made by the Web service adapter is written.

## **Configuring logging**

You can configure logging using a standard Java properties file in either of the following ways:

- Using the properties file that is shipped with your JVM. See "Using the JVM" for details.
- Using the driver. See "Using the driver" for details.

### **Using the JVM for logging**

If you want to configure logging using the properties file that is shipped with your JVM, use a text editor to modify the properties file in your JVM. Typically, this file is named logging. properties and is located in the JRE/lib subdirectory of your JVM. The JRE looks for this file when it is loading.

You can also specify which properties file to use by setting the java.util.logging.config.file system property. At a command prompt, enter:

java -Djava.util.logging.config.file=*properties\_file*

where:

*properties\_file*

is the name of the properties file you want to load.

### **Using the driver for logging**

If you want to configure logging using the driver, you can use either of the following approaches:

- Use a single properties file for all REST sessions.
- Use a different properties file for each schema map. For example, if you have two maps (for example, C:\data\schemamaps1\ and C:\data\schemamaps2\), you can load one properties file for the test1map.config schema map and load another properties file for the test2map.config schema map.

**Note:** See "SchemaMap" for information on SchemaMap default values and how to specify valid values for SchemaMap.

By default, the driver looks for the file named ddlogging.properties in the current working directory to load for all REST connections.

<span id="page-56-1"></span><span id="page-56-0"></span>If a properties file is specified for the LogConfigFile connection property, the driver uses the following process to determine which file to load.

- 1. The driver looks for the file specified by the LogConfigFile property.
- <span id="page-56-2"></span>2. If the driver cannot find the file in Step [1](#page-56-0) on page 57, it looks for a properties file named *user* name.logging.properties in the directory containing the schema map for the connection, where *user\_name* is your user ID used to connect to the REST endpoint.
- 3. If the driver cannot find the file in Step [2](#page-56-1) on page 57, it looks for a properties file named ddlogging.properties in the current working directory.
- 4. If the driver cannot find the file in Step [3](#page-56-2) on page 57 , it abandons its attempt to load a properties file.

If any of these files exist, but the logging initialization fails for some reason while using that file, the driver writes a warning to the standard output (System.out), specifying the name of the properties file being used.

A sample properties file is installed in the install\_dir/testforjdbc.

### **See also**

[SchemaMap](#page-99-0) on page 100 [LogConfigFile](#page-85-0) on page 86

# **Enabling Debug Record Mode**

The Autonomous REST Connector supports a debug record mode that provides a method for troubleshooting issues that occur when accessing data on a REST service. When Debug Record Mode is enabled, the driver captures and records server requests and responses to a set of files stored in a designated location.Technical Support can then use these files to analyze and reproduce the issue without requiring access to your private data source.

#### **To generate debug record files:**

- 1. Using the DebugRecord property, specify the location where the driver will generate the files used to record server requests and responses.
- 2. Start the JDBC application and reproduce the issue.
- 3. Stop the application.

The driver generates a set of files containing the server requests and responses that occurred during the session. After generating the debug files, you can remove the location specified for the DebugRecord property. If you do not remove this value, the driver will overwrite debug files in the specified location the next time you start the application.

Contact Technical Support for assistance analyzing the files and reproducing the issue.

**Important:** Debug record files may capture security-related headers, such as auth or token headers. Before sending Technical Support debug files, review the content to remove any confidential information that may have been recorded.

### **See also**

[DebugRecord](#page-76-0) on page 77

# **Tracking JDBC calls with DataDirect Spy**

DataDirect Spy is functionality that is built into the drivers. It is used to log detailed information about calls your driver makes and provide information you can use for troubleshooting. DataDirect Spy provides the following advantages:

- Logging is JDBC 4.0-compliant.
- All parameters and function results for JDBC calls can be logged.
- Logging can be enabled without changing the application.

When you enable DataDirect Spy for a connection, you can customize logging by setting one or multiple options for DataDirect Spy. For example, you may want to direct logging to a local file on your machine.

Once logging is enabled for a connection, you can turn it on and off at runtime using the setEnableLogging method in the com.ddtek.jdbc.extensions.ExtLogControl interface.

Refer to [Troubleshooting your application](https://docs.progress.com/bundle/datadirect-jdbc-reference/page/Troubleshooting-your-application.html) in the *Progress DataDirect for JDBC Drivers Reference* for information about using a DataDirect Spy log for troubleshooting.

### **Enabling DataDirect Spy**

You can enable and customize DataDirect Spy logging by specifying the SpyAttributes connection property for connections using a connection URL.

### **Using a connection URL**

The SpyAttributes connection property allows you to specify a semi-colon separated list of DataDirect Spy attributes. The format for the value of the SpyAttributes property is:

```
(
spy_attribute
[i]spy_attribute
]...)
```
where *spy\_attribute* is any valid DataDirect Spy attribute. See "DataDirect Spy attributes" for a list of supported attributes.

### **Windows Example**

```
jdbc:subprotocol:autorest:Config=C:path\\to\\myrest.rest;
   SpyAttributes=(log=(filePrefix)C:\\temp\\spy_;linelimit=80;logTName=yes;
   timestamp=yes)
```
**Note:** If coding a path on Windows to the log file in a Java string, the backslash character (\) must be preceded by the Java escape character, a backslash. For example:  $\log\left(\frac{f\ilePrefix)C:\\\\temp\\\spy\_$ .

DataDirect Spy loads the driver and logs all JDBC activity to the  $spy_x$ . log file located in the C: \temp directory  $(\log_{(filePrefix)C:\\temp\,\sp{p})$ , where *x* is an integer that increments by 1 for each connection on which the prefix is specified. The spy\_*x*.log file logs a maximum of 80 characters on each line  $(line$  inelimit=80) and includes the name of the current thread  $(log$ TName=yes) with a timestamp on each line in the log (timestamp=yes).

### **UNIX Example**

```
jdbc:subprotocol:Config=~/path/to/myrest.rest;
   SpyAttributes=(log=(filePrefix)/tmp/spy_;logTName=yes;timestamp=yes)
```
DataDirect Spy loads the driver and logs all JDBC activity to the spy\_x.log file located in the /tmp directory (log=(filePrefix)/tmp/spy\_), where *x* is an integer that increments by 1 for each connection on which the prefix is specified. The spy\_*x*.log file includes the name of the current thread (logTName=yes) with a timestamp on each line in the log (timestamp=yes).

### <span id="page-58-0"></span>**See also**

[DataDirect Spy attributes](#page-58-0) on page 59

### **DataDirect Spy attributes**

DataDirect Spy supports the attributes described in the following table.

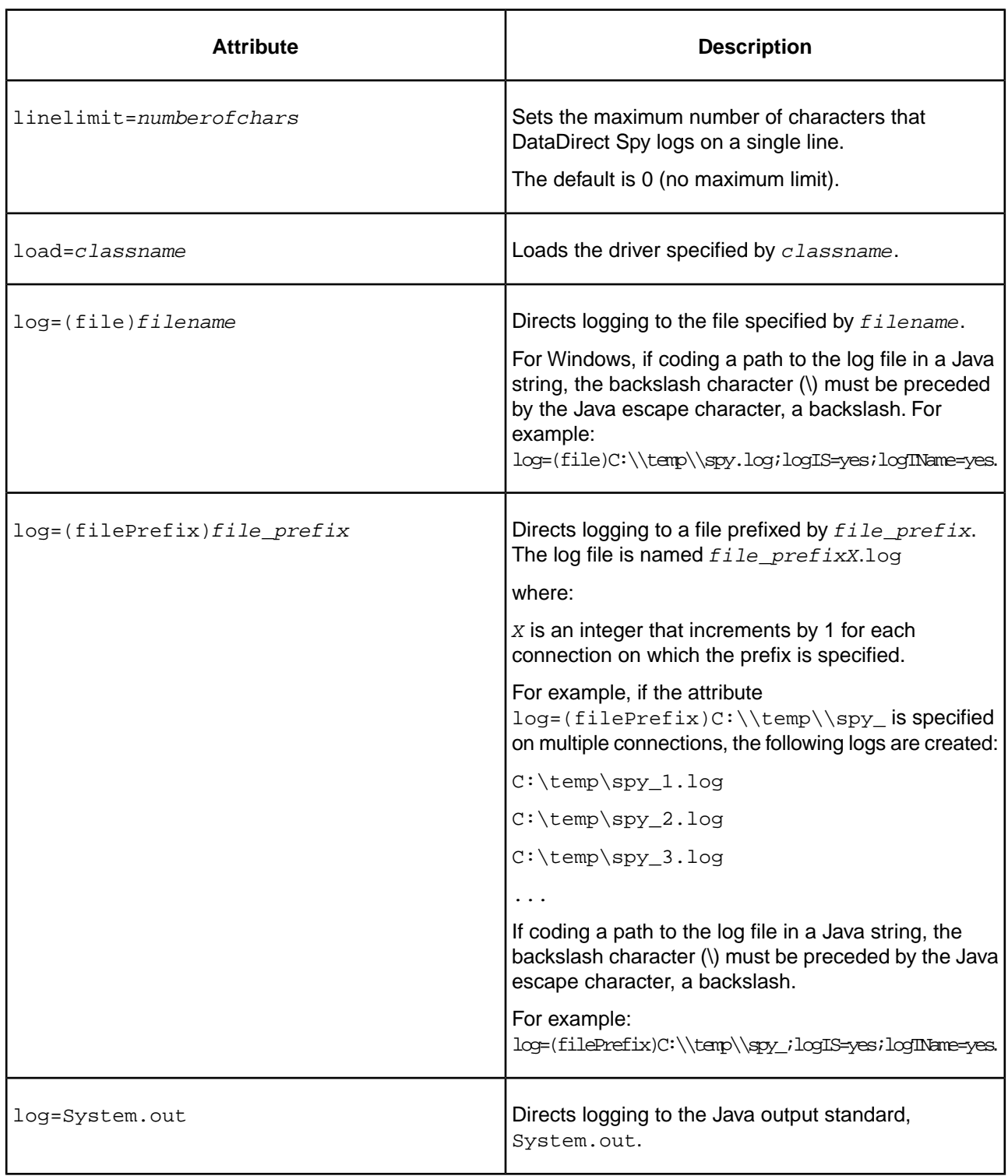

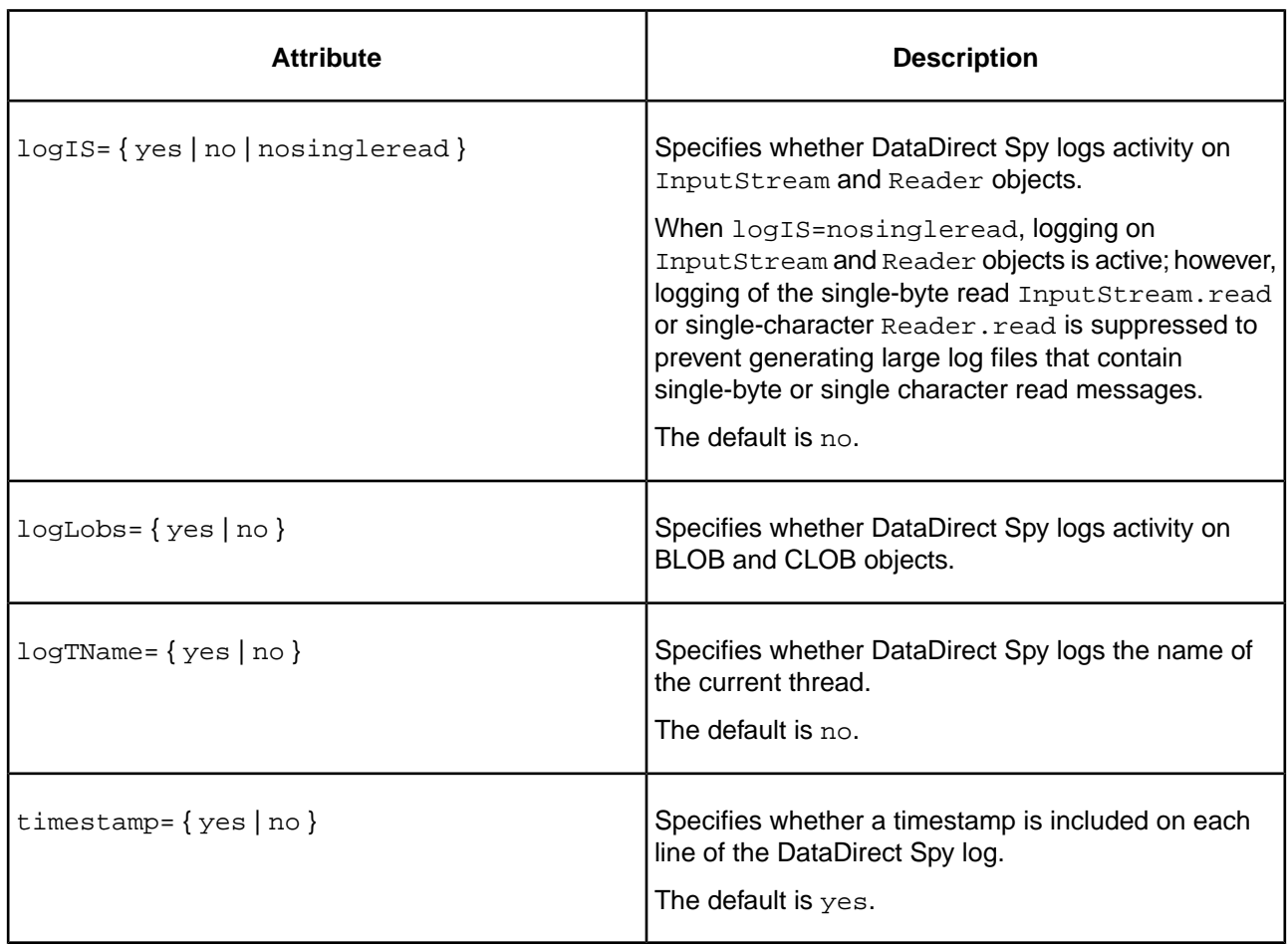

# <span id="page-62-0"></span>**Connection property descriptions**

You can use connection properties to customize the driver for your environment.This section lists the connection properties supported by the driver and describes each property. In the connection URL, property is expressed as a key value pair and takes the form *property*=*value*.

or a JDBC DataSource. For a connection URL

The following table provides a summary of the connection properties supported by the driver and their default values.

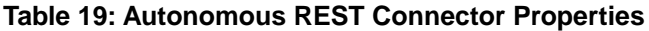

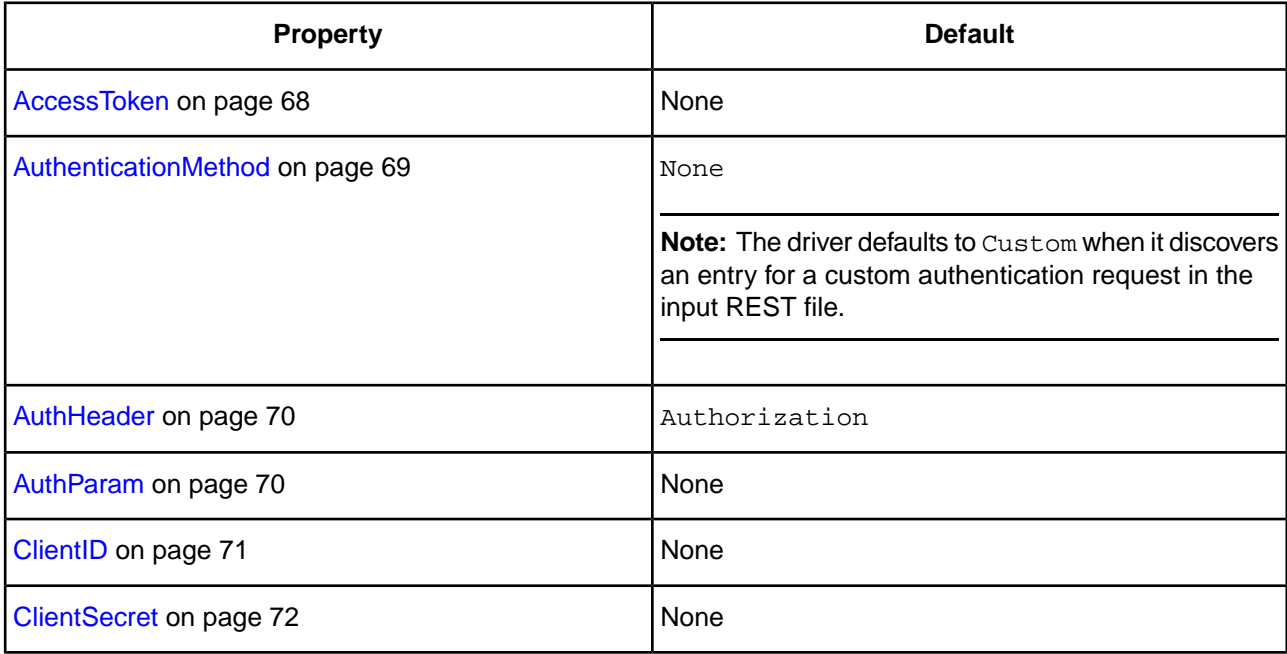

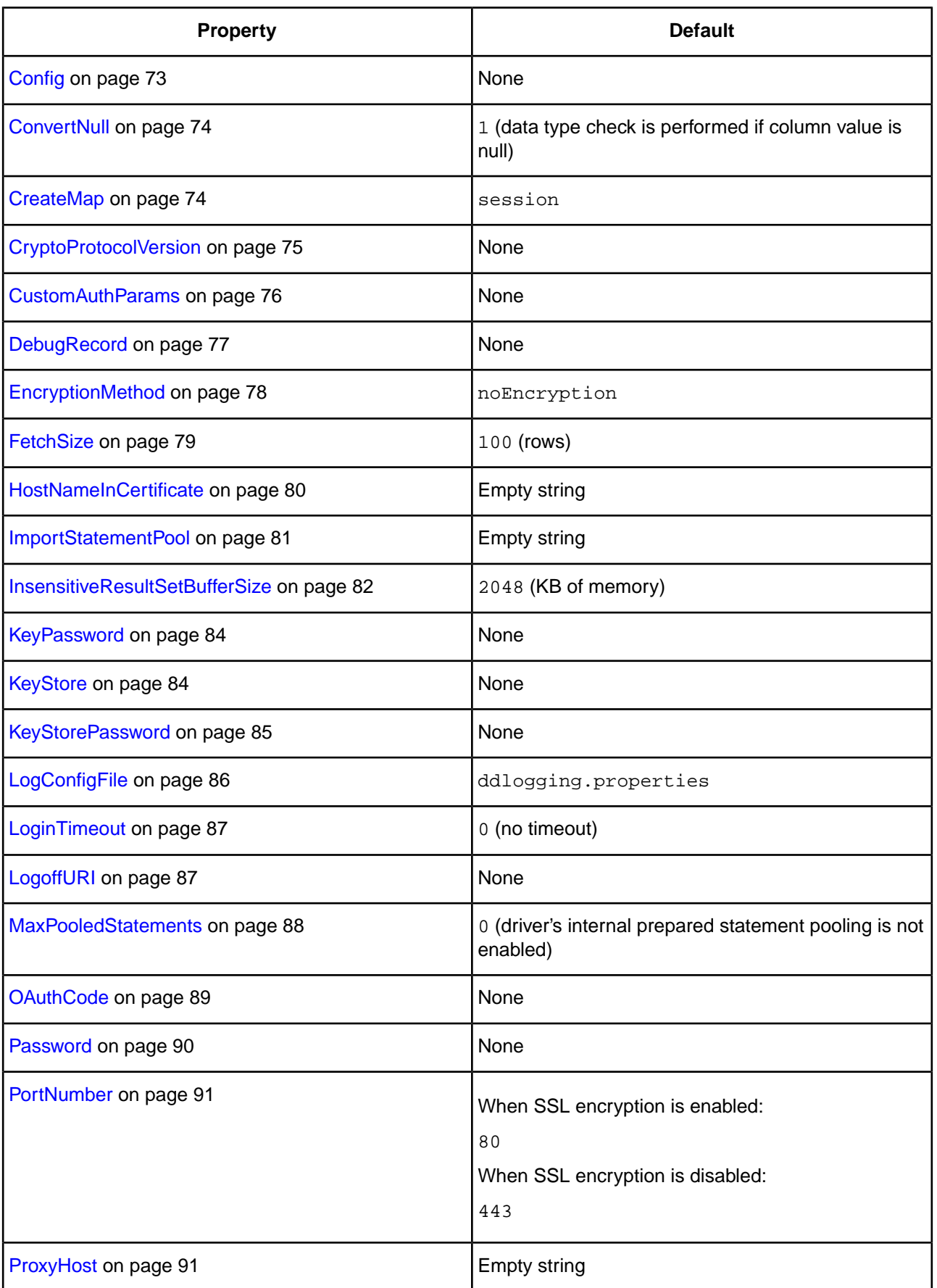

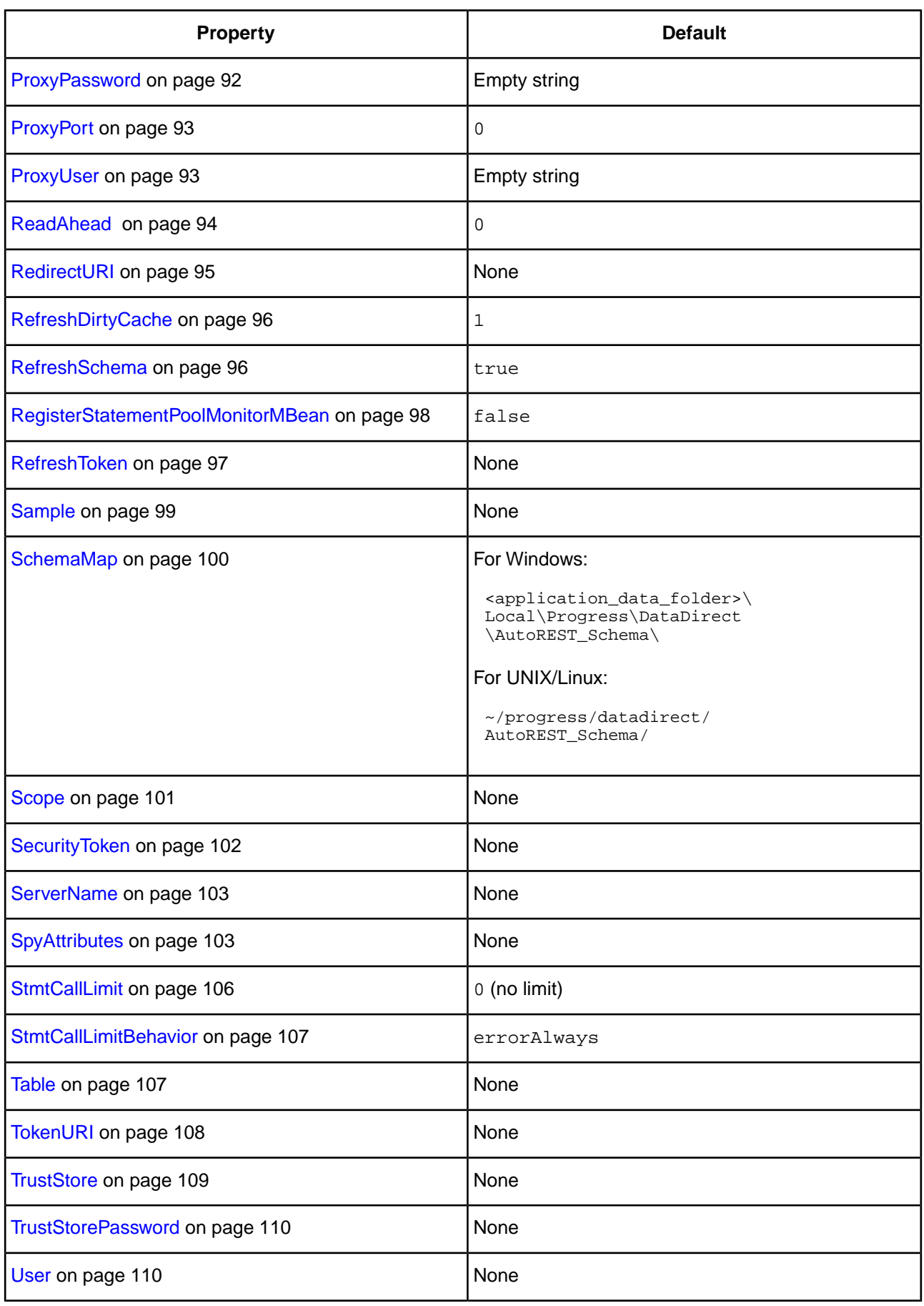

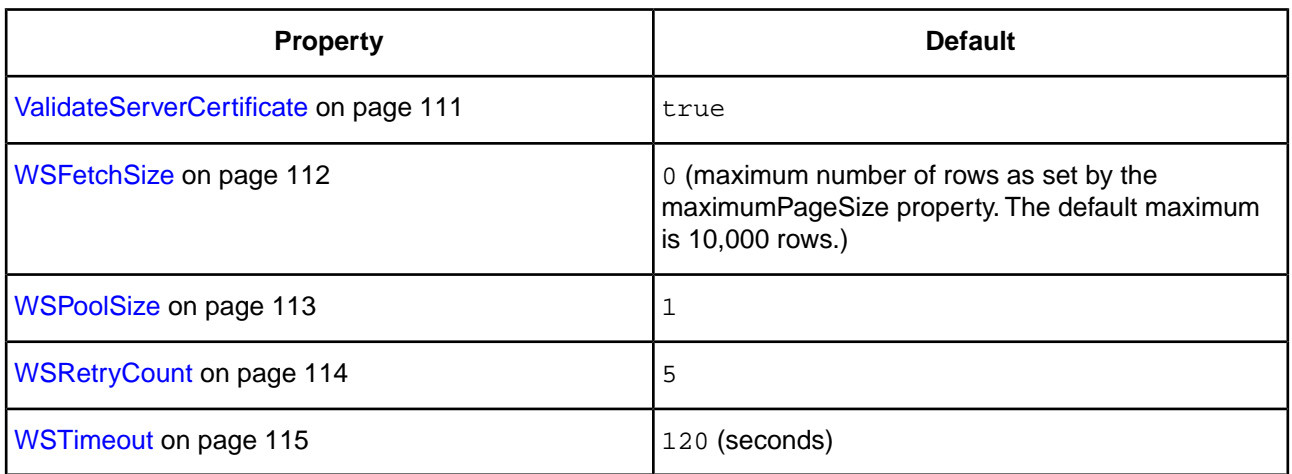

For details, see the following topics:

- [AccessToken](#page-67-0)
- [AuthenticationMethod](#page-68-0)
- **[AuthHeader](#page-69-0)**
- [AuthParam](#page-69-1)
- [ClientID](#page-70-0)
- [ClientSecret](#page-71-0)
- [Config](#page-72-0)
- [ConvertNull](#page-73-0)
- [CreateMap](#page-73-1)
- [CryptoProtocolVersion](#page-74-0)
- [CustomAuthParams](#page-75-0)
- [DebugRecord](#page-76-0)
- [EncryptionMethod](#page-77-0)
- [FetchSize](#page-78-0)
- [HostNameInCertificate](#page-79-0)
- [ImportStatementPool](#page-80-0)
- [InsensitiveResultSetBufferSize](#page-81-0)
- [JDBCBehavior](#page-82-0)
- **[KeyPassword](#page-83-1)**
- **[KeyStore](#page-83-0)**
- [KeyStorePassword](#page-84-0)
- [LogConfigFile](#page-85-0)
- [LoginTimeout](#page-86-0)
- [LogoffURI](#page-86-1)
- [MaxPooledStatements](#page-87-0)
- [OAuthCode](#page-88-0)
- [Password](#page-89-0)
- [PortNumber](#page-90-0)
- [ProxyHost](#page-90-1)
- [ProxyPassword](#page-91-0)
- [ProxyPort](#page-92-0)
- [ProxyUser](#page-92-1)
- **[ReadAhead](#page-93-0)**
- [RedirectURI](#page-94-0)
- [RefreshDirtyCache](#page-95-0)
- [RefreshSchema](#page-95-1)
- [RefreshToken](#page-96-0)
- [RegisterStatementPoolMonitorMBean](#page-97-0)
- [Sample](#page-98-0)
- [SchemaMap](#page-99-0)
- [Scope](#page-100-0)
- [SecurityToken](#page-101-0)
- [ServerName](#page-102-1)
- [SpyAttributes](#page-102-0)
- [StmtCallLimit](#page-105-0)
- [StmtCallLimitBehavior](#page-106-0)
- [Table](#page-106-1)
- [TokenURI](#page-107-0)
- [TrustStore](#page-108-0)
- [TrustStorePassword](#page-109-0)
- [User](#page-109-1)
- [ValidateServerCertificate](#page-110-0)
- [WSFetchSize](#page-111-0)
- [WSPoolSize](#page-112-0)
- [WSRetryCount](#page-113-0)

• [WSTimeout](#page-114-0)

# <span id="page-67-0"></span>**AccessToken**

### **Purpose**

Specifies the access token required to authenticate to a REST service when OAuth 2.0 is enabled (AuthenticationMethod=OAuth2). Typically, this property is configured by the application; however, in some scenarios, you may need to secure a token using external processes. In those instances, you can also use this property to set the access token manually.

### **Valid Values**

*string*

where:

#### *string*

is an access token you have obtained from the authentication service.

### **Notes**

- Access tokens are temporary and must be replaced to maintain the session without interruption. The life of an access token is typically one hour.
- This property is not required for all authentication flows. See "OAuth 2.0 authentication" for a list of common authentication flows and their requirements. If you are unsure of the requirements for your authentication flow, contact your administrator for more information.

### **Data Source Method**

setAccessToken

### **Default**

None

### **Data Type**

**String** 

### **See Also**

- [OAuth 2.0 authentication](#page-43-0) on page 44
- [OAuth 2.0 properties](#page-27-0) on page 28

# <span id="page-68-0"></span>**AuthenticationMethod**

### **Purpose**

Determines which authentication method the driver uses during the course of a session.

### **Valid values**

None | Basic | Custom | HttpHeader | OAuth2 | UrlParameter

### **Behavior**

If set to None, the driver does not attempt to authenticate.

If set to Basic, the driver uses a hashed value, based on the concatenation of the user name and password, for authentication. In addition to the User and Password properties, you must also configure the AuthHeader property if the name of your HTTP header is not Authorization (the default).

If set to Custom, the driver uses a custom token-based authentication flow that is defined in the input REST file. See "Custom authentication requests" for more information on the input REST file.

If set to HttpHeader, the driver passes security tokens via HTTP headers for authentication.You must also configure SecurityToken property and, if the name of your HTTP header is not Authorization (the default), the AuthHeader property.

If set to OAuth2, the driver uses OAuth 2.0 to authenticate to REST endpoints.

If set to UrlParameter, the driver passes security tokens via the URL for authentication. You must also configure the AuthParam and SecurityToken properties.

### **Data Source Method**

setAuthenticationMethod

### **Default**

None

**Note:** The driver defaults to Custom when it discovers an entry for a custom authentication request in the input REST file.

### **Data Type**

String

### **See Also**

- [Custom authentication requests](#page-123-0) on page 124
- [Authentication](#page-41-0) on page 42
- [Basic authentication properties](#page-25-0) on page 26
- [HTTP header authentication properties](#page-26-0) on page 27
- [OAuth 2.0 properties](#page-27-0) on page 28
- [Custom authentication request properties](#page-30-0) on page 31

• [URL parameter authentication properties](#page-29-0) on page 30

# <span id="page-69-0"></span>**AuthHeader**

### **Purpose**

Specifies the name of the HTTP header used for authentication. This property is used when Basic (AuthenticationMethod=Basic) or Header-based token authentication (AuthenticationMethod=HttpHeader) is enabled; otherwise, this property is ignored.

### **Valid values**

*auth\_header*

where:

*auth\_header*

is the name of the HTTP header used for authentication. For example, X-Api-Key.

### **Data Source Method**

setAuthHeader

### **Default**

Authorization

### **Data Type**

String

### **See Also**

<span id="page-69-1"></span>• [AuthenticationMethod](#page-68-0) on page 69

# **AuthParam**

### **Purpose**

Specifies the name of the URL parameter used to pass the security token.This property is required when using URL parameters to pass tokens for authentication (AuthenticationMethod=UrlParameter); otherwise, this property is ignored.

### **Valid values**

*auth\_parameter*

where:

*auth\_parameter*

is the name of the URL parameter used to pass the security token. For example, apikey or key.

### **Data Source Method**

setAuthParam

### **Default**

None

### **Data Type**

String

### **See Also**

<span id="page-70-0"></span>• [AuthenticationMethod](#page-68-0) on page 69

# **ClientID**

### **Purpose**

Specifies the client ID key for your application.The driver uses this value for certain flows when authenticating to a REST service using OAuth 2.0 (AuthenticationMethod=OAuth2).

### **Valid Values**

*string*

where:

*string*

is the client ID key for your application. For some systems, the value for this property is the same as your user name or your authenticating email address. In others, this value is supplied with your client secret. If you experience an authentication error, verify that you are using the correct value.

### **Notes**

• This property is not required for all authentication flows. See "OAuth 2.0 authentication" for a list of common authentication flows and their requirements. If you are unsure of the requirements for your authentication flow, contact your administrator for more information.

### **Data Source Method**

setClientID

# **Default** None

**Data Type**

String

#### **See also**

- [OAuth 2.0 authentication](#page-43-0) on page 44
- [OAuth 2.0 properties](#page-27-0) on page 28

# <span id="page-71-0"></span>**ClientSecret**

### **Purpose**

Specifies the client secret for your application when authenticating to a REST service with OAuth 2.0 enabled (AuthenticationMethod=OAuth2).

**Important:** The client secret is a confidential value used to authenticate the application to the server. To prevent unauthorized access, this value must be securely maintained.

### **Valid Values**

*string*

where:

*string*

is the client secret for your application.

### **Notes**

• This property is not required for all authentication flows. See "OAuth 2.0 authentication" for a list of common authentication flows and their requirements. If you are unsure of the requirements for your authentication flow, contact your administrator for more information.

### **Data Source Method**

setClientSecret

### **Default**

None

### **Data Type**

String

#### **See also**

- [OAuth 2.0 authentication](#page-43-0) on page 44
- [OAuth 2.0 properties](#page-27-0) on page 28
# <span id="page-72-0"></span>**Config**

## **Purpose**

Specifies the name and location of the input REST file used to define your endpoints for sampling. This file allows you to specify multiple endpoints, define PUSH requests, and configure paging.You will need to create and specify an input REST file if your session:

- Accesses multiple endpoints
- Issues POST requests
- Accesses endpoints that require paging
- Accesses endpoints that use custom HTTP headers
- Uses custom HTTP response code processing
- Requires a custom authentication flow

For more information, see "Creating an input REST file."

## **Valid Values**

*string*

where:

*string*

is the name and location of your input REST file. For example,  $C:\path\to\myrest.rest$ (Windows) or *home\_dir*/path/to/myrest.rest (UNIX/Linux).

#### **Notes**

• The Config property determines whether the driver uses an input REST file for the session. If no value is provided, an endpoint must be provided using the Sample property.

#### **Data Source Method**

setConfig

#### **Default**

None

#### **Data Type**

**String** 

#### **See Also**

- [Creating an input REST file](#page-19-0) on page 20
- [Sample](#page-98-0) on page 99
- [Required properties](#page-23-0) on page 24

# **ConvertNull**

## **Purpose**

Controls how data conversions are handled for null values.

## **Valid Values**

 $011$ 

## **Behavior**

If set to 0, the driver does not perform the data type check if the value of the column is null. This allows null values to be returned even though a conversion between the requested type and the column type is undefined.

If set to 1, the driver checks the data type being requested against the data type of the table column that stores the data. If a conversion between the requested type and column type is not defined, the driver generates an "unsupported data conversion" exception regardless of whether the column value is NULL.

## **Data Source Method**

setConvertNull

## **Default**

1

## **Data Type**

int

**See Also**

[Additional properties](#page-37-0) on page 38

# **CreateMap**

## **Purpose**

Determines whether the driver creates the internal files required for a relational map of the native data when establishing a connection.

## **Valid Values**

session | forceNew | notExist

## **Behavior**

If set session, the driver uses memory to store the internal configuration information and relational map of native data. A REST file is not created when this value is specified. After the session, the view is discarded.

If set to forceNew, the driver deletes the current REST file, internal configuration files, and relational map in the location specified by the SchemaMap property and creates a new set at the same location.

**Warning:** This causes all map customizations defined in the REST file in the location specified by the schema map property to be lost.

If set to notExist, the driver uses the current REST file, internal files, and relational map in the location specified by the SchemaMap property. If the files do not exist, the driver creates them.

#### **Notes**

Alternatively, you can refresh a schema manually at any time by using the Refresh Map statement. See "Refresh Map (EXT)" for details.

#### **Data Source Method**

setCreateMap

#### **Default**

session

#### **Data Type**

String

#### **See Also**

- [SchemaMap](#page-99-0) on page 100
- [Refresh Map \(EXT\)](#page-150-0) on page 151

## **CryptoProtocolVersion**

#### **Purpose**

Specifies a cryptographic protocol or comma-separated list of cryptographic protocols that can be used when SSL is enabled (EncryptionMethod=SSL).

#### **Valid Values**

```
cryptographic_protocol [[, cryptographic_protocol ]...]
```
where:

```
cryptographic_protocol
```
is one of the following cryptographic protocols:

```
TLSv1.2 | TLSv1.1 | TLSv1 | SSLv3 | SSLv2
```
**Caution:** To avoid vulnerabilities associated with SSLv3 and SSLv2, good security practices recommend using TLSv1 or higher.

### **Example**

If your server supports TLSv1.1 and TLSv1.2, you can specify acceptable cryptographic protocols with the following key-value pair:

```
CryptoProtocolVersion=TLSv1.1,TLSv1.2
```
#### **Notes**

- When multiple protocols are specified, the driver uses the highest version supported by the server. If none of the specified protocols are supported by the server, the connection fails and the driver returns an error.
- When no value has been specified for CryptoProtocolVersion, the cryptographic protocol used depends on the highest protocol version supported by the server and the highest protocol version supported by the JDK. The driver uses the lower version of these two protocols to establish the SSL connection. Refer to the REST service documentation for information on which cryptographic protocols are supported.

### **Data Source Method**

setCryptoProtocolVersion

#### **Default**

None

### **Data Type**

**String** 

#### **See Also**

- [EncryptionMethod](#page-77-0) on page 78
- [Data encryption](#page-49-0) on page 50

## **CustomAuthParams**

#### **Purpose**

Specifies a list of parameter values used by custom authentication requests that are defined in the input REST file. This property allows you to configure parameter values used in custom authentication requests on a per connection basis, without editing the REST file, and securely pass them in a connection string or data source definition.

The input REST file references the values of this property using the CustomAuthParams variable followed by an index location surrounded in square brackets. For example, a value of CustomAuthParams[3] refers to the third value specified by this property.

See "Custom authentication requests" for a detailed description of defining custom authentication requests in the input REST file.

#### **Valid Values**

```
authentication_parameter [[; authentication_parameter ]...]
```
where:

*authentication\_parameter*

is an authentication parameter value used in a custom authentication requests defined in the input REST file. This value can be any parameter value used in the request that is not already mapped to an existing connection property, for example api-key tokens, company names, and website names.

**Important:** The index value specified for the variable in the REST file corresponds to the order in which these values are specified for the property.

#### **Example**

If you needed to reference the value My Company Inc for the following company field in the definition for a custom authentication request:

```
"company": "{CustomAuthParams[2]}"
```
Since the variable is pointing to the 2 index location, you would specify  $My$  Company Inc as the second value in the connection property:

CustomAuthParams=123XYZ456abc789;My Company Inc;www.example.com

#### **Notes**

- This property is enabled when AuthenticationMethod=Custom; otherwise, it is ignored.
- The values specified for this property are case insensitive.

#### **Data Source Method**

setCustomAuthParams

#### **Default**

None

#### **Data Type**

String

#### **See also**

[Custom authentication](#page-48-0) on page 49 [AuthenticationMethod](#page-68-0) on page 69 [Custom authentication requests](#page-123-0) on page 124

## **DebugRecord**

#### **Purpose**

Specifies the directory where the driver generates debug record files. When a value is specified, the driver records server requests and responses to set of files stored in this location.These files assist in troubleshooting by providing a method for Technical Support to reproduce and debug issues for REST services that are not publicly accessible.

**Important:** Debug record files may capture security-related headers, such as auth or token headers. Before sending Technical Support debug files, review the content to remove any confidential information that may have been recorded.

#### **Valid Values**

*debug\_record\_folder*

where:

```
debug_record_folder
```
is the location of the folder where the debeg record files are to be generated. For example, C:\Temp\MyDebug Folder.

#### **Notes**

- You must have write access to the specified directory.
- For more information, refer to "Enabling Debug Record Mode" in the *Progress DataDirect for JDBC Drivers Reference*.
- For assistance, contact Technical Support.

### **Data Source Method**

setDebugRecord

#### **Default**

None

<span id="page-77-0"></span>**See also** [Enabling Debug Record Mode](#page-57-0) on page 58

## **EncryptionMethod**

## **Purpose**

Determines whether data is encrypted and decrypted when transmitted over the network between the driver and REST service.

#### **Valid Values**

noEncryption | SSL

#### **Behavior**

If set to noEncryption, data is not encrypted or decrypted.

If set to SSL, data is encrypted using SSL. If the endpoint does not support SSL, the connection fails and the driver throws an exception.

#### **Notes**

- SSL encryption is enabled when the URL specified in the Sample property or REST file uses HTTPS, regardless of the setting of EncryptionMethod.
- Connection hangs can occur when the driver is configured for SSL and the endpoint does not support SSL. You may want to set a login timeout using the LoginTimeout property to avoid problems when connecting to an endpoint that does not support SSL.
- When SSL is enabled, the following properties also apply:

CryptoProtocolVersion

HostNameInCertificate

KeyPassword (for SSL client authentication)

KeyStore (for SSL client authentication)

KeyStorePassword (for SSL client authentication)

**TrustStore** 

TrustStorePassword

ValidateServerCertificate

#### **Data Source Method**

setEncryptionMethod

#### **Default**

noEncryption

**Data Type**

String

#### **See Also**

[Data encryption](#page-49-0) on page 50 [Performance considerations](#page-40-0) on page 41

## **FetchSize**

#### **Purpose**

Specifies the maximum number of rows that the driver processes before returning data to the application when executing a Select. This value provides a suggestion to the driver as to the number of rows it should internally process before returning control to the application.The driver may fetch fewer rows to conserve memory when processing exceptionally wide rows.

#### **Valid Values**

0 | *x*

where:

*x*

is a positive integer indicating the number of rows that should be processed.

#### **Behavior**

If set to 0, the driver processes all the rows of the result before returning control to the application.When large data sets are being processed, setting FetchSize to 0 can diminish performance and increase the likelihood of out-of-memory errors.

If set to *x*, the driver limits the number of rows that may be processed for each fetch request before returning control to the application.

#### **Notes**

- To optimize throughput and conserve memory, the driver uses an internal algorithm to determine how many rows should be processed based on the width of rows in the result set. Therefore, the driver may process fewer rows than specified by FetchSize when the result set contains exceptionally wide rows. Alternatively, the driver processes the number of rows specified by FetchSize when the result set contains rows of unexceptional width.
- FetchSize and WSFetchSize can be used to adjust the trade-off between throughput and response time. Smaller fetch sizes can improve the initial response time of the query. Larger fetch sizes can improve overall response times at the cost of additional memory.
- You can use FetchSize to reduce demands on memory and decrease the likelihood of out-of-memory errors. Simply, decrease FetchSize to reduce the number of rows the driver is required to process before returning data to the application.

#### **Data Source Method**

setFetchSize

#### **Default**

100 (rows)

#### **Data Type**

Int

#### **See Also**

- [Additional properties](#page-37-0) on page 38
- [Performance considerations](#page-40-0) on page 41

## **HostNameInCertificate**

#### **Purpose**

Specifies a host name for certificate validation when SSL encryption is enabled (EncryptionMethod=SSL) and validation is enabled (ValidateServerCertificate=true). This property is optional and provides additional security against man-in-the-middle (MITM) attacks by ensuring that the server the driver is connecting to is the server that was requested.

#### **Valid values**

*host\_name*

where:

*host\_name*

is a valid host name.

### **Behavior**

If *host\_name* is specified, the driver compares the specified host name to the DNSName value of the SubjectAlternativeName in the certificate. If a DNSName value does not exist in the SubjectAlternativeName or if the certificate does not have a SubjectAlternativeName, the driver compares the host name with the Common Name (CN) part of the certificate's Subject name. If the values do not match, the connection fails and the driver throws an exception.

#### **Notes**

- If the HostNameInCertificate is not specified, the driver automatically uses the value of the ServerName from the URL as the value for validating the certificate.
- If SSL encryption or certificate validation is not enabled, this property is ignored.
- If SSL encryption and validation is enabled and this property is unspecified, the driver uses the server name that is specified in the connection URL or data source of the connection to validate the certificate.

### **Data source method**

setHostNameInCertificate

#### **Default**

Empty string

#### **Data type**

String

#### **See also**

- [EncryptionMethod](#page-77-0) on page 78
- [ValidateServerCertificate](#page-110-0) on page 111

## **ImportStatementPool**

#### **Purpose**

Specifies the path and file name of the file to be used to load the contents of the statement pool. When this property is specified, statements are imported into the statement pool from the specified file.

### **Valid Values**

*string*

where:

*string*

is the path and file name of the file to be used to load the contents of the statement pool.

#### **Notes**

- If the driver cannot locate the specified file when establishing the connection, the connection fails and the driver throws an exception.
- For more information, refer to "Statement Pool Monitor" in the *Progress DataDirect for JDBC Drivers Reference*.

## **Data Source Method**

setImportStatementPool

**Default**

empty string

## **Data Type**

**String** 

# **InsensitiveResultSetBufferSize**

## **Purpose**

Determines the amount of memory that is used by the driver to cache insensitive result set data.

## **Valid Values**

 $-1$  | 0 |  $x$ 

where:

x

is a positive integer that represents the amount of memory.

## **Behavior**

If set to -1, the driver caches insensitive result set data in memory. If the size of the result set exceeds available memory, an OutOfMemoryException is generated. With no need to write result set data to disk, the driver processes the data efficiently.

If set to 0, the driver caches insensitive result set data in memory, up to a maximum of 2 MB. If the size of the result set data exceeds available memory, then the driver pages the result set data to disk, which can have a negative performance effect. Because result set data may be written to disk, the driver may have to reformat the data to write it correctly to disk.

If set to *x*, the driver caches insensitive result set data in memory and uses this value to set the size (in KB) of the memory buffer for caching insensitive result set data. If the size of the result set data exceeds available memory, then the driver pages the result set data to disk, which can have a negative performance effect. Because the result set data may be written to disk, the driver may have to reformat the data to write it correctly to disk. Specifying a buffer size that is a power of 2 results in efficient memory use.

#### **Data Source Method**

setInsensitiveResultSetBufferSize

#### **Default**

2048

#### **Data Type**

int

### **See also**

- [Additional properties](#page-37-0) on page 38
- [Performance considerations](#page-40-0) on page 41

## **JDBCBehavior**

#### **Purpose**

Determines how the driver describes native data types that map to the following JDBC 4.0 data types: NCHAR, NVARCHAR, NLONGVARCHAR, NCLOB, and SQLXML.

#### **Valid Values**

0 | 1

#### **Behavior**

If set to 0, the driver describes the data types as JDBC 4.0 data types.

If set to 1, the driver describes the data types using JDBC 3.0-equivalent data types, regardless of JVM. This allows your application to continue using JDBC 3.0 types.

#### **Data Source Method**

```
setJDBCBehavior
```
#### **Default**

1

```
Data Type
```
int

### **See Also**

• [Data type handling properties](#page-34-0) on page 35

## **KeyPassword**

## **Purpose**

Specifies the password that is used to access the individual keys in the keystore file when SSL is enabled (EncryptionMethod=SSL) and SSL client authentication is enabled on the REST server. This property is useful when individual keys in the keystore file have a different password than the keystore file.

## **Valid Values**

*string*

where:

*string*

is a valid password.

## **Data Source Method**

setKeyPassword

### **Default**

None

## **Data Type**

**String** 

## **See Also**

- [EncryptionMethod](#page-77-0) on page 78
- [Data encryption properties](#page-31-0) on page 32

# **KeyStore**

## **Purpose**

Specifies the directory of the keystore file to be used when SSL is enabled (EncryptionMethod=SSL) and SSL client authentication is enabled on the REST server. The keystore file contains the certificates that the client sends to the server in response to the server's certificate request.

This value overrides the directory of the keystore file that is specified by the javax.net.ssl.keyStore Java system property. If this property is not specified, the keystore directory is specified by the javax.net.ssl.keyStore Java system property.

#### **Valid Values**

*string*

where:

#### *string*

is a valid directory of a keystore file.

#### **Notes**

• The keystore and truststore files can be the same file.

#### **Data Source Method**

setKeyStore

#### **Default**

None

#### **Data Type**

String

### **See Also**

- [EncryptionMethod](#page-77-0) on page 78
- [Data encryption properties](#page-31-0) on page 32

## **KeyStorePassword**

#### **Purpose**

Specifies the password that is used to access the keystore file when SSL is enabled (EncryptionMethod=SSL) and SSL client authentication is enabled on the REST server. The keystore file contains the certificates that the client sends to the server in response to the server's certificate request.

This value overrides the password of the keystore file that is specified by the javax.net.ssl.keyStorePassword Java system property. If this property is not specified, the keystore password is specified by the javax.net.ssl.keyStorePassword Java system property.

#### **Valid Values**

*string*

where:

*string*

is a valid password.

#### **Notes**

• The keystore and truststore files can be the same file.

#### **Data Source Method**

setKeyStorePassword

#### **Default**

None

**Data Type**

String

### **See Also**

- [EncryptionMethod](#page-77-0) on page 78
- [Data encryption properties](#page-31-0) on page 32

# **LogConfigFile**

### **Purpose**

Specifies the file name, and optionally, the path of the properties file used to initialize driver logging.

### **Valid Values**

string

where:

#### *string*

is the relative or fully qualified path of the properties file to load to initialize driver logging. If you do not specify a path, the driver looks for this file in the current working directory. If the specified file does not exist, the driver continues searching for an appropriate properties file.

## **Data Source Method**

setLogConfigFile

## **Default**

ddlogging.properties

#### **Data Type**

String

## **See Also**

Refer to "Using Java logging" in the *Progress DataDirect for JDBC Drivers Reference*.

## **LoginTimeout**

## **Purpose**

The amount of time, in seconds, that the driver waits for a connection to be established before timing out the connection request.

## **Valid Values**

0 | *x*

where:

*x*

is a positive integer that represents a number of seconds.

### **Behavior**

If set to 0, the driver does not time out a connection request.

If set to *x*, the driver waits for the specified number of seconds before returning control to the application and throwing a timeout exception.

## **Data Source Method**

setLoginTimeout

## **Default**

0

## **Data Type**

int

## **See Also**

• [Timeout properties](#page-35-0) on page 36

# **LogoffURI**

## **Purpose**

Specifies the endpoint the driver calls to notify the service to log the client out of the session, including performing any clean-up tasks or expiring the token. The driver uses this value when authenticating to a REST service using OAuth 2.0 (AuthenticationMethod=OAuth2).

#### **Valid Values**

*string*

where:

#### *string*

is the endpoint used to retrieve OAuth 2.0 authorization codes. For example:

```
https://example.com/oauth2/logout/
```
#### **Data Source Method**

setLogoffURI

#### **Default**

None

#### **Data Type**

String

#### **See Also**

- [OAuth 2.0 authentication](#page-43-0) on page 44
- <span id="page-87-0"></span>• [OAuth 2.0 properties](#page-27-0) on page 28

## **MaxPooledStatements**

#### **Purpose**

The maximum number of pooled prepared statements for this connection. Setting MaxStatements to an integer greater than zero (0) enables the driver's internal prepared statement pooling, which is useful when the driver is not running from within an application server or another application that provides its own prepared statement pooling.

#### **Valid Values**

0 | *x*

where

*x*

is a positive integer that represents a number of pooled prepared statements.

#### **Behavior**

If set to 0, the driver's internal prepared statement pooling is not enabled.

If set to *x*, the driver enables the DataDirect Statement Pool and uses the specified value to cache a certain number of prepared statements created by an application. If the value set for this property is greater than the number of prepared statements that are used by the application, all prepared statements that are created by the application are cached. Because CallableStatement is a sub-class of PreparedStatement, CallableStatements also are cached.

## **Example**

If the value of this property is set to 20, the driver caches the last 20 prepared statements that are created by the application.

### **Data Source Method**

setMaxPooledStatements

### **Default**

 $\Omega$ 

## **Data Type**

int

## **See Also**

• [Statement pooling properties](#page-36-0) on page 37

# **OAuthCode**

## **Purpose**

Specifies the temporary authorization code that is exchanged for access tokens when OAuth 2.0 authentication is enabled (AuthenticationMethod=OAuth2). Authorization codes are used to authenticate against the endpoint specified by the TokenURI property. If authentication is successful, an access token is generated and fetched from the specified location. Typically, this property is configured by the application.

## **Valid Values**

*string*

where:

*string*

is an OAuth 2.0 authorization code.

#### **Notes**

• This property is not required for all authentication flows. See "OAuth 2.0 authentication" for a list of common authentication flows and their requirements. If you are unsure of the requirements for your authentication flow, contact your administrator for more information.

## **Data Source Method**

setAuthCode

## **Default**

None

#### **Data Type**

String

## **See Also**

- [OAuth 2.0 authentication](#page-43-0) on page 44
- [OAuth 2.0 properties](#page-27-0) on page 28

# **Password**

## **Description**

Specifies the password to use to connect to your REST service. This property is ignored when AuthenticationMethod=None.

**Important:** Setting the password using a data source is not recommended. The data source persists all properties, including the Password property, in clear text.

## **Valid Values**

*password*

where:

*password*

is a valid password. The password is case-sensitive.

## **Data Source Method**

setPassword

## **Default**

None

## **Data Type**

String

## **See Also**

- [AuthenticationMethod](#page-68-0) on page 69
- [Basic authentication properties](#page-25-0) on page 26

## **PortNumber**

## **Purpose**

Specifies the TCP port of the server that is listening for REST API requests.

## **Valid Values**

*port*

where:

*port*

is the port number.

## **Data Source Method**

setPortNumber

## **Default**

When SSL encryption is disabled:

80

When SSL encryption is enabled:

443

## **Data Type**

int

## **See Also**

• [Required properties](#page-23-0) on page 24

## **ProxyHost**

## **Description**

Identifies a proxy server to use for the first connection.

## **Valid Values**

*server\_name* | *IP\_address*

where:

*server\_name*

is the name of the proxy server, which may be qualified with the domain name.

#### *IP\_address*

is an IP address, specified in either IPv4 or IPv6 format, or a combination of the two. See "Using IP addresses" for details about using these formats.

#### **Data Source Method**

setProxyHost

#### **Default**

Empty string

#### **See also**

[IP addresses](#page-52-0) on page 53 [Connecting through a proxy server](#page-39-0) on page 40 [Proxy server properties](#page-32-0) on page 33

## **ProxyPassword**

#### **Purpose**

Specifies the password needed to connect to a proxy server for the first connection.

#### **Valid Values**

*password*

where:

*password*

is a valid password for that server. Contact your system administrator to obtain a valid password.

#### **Data Source Method**

setProxyPassword

#### **Default**

Empty string

### **See Also**

- [Connecting through a proxy server](#page-39-0) on page 40
- [Proxy server properties](#page-32-0) on page 33

## **ProxyPort**

## **Purpose**

Specifies the port number where the proxy server is listening for HTTP or HTTPS requests for the first connection.

## **Valid Values**

*port*

where:

*port*

is the port number on which the proxy server is listening. Contact your system administrator to obtain the correct port.

## **Data Source Method**

setProxyPort

#### **Default**

 $\Omega$ 

#### **See Also**

- [Connecting through a proxy server](#page-39-0) on page 40
- [Proxy server properties](#page-32-0) on page 33

# **ProxyUser**

#### **Purpose**

Specifies the user name needed to connect to a proxy server for the first connection.

## **Valid Values**

```
user_name
```
where:

*user\_name*

is a valid user ID for the proxy server.

## **Data Source Method**

setProxyUser

## **Default**

Empty string

## **See Also**

- [Connecting through a proxy server](#page-39-0) on page 40
- [Proxy server properties](#page-32-0) on page 33

# **ReadAhead**

## **Purpose**

Specifies the maximum number of fetch requests the driver issues in parallel. By default, the driver queues the next page when processing the current page.This property allows you to fetch multiple requests simultaneously, thereby improving throughput and performance.

**Caution:** Due to potential impacts to other users on the network, we strongly recommend specifying only smaller values for this property. For example, in fully optimized environments, which include exceptionally fast connections and low latency, we recommend a setting of no higher than 10. For typical environments, this value should be considerably lower.

## **Valid Values**

0 | *x*

where:

*x*

is the maximum number of fetch requests the driver issues in parallel.

## **Behavior**

If set to 0, the driver queues the next page while processing the current page.

If set to *x*, the driver executes fetch requests as they are issued until the number of active parallel-requests equals the specified value. When that threshold is met, the driver waits until the results of a request are processed before requesting the next page of data.

## **Notes**

- Specifying larger values for this property generally improves performance; however, with the following warnings:
	- Larger values can increase the load on the server, which may adversely affect performance of other users. If you encounter issues, decrease the value specified for this property.
	- Larger values may result in unnecessary requests if your application only requires the first few rows of results. This may be an issue if your service places limits on the number of web requests.

## **Data Source Method**

setReadAhead

## **Default**

 $\Omega$ 

## **Data Type**

int

## **See Also**

• [Additional properties](#page-37-0) on page 38

# **RedirectURI**

## **Purpose**

Specifies the endpoint to which the client is returned after authenticating with a third-party service when OAuth 2.0 authentication is enabled (AuthenticationMethod=OAuth2).

For some authentication flows, the REST service will redirect you to a third-party service for authentication. Once your credentials have been validated, the third-party service returns the client to an endpoint in the REST service to continue the session. The endpoint used by the third-party service is provided by the client and specified using the RedirectURI property.

## **Valid Values**

*string*

where:

*string*

is the endpoint used to retrieve OAuth 2.0 authorization codes. For example, https://example.com/countries/.

## **Notes**

- The redirect endpoint is often registered with the authentication service to provide improved security. Registering the endpoint prevents your valid authentication credentials being redirected to a malicious site; therefore, reducing the risk of sharing your access token and other sensitive information with unauthorized parties.
- This property is not required for all authentication flows. See "OAuth 2.0 authentication" for a list of common authentication flows and their requirements. If you are unsure of the requirements for your authentication flow, contact your administrator for more information.

## **Data Source Method**

setRedirectURI

## **Default**

None

#### **Data Type**

String

## **See Also**

- [OAuth 2.0 authentication](#page-43-0) on page 44
- [OAuth 2.0 properties](#page-27-0) on page 28

# **RefreshDirtyCache**

## **Purpose**

Specifies whether the driver refreshes a dirty cache on the next fetch operation from the cache. A cache is marked as dirty when a row is inserted into or deleted from a cached table or a row in the cached table is updated.

## **Valid Values**

1 | 0

## **Behavior**

If set to 1, a dirty cache is refreshed when the cache is referenced in a fetch operation. The cache state is set to initialized if the refresh succeeds.

If set to 0, a dirty cache is not refreshed when the cache is referenced in a fetch operation.

## **Data Source Method**

setRefreshDirtyCache

#### **Default**

1

```
Data Type
```
Int

# **RefreshSchema**

## **Purpose**

Specifies whether the driver automatically refreshes the map of the data model when a user connects to a REST service.

## **Valid Values**

true | false

#### **Behavior**

If set to true, the driver automatically refreshes the map of the data model when a user connects to a REST service. Changes to objects since the last time the map was generated will be shown in the metadata.

If set to false, the driver does not refresh the map of the data model when a user connects to a REST service.

#### **Notes**

• This property should not be enabled (RefreshSchema=true) when CreateMap=session.

#### **Data Source Method**

setRefreshSchema

#### **Default**

true

#### **See Also**

• [Mapping properties](#page-24-0) on page 25

## **RefreshToken**

#### **Purpose**

Specifies the refresh token used to either request a new access token or renew an expired access token. The value for this property is used for certain flows when authenticating to a REST service with OAuth 2.0 enabled (AuthenticationMethod=OAuth2).

**Important:** The refresh token is a confidential value used to authenticate to the server.To prevent unauthorized access, this value must be securely maintained.

#### **Valid Values**

*string*

where:

*string*

is the refresh token you have obtained from the authentication service.

#### **Notes**

• This property is not required for all authentication flows. See "OAuth 2.0 authentication" for a list of common authentication flows and their requirements. If you are unsure of the requirements for your authentication flow, contact your administrator for more information.

#### **Data Source Method**

setRefreshToken

#### **Default**

None

### **Data Type**

String

### **See Also**

- [OAuth 2.0 authentication](#page-43-0) on page 44
- [OAuth 2.0 properties](#page-27-0) on page 28

## **RegisterStatementPoolMonitorMBean**

### **Purpose**

Registers the Statement Pool Monitor as a JMX MBean when statement pooling has been enabled with MaxPooledStatements. This allows you to manage statement pooling with standard JMX API calls and to use JMX-compliant tools, such as JConsole.

## **Valid Values**

true | false

### **Behavior**

If set to true, the driver registers an MBean for the statement pool monitor for each statement pool. This gives applications access to the Statement Pool Monitor through JMX when statement pooling is enabled.

If set to false, the driver does not register an MBean for the Statement Pool Monitor for any statement pool.

## **Notes**

Registering the MBean exports a reference to the Statement Pool Monitor.The exported reference can prevent garbage collection on connections if the connections are not properly closed. When garbage collection does not take place on these connections, out of memory errors can occur.

## **Data Source Method**

setRegisterStatementPoolMonitorMBean

#### **Default**

false

## **Data Type**

Boolean

#### **See also**

[Statement pooling properties](#page-36-0) on page 37 [MaxPooledStatements](#page-87-0) on page 88

## <span id="page-98-0"></span>**Sample**

## **Purpose**

Specifies the endpoint that the driver connects to and samples.This property allows you to configure the driver to issue GET requests to a single endpoint without creating an input REST file. Note that if your session does any of the following, instead of using this property, you must create an input REST file and specify its location with the Config property:

- Accesses multiple endpoints
- Issues POST requests
- Accesses endpoints that require paging
- Accesses endpoints that use custom HTTP headers
- Uses custom HTTP response code processing
- Requires a custom authentication flow

### **Valid Values**

*string*

where:

*string*

is the endpoint that you want connect to and sample. For example, https://example.com/countries/.

#### **Notes**

- The Table connection property allows you to determine the name of the table the specified endpoint maps to. If you do not provide a table name, the driver will determine the name based on the name of the endpoint.
- When using the Sample property, the driver maps endpoints that consist of only a host name to the URL parent table by default.You can specify a different table name using the Table property.

#### **Data Source Method**

setSample

#### **Default**

None

#### **Data Type**

String

#### **See Also**

- [Config](#page-72-0) on page 73
- [Table](#page-106-0) on page 107
- [Required properties](#page-23-0) on page 24

## <span id="page-99-0"></span>**SchemaMap**

## **Purpose**

Specifies the directory where the internal configuration files, REST file, and the relational map of the REST data model are written. The driver looks for these files when connecting to a REST service. If the file does not exist, the driver creates one.

#### **Valid Values**

*string*

where:

*string*

```
is the path to the directory used to store the configuration files, REST file, and relational map. For
example, if SchemaMap is set to a value of
C:\\Users\\Default\\AppData\\Local\\Progress\\DataDirect\\AutoREST_Schema\\,
the driver either creates or looks for these files in the directory
C:\Users\Default\AppData\Local\Progress\DataDirect\AutoREST_Schema.
```
#### **Notes**

- By default, the name of the internal files are determined by the values of the User and ServerName connection properties. If no value is specified for either property, a prefix of USER is used for these files. For example, USER.config.
- When connecting to a REST service, the driver looks for the schema map configuration files in the specified location. If the configuration files do not exist, the driver creates them using the location you have provided. If you do not provide a location, the driver creates it using default values.
- You can refresh the internal files related to an existing view of your data by using the SQL extension Refresh Map. Refresh Map runs a discovery against your native data and updates your internal files accordingly.

#### **Example**

As the following examples show, escapes are needed when specifying SchemaMap for a data source but are not used when specifying SchemaMap in a connection URL.

#### **Connection URL Example**

```
jdbc:datadirect:autorest:Config=C:\\path\\to\\myrest.rest;
SchemaMap=C:\\Users\\Default\\AppData\\Local\\Progress\\DataDirect\\AutoREST_Schema\\
```
#### **Data Source Example**

```
AutoRESTDataSource ds = new AutoRESTDataSource();
ds.setDescription("My Autonomous REST Connector Data Source");
ds.setConfig("C:\\path\\to\\myrest.rest");
ds.setSchemaMap("C:\\Users\\Default\\AppData\\Local\\Progress
               \\DataDirect\\AutoREST_Schema\\")
```
#### **Data Source Method**

setSchemaMap

### **Default**

- For Windows XP and Windows Server 2003
	- *user\_profile*\Application Data\Local\Progress\DataDirect\AutoREST\_Schema\
- For other Windows platforms
	- User data source:*user\_profile*\AppData\Local\Progress\DataDirect\AutoREST\_Schema\
	- System data source: C:\Users\Default\AppData\Local\Progress\DataDirect\AutoREST\_Schema\
- For UNIX/Linux
	- *home\_dir*/progress/datadirect/AutoREST\_Schema/

## **Data Type**

String

## **See Also**

- [Refresh Map \(EXT\)](#page-150-0) on page 151
- [Mapping properties](#page-24-0) on page 25

# **Scope**

## **Purpose**

Specifies a space-separated list of OAuth scopes that limit the permissions granted by an access token. The driver uses this value when authenticating to a REST service using OAuth 2.0 (AuthenticationMethod=OAuth2).

## **Valid Values**

*string*

where:

*string*

is a space-separated list of security scopes.

## **Examples**

The following example demonstrates a configuration that limits the user to read only access to user permissions and data using Google Analytics API.

Scope=https://www.googleapis.com/auth/analytics.manage.users.readonly https://www.googleapis.com/auth/analytics.readonly

## **Data Source Method**

setScope

#### **Default**

None

### **Data Type**

String

### **See Also**

- [OAuth 2.0 authentication](#page-43-0) on page 44
- [OAuth 2.0 properties](#page-27-0) on page 28

# **SecurityToken**

## **Purpose**

Specifies the security token required to make a connection to your REST API endpoint.This property is required when token based authentication is enabled (AuthenticationMethod=HttpHeader | UrlParameter); otherwise, this property is ignored. If a security token is required and you do not supply one, the driver returns an error indicating that an invalid user or password was supplied.

**Important:** If setting the security token using a data source, be aware that the SecurityToken property, like all data source properties, is persisted in clear text.

#### **Valid Values**

*string*

where:

*string*

is the value of the security token assigned to the user.

## **Data Source Method**

setSecurityToken

#### **Default**

None

#### **Data Type**

String

#### **See Also**

- [AuthenticationMethod](#page-68-0) on page 69
- [Basic authentication properties](#page-25-0) on page 26

## **ServerName**

### **Purpose**

Specifies the host name portion of the URL endpoint to which you send requests. This property allows you to define endpoints without storing the host name component in the REST file property.

#### **Valid Values**

*string*

where:

*string*

is the host name portion of the URL endpoint to which you send requests. For example, https://example.com.

### **Data Source Method**

setServerName

#### **Default**

None

#### **Data Type**

String

#### **See Also**

• [Required properties](#page-23-0) on page 24

## **SpyAttributes**

#### **Purpose**

Enables DataDirect Spy to log detailed information about calls issued by the driver on behalf of the application. DataDirect Spy is not enabled by default.

#### **Valid Values**

```
(spy_attribute[;spy_attribute]...)
```
where:

*spy\_attribute*

is any valid DataDirect Spy attribute.

### **Behavior**

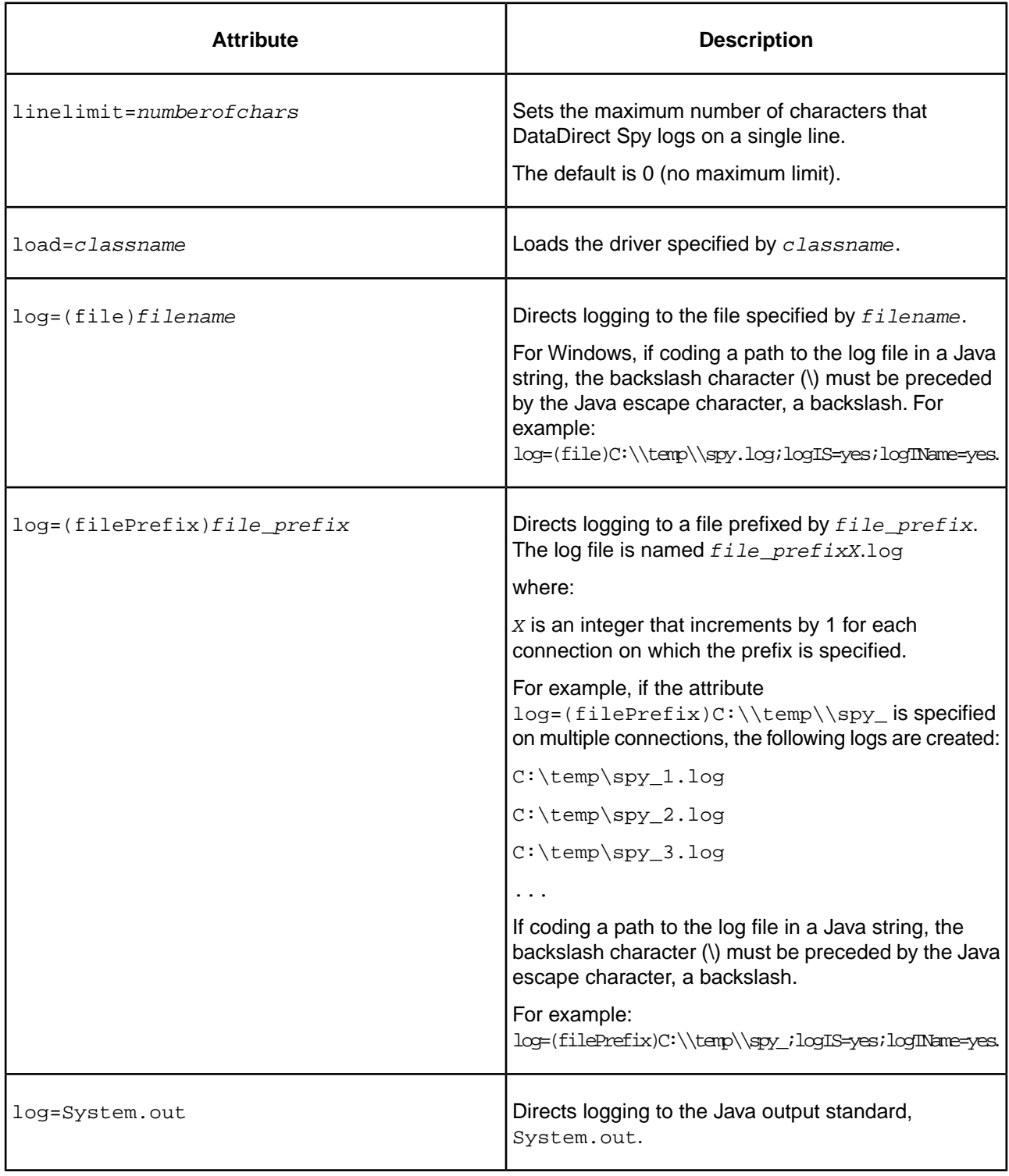

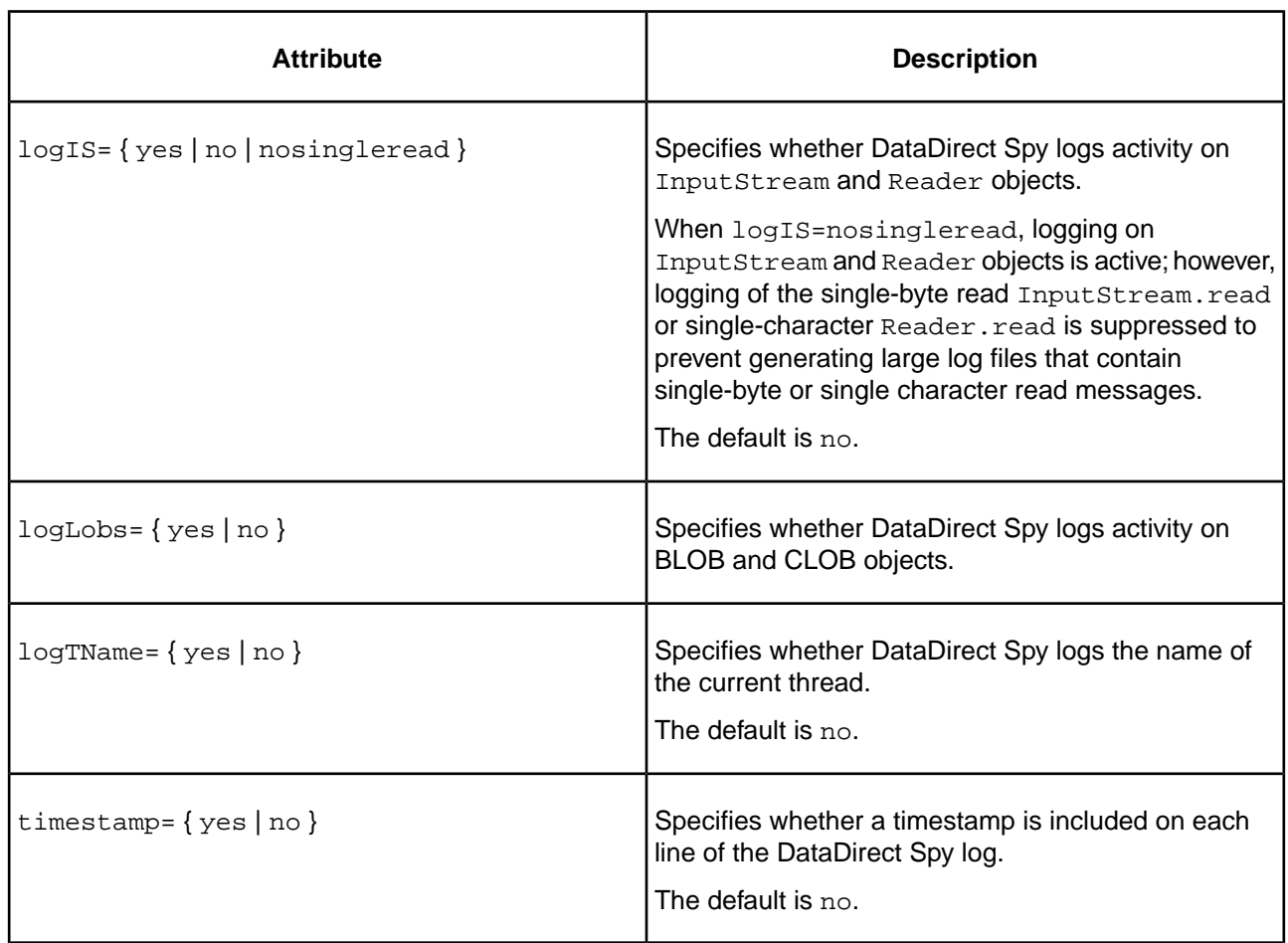

## **Example**

The following value instructs the driver to log all JDBC activity to a file using a maximum of 80 characters for each line.

```
(log=(file)/tmp/spy.log;linelimit=80)
```
## **Notes**

- If coding a path on Windows to the log file in a Java string, the backslash character (\) must be preceded by the Java escape character, a backslash. For example:  $log=(file)C:\\temp\\sp{1}{\sp{1}}$ .
- For more information, refer to "Tracking JDBC calls with DataDirect Spy" in the *Progress DataDirect for JDBC Drivers Reference*.

## **Data Source Method**

setSpyAttributes

## **Default**

None

# **StmtCallLimit**

## **Purpose**

Specifies the maximum number of Web service calls the driver can make when executing any single SQL statement or metadata query.

### **Valid Values**

0 | *x*

where:

x

is a positive integer that defines the maximum number of Web service calls the driver can make when executing any single SQL statement or metadata query.

## **Behavior**

If set to 0, there is no limit.

If set to x, the driver uses this value to set the maximum number of Web service calls on a single connection that can be made when executing a SQL statement. This limit can be overridden by changing the STMT\_CALL\_LIMIT session attribute using the ALTER SESSION statement. For example, the following statement sets the statement call limit to 10 Web service calls:

ALTER SESSION SET STMT\_CALL\_LIMIT=10

If the Web service call limit is exceeded, the behavior of the driver depends on the value specified for the StmtCallLimitBehavior property.

## **Data Source Method**

setStmtCallLimit

## **Default**

0 (no limit)

## **Data Type**

int

## **See Also**

• [Web service properties](#page-33-0) on page 34

## **StmtCallLimitBehavior**

## **Purpose**

Specifies the behavior of the driver when the maximum Web service call limit specified by the StmtCallLimit property is exceeded.

## **Valid Values**

```
errorAlways | returnResults
```
## **Behavior**

If set to errorAlways, the driver generates an exception if the maximum Web service call limit is exceeded.

If set to returnResults, the driver returns any partial results it received prior to the call limit being exceeded. The driver generates a warning that not all of the results were fetched.

## **Data Source Method**

```
setStmtCallLimitBehavior
```
## **Default**

errorAlways

## **Data Type**

String

## **See Also**

<span id="page-106-0"></span>• [Web service properties](#page-33-0) on page 34

## **Table**

## **Purpose**

Determines the name of the table your endpoint maps to when specifying an endpoint using the Sample property. If the table already exists, including those defined in an input REST file, the driver will resample the endpoint associated with this table and add any newly discovered columns to the relational view.

## **Valid Values**

*string*

where:

*string*

is the name of the table you want to create for the endpoint or resample.

#### **Notes**

• When resampling an existing table, the driver will not remove any columns associated with data that is no longer discoverable in the native view.

#### **Data Source Method**

setSample

#### **Default**

None

#### **Data Type**

**String** 

#### **See Also**

- [Config](#page-72-0) on page 73
- [Required properties](#page-23-0) on page 24

## **TokenURI**

#### **Purpose**

Specifies the endpoint used to exchange authentication credentials for access tokens when OAuth 2.0 authentication is enabled (AuthenticationMethod=OAuth2). The credentials passed to this endpoint depend on the authentication flow being employed by your REST service. For a list of credentials required for common authentication flows, refer "OAuth 2.0 authentication."

#### **Valid Values**

*string*

where:

*string*

is the endpoint used to retrieve OAuth 2.0 access tokens. For example:

https://example.com/oauth2/authorize/

#### **Notes**

• This property is not required for all authentication flows. See "OAuth 2.0 authentication" for a list of common authentication flows and their requirements. If you are unsure of the requirements for your authentication flow, contact your administrator for more information.

#### **Data Source Method**

setTokenURI
## **Default**

None

## **Data Type**

String

## **See Also**

- [OAuth 2.0 authentication](#page-43-0) on page 44
- [OAuth 2.0 properties](#page-27-0) on page 28

# **TrustStore**

## **Purpose**

Specifies the directory of the truststore file to be used when SSL is enabled (EncryptionMethod=ssl) and server authentication is used.The truststore file contains a list of the Certificate Authorities (CAs) that the client trusts.

This value overrides the directory of the truststore file that is specified by the javax.net.ssl.trustStore Java system property. If this property is not specified, the truststore directory is specified by the javax.net.ssl.trustStore Java system property.

This property is ignored if ValidateServerCertificate=false.

## **Valid Values**

*string*

where:

*string*

is the directory of the truststore file.

## **Data Source Method**

setTrustStore

### **Default**

None

## **Data Type**

**String** 

## **See Also**

- [EncryptionMethod](#page-77-0) on page 78
- [ValidateServerCertificate](#page-110-0) on page 111
- [Performance considerations](#page-40-0) on page 41

• [Data encryption properties](#page-31-0) on page 32

# **TrustStorePassword**

## **Purpose**

Specifies the password that is used to access the truststore file when SSL is enabled (EncryptionMethod=SSL) and server authentication is used. The truststore file contains a list of the Certificate Authorities (CAs) that the client trusts.

This value overrides the password of the truststore file that is specified by the javax.net.ssl.trustStorePassword Java system property. If this property is not specified, the truststore password is specified by the javax.net.ssl.trustStorePassword Java system property.

This property is ignored if ValidateServerCertificate=false.

## **Valid Values**

*string*

where:

*string*

is a valid password for the truststore file.

## **Data Source Method**

setTrustStorePassword

## **Default**

None

## **Data Type**

String

## **See Also**

- [EncryptionMethod](#page-77-0) on page 78
- [ValidateServerCertificate](#page-110-0) on page 111
- [Performance considerations](#page-40-0) on page 41
- [Data encryption properties](#page-31-0) on page 32

# **User**

## **Purpose**

Specifies the user name that is used to connect to the REST service. A user name is required if user is enabled by your REST service. This property is ignored when AuthenticationMethod=None.

## **Valid Values**

*string*

where:

string

is a valid user name. The user name is case-insensitive.

## **Data Source Method**

setUser

## **Default**

None

## **Data Type**

String

## **See Also**

<span id="page-110-0"></span>• [Basic authentication properties](#page-25-0) on page 26

# **ValidateServerCertificate**

## **Purpose**

Determines whether the driver validates the certificate that is sent by the REST service server when SSL encryption is enabled (EncryptionMethod=SSL).When using SSL server authentication, any certificate that is sent by the server must be issued by a trusted Certificate Authority (CA).

Allowing the driver to trust any certificate that is returned from the server even if the issuer is not a trusted CA is useful in test environments because it eliminates the need to specify truststore information on each client in the test environment.

## **Valid values**

true | false

## **Behavior**

If set to true, the driver validates the certificate that is sent by the REST service server. Any certificate from the server must be issued by a trusted CA in the truststore file. If the HostNameInCertificate property is specified, the driver also validates the certificate using a host name. The HostNameInCertificate property is optional and provides additional security against man-in-the-middle (MITM) attacks by ensuring that the server the driver is connecting to is the server that was requested.

If set to false, the driver does not validate the certificate that is sent by the REST service server. The driver ignores any truststore information that is specified by the TrustStore and TrustStorePassword properties or Java system properties.

### **Notes**

Truststore information is specified using the TrustStore and TrustStorePassword properties or by using Java system properties.

#### **Data source method**

setValidateServerCertificate

#### **Default**

true

### **Data type**

Boolean

## **See also**

- [EncryptionMethod](#page-77-0) on page 78
- [HostNameInCertificate](#page-79-0) on page 80

# **WSFetchSize**

#### **Purpose**

Specifies the number of rows of data the driver attempts to fetch for each JDBC call when paging is enabled for an endpoint.

**Note:** To enable paging, specifying paging parameters for an endpoint in the input REST file. See "Creating an input REST file" for details.

### **Valid Values**

0 | *x*

where:

x

is a positive integer that defines a number of rows. The maximum is defined by the setting of the maximumPageSize property in the input REST file.

### **Behavior**

If set to 0, the driver attempts to fetch up to the maximum number of row specified by the maximumPageSize property. This value typically provides the maximum throughput.

If set to *x*, the driver attempts to fetch up to the maximum of the specified number of rows. Setting the value lower than the maximum can reduce the response time for returning the initial data. Consider using a smaller WSFetch size for interactive applications only.

### **Notes**

WSFetchSize and FetchSize can be used to adjust the trade-off between throughput and response time. Smaller fetch sizes can improve the initial response time of the query. Larger fetch sizes can improve overall response times at the cost of additional memory.

## **Data Source Method**

setWSFetchSize

## **Default**

0 (up to the maximum number of rows specified by the maximumPageSize property)

## **Data Type**

Int

## **See Also**

- [Creating an input REST file](#page-19-0) on page 20
- [Web service properties](#page-33-0) on page 34
- [Performance considerations](#page-40-0) on page 41

# **WSPoolSize**

## **Purpose**

Specifies the maximum number of sessions the driver uses.This allows the driver to have multiple web service requests active when multiple JDBC connections are open, thereby improving throughput and performance.

### **Valid Values**

*x*

where:

*x*

is the number of sessions the driver uses to distribute calls.This value should not exceed the number of sessions permitted by your account.

### **Notes**

- You can improve performance by increasing the number of sessions specified by this property. By increasing the number of sessions the driver uses, you can improve throughput by distributing calls across multiple sessions when multiple connections are active.
- The maximum number of sessions is determined by the setting of WSPoolSize for the connection that initiates the session. For subsequent connections to an active session, the setting is ignored and a warning is returned.To change the maximum number of sessions, close all connections using the driver; then, open a new connection with desired limit specified for this property.

## **Data Source Method**

setWSPoolSize

### **Default**

1

## **Data Type**

Int

## **See also**

- [Web service properties](#page-33-0) on page 34
- [Performance considerations](#page-40-0) on page 41

# **WSRetryCount**

## **Description**

The number of times the driver retries a timed-out Select request. The timeout period is specified by the WSTimeout connection property.

## **Valid Values**

0 | *x*

where:

*x*

is a positive integer.

## **Behavior**

If set to 0, the driver does not retry timed-out requests after the initial unsuccessful attempt.

If set to x, the driver retries the timed-out request the specified number of times.

## **Data Source Method**

setWSRetryCount

## **Default**

5

```
Data Type
```
Int

## **See Also**

• [Web service properties](#page-33-0) on page 34

# **WSTimeout**

## **Purpose**

Specifies the time, in seconds, that the driver waits for a response to a Web service request.

## **Valid Values**

0 | *x*

where:

*x*

is a positive integer that defines the number of seconds the driver waits for a response to a Web service request.

## **Behavior**

If set to 0, the driver waits indefinitely for a response; there is no timeout.

If set to *x*, the driver uses the value as the default timeout for any statement created by the connection.

If a Select request times out and WSRetryCount is set to retry timed-out requests, the driver retries the request the specified number of times.

## **Data Source Method**

setWSTimeout

## **Default**

120 (seconds)

## **Data Type**

Int

## **See Also**

• [Web service properties](#page-33-0) on page 34

# **Input REST file syntax**

The driver employs an input REST file to map JSON responses to the relational model. Although the primary purpose of the REST file is to define endpoint and table mapping, it is also capable of configuring a number of driver behaviors, such as paging, custom authentication, and HTTP response code processing.This reference describes the syntax used to configure the features and functionality supported by the REST file.

The input REST file is a simple text file that uses the *file\_name*.rest naming convention. To configure the file, you will need to populate its contents. The following is the basic structure of the REST file:

```
\frac{1}{2} {
     "#http": [<http_response_codes>],
3 
     4 "#<oauth2_param>":"<oauth2_value>", 
5 
6 "#authentication":[<custom_auth>], 
     7 "#reauthentication":[<custom_auth>],
8 
9 "<table_name1>":"<table_definition1>",
     10 "<table_name2>":"<table_definition2>",
11 "<table_name3>":"<table_definition3>"
12 }
```
**Note:** With the exception of table definitions, all REST entries described in the following table are optional.

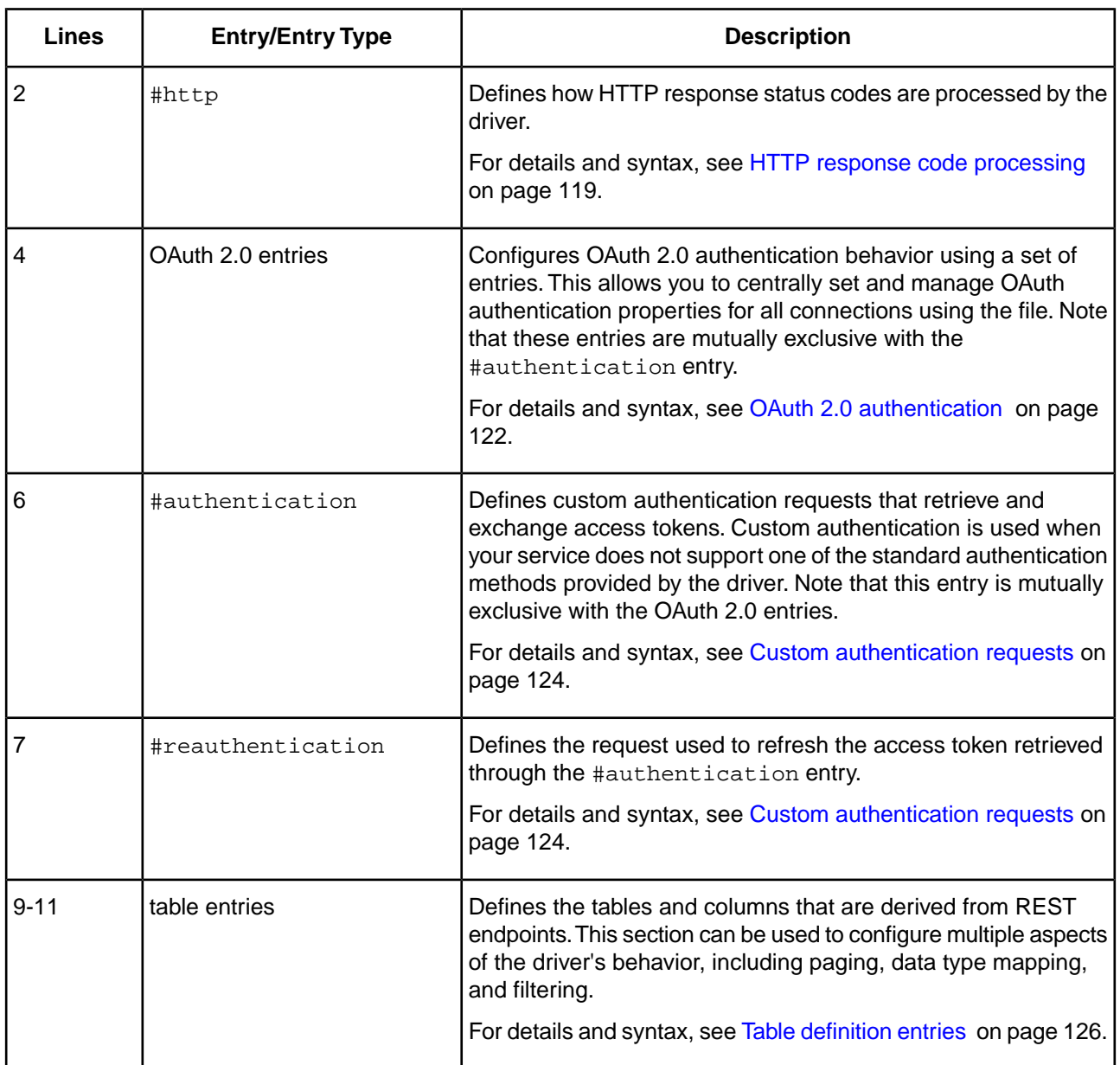

**Table 20: Input REST file components**

For details, see the following topics:

- [HTTP response code processing](#page-118-0)
- [OAuth 2.0 authentication](#page-121-0)
- [Custom authentication requests](#page-123-0)
- [Table definition entries](#page-125-0)
- [Example input REST file](#page-146-0)

# <span id="page-118-0"></span>**HTTP response code processing**

The driver allows you to customize how HTTP response status codes are processed by the driver.This provides you with a method to define error responses for codes that are returned by the service, including subsequent driver actions and error messages. By using the #operation and #match properties, you can further limit the definition to apply only to responses for certain operations or for service responses that contain specific content, such as a specific error message.

If no #http entry is created to define how response codes are processed, the driver handles response codes according to the default actions in the following table. Note that if you supply your own #http entry, you must provide a definition for each response code that the service returns. Any code not explicitly defined in your entry will be returned as a failure.

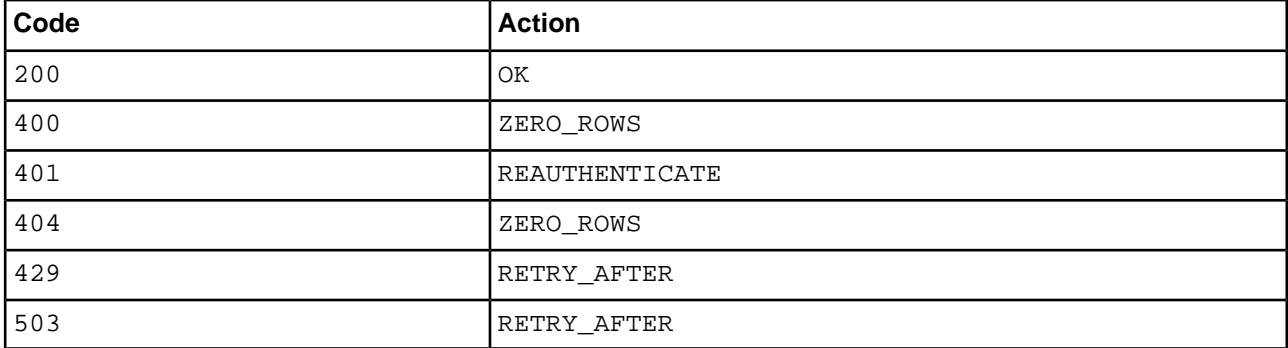

An entry to define HTTP response code processing takes the following form for multiple definitions:

```
"#http":[ 
      { 
           "#code":<code_number1>, 
           "#action":"<action>", 
           "#operation":"<operation>", 
           "#match":"<match_string>", 
           "#message":"<message>"
 },
\left\{\begin{array}{c} \end{array}\right\} "#code":<code_number2>, 
           "#action":"<action>", 
           "#operation":"<operation>", 
           "#match":"<match_string>", 
           "#message":"<message>" 
\left\{\right\},
\left\{\begin{array}{ccc} \end{array}\right\} "#code":<code_number3>, 
           "#action":"<action>", 
           "#operation":"<operation>", 
           "#match":"<match_string>", 
           "#message":"<message>" 
      }
```
]

**Important:** The driver reads definitions in the order listed and uses the first one that matches the response being evaluated. Therefore, if you have multiple definitions for a single code response, it's important to specify definitions with #match and #operation parameters before definitions without conditions. This helps the driver avoid using a definition that is designed to generally apply to a code before evaluating those with specific conditions.

#### *code\_number*

is the numeric HTTP status code for which you want to define driver behavior. For example, 200, 401, 404, etc.

#### *action*

is the action the driver takes after the specified HTTP status code is returned and the values of the operation and match properties are determined to apply. A list of supported actions is described in the "Action Values" table.

#### *operation*

(optional) is the operation types to which you want to limit the response definition to apply. For example, if you only wanted the behavior defined in this entry to apply to instances when performing insert operations, set this value to Select. See the "Operation Values" table for a list of supported values and their definition.

#### *match*

(optional) is text used to limit the instances to which the response definition applies. When a value is provided for this property, the driver scans the first 512 bytes of the service response for the specified value. If it's detected, the driver determines that the behavior in the definition applies. For example, if you only wanted the behavior to apply when the response body contained the text "status":"error", you would specify the following:

"#match":"\"status\":\"error\"",

#### *message*

(optional) is the message text that you want the driver to return when encountering the specified status code. This is typically the error message you want returned to the user. You can specify this value as plain text or as a reference to a header of the server response. For example, to reference the "message" header in a service response, you would specify the following to display the text contained in the "message" header:

"#message":"{message}"

### **Table 21: Action Values**

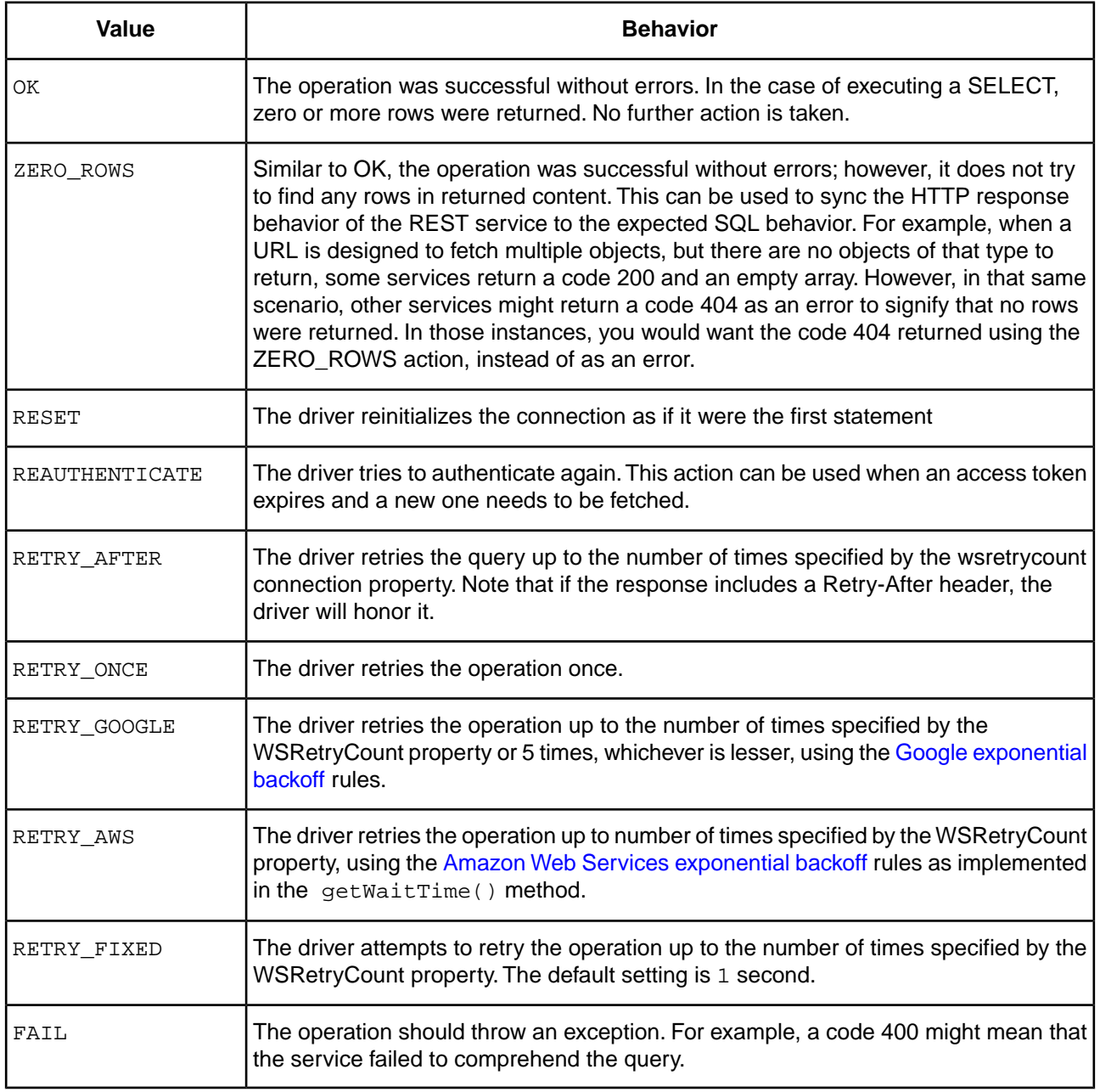

#### **Table 22: Operation Values**

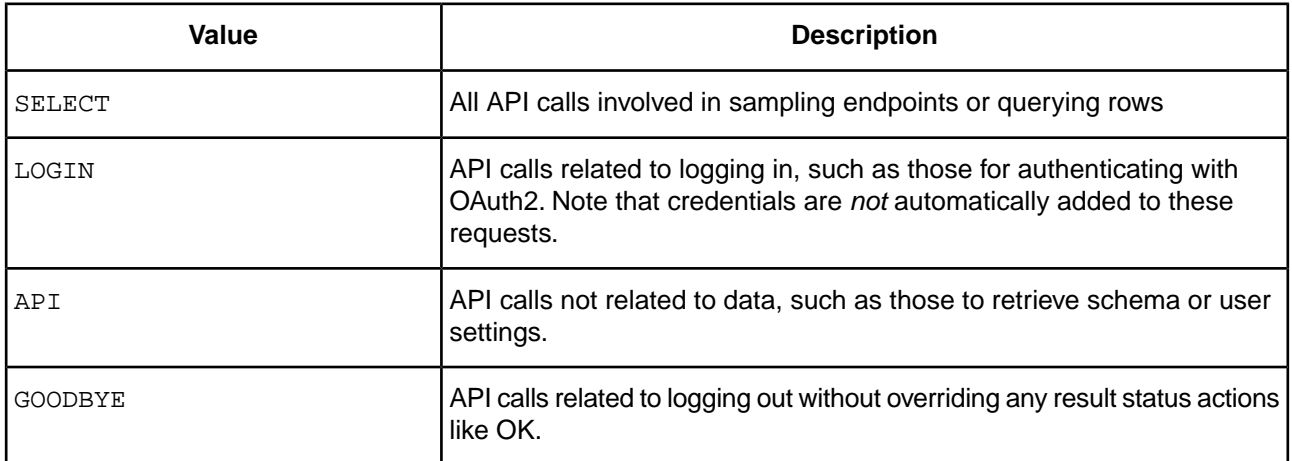

# <span id="page-121-0"></span>**OAuth 2.0 authentication**

The input REST file supports a set of entries that can be used for OAuth 2.0 authentication. As opposed to specifying these values in a connection string or data source, using an input REST file allows you to centrally configure and manage certain OAuth 2.0 settings for all connections using that file.

**Note:** The OAuth 2.0 authentication entries described in this section are mutually exclusive from #authentication entry, which is used for custom authentication flows.

The following demonstrates the syntax used for specifying OAuth 2.0 settings in the REST file. Note that different authentication flows, or grant types, require a different set of credentials and authentication locations to successfully authenticate. Therefore, not all of these entries will be used for every flow. If you are unsure of your requirements, contact your system administrator.

**Note:** Entries that correspond to properties that specify confidential information, such as ClientID and ClientSecret, are not supported in the input REST file. Values for these properties should be passed in a connection string or by the application.

```
"#authenticationmethod":"OAuth2"
```

```
"#authuri":"<auth_uri>"
```

```
"#logoffuri":"<log_off_uri>"
```

```
"#redirecturi":"<token_uri>"
```

```
"#scope":"<scope>"
```

```
"#tokenuri":"<token_uri>"
```
#### **Table 23: Supported Auth2.0 entries**

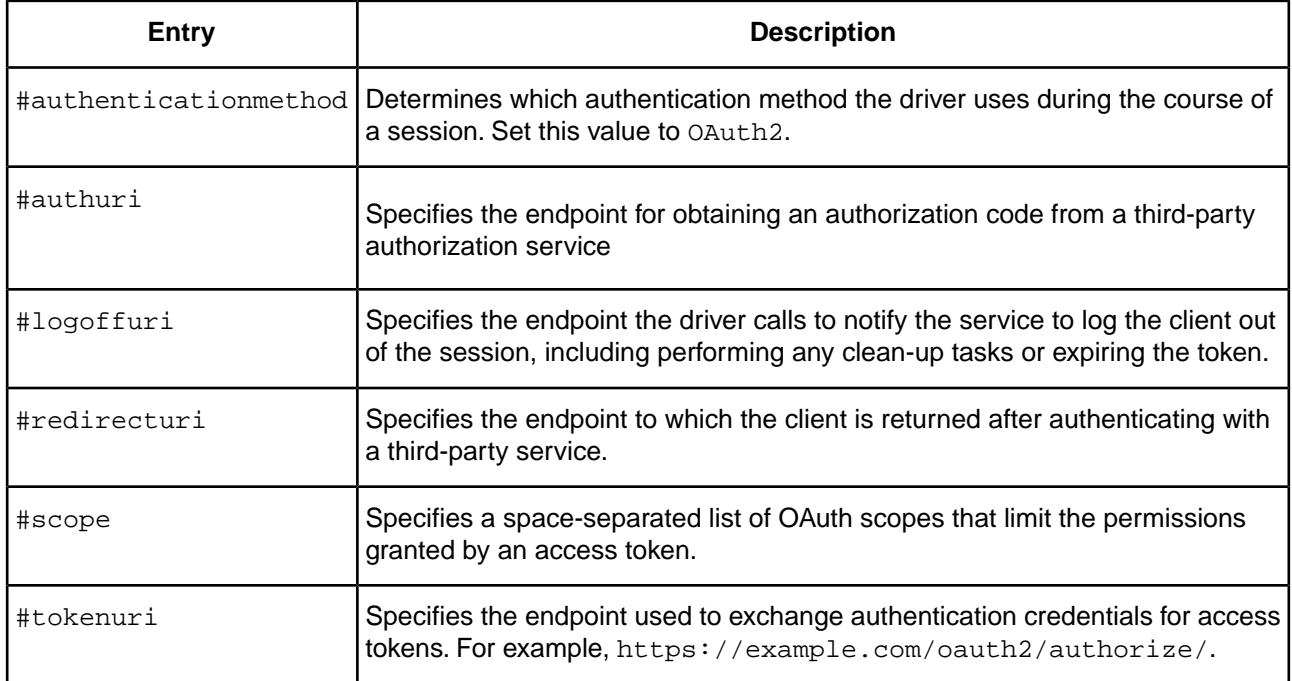

## **Examples**

The following examples demonstrate potential entries for common authentication flows.

### **Authorization code grant**:

```
"#authenticationmethod":"OAuth2"
```

```
"#redirecturi":"http://localhost"
```

```
"#tokenuri":"https://example.com/oauth2/token"
```
### **Client credentials, Password, and Refresh token grants**:

```
"#authenticationmethod":"OAuth2"
```
"#tokenuri":"https://example.com/oauth2/token"

# <span id="page-123-0"></span>**Custom authentication requests**

If your service does not support one of the standard authentication methods provided by the driver, you can define custom authentication requests to retrieve and exchange access tokens using the input REST file. Multiple authentication requests can be defined in a single entry, allowing you to implement authentication flows that consist of multiple steps.

A custom authentication request is defined in the REST file using two entries:

- #authentication: defines the initial request in an authentication flow.
- #reauthentication: defines the request used to refresh the access token retrieved through the #authentication entry.

**Important:** In authentication request entries, special characters, such as ampersands (&), must be escaped using a back slash  $(\cdot)$ .

The #authentication and #reauthentication entries are comprised of the following components:

- **Header**: Defines the header to be included in the HTTP request used to retrieve an access token. The header applies to the next HTTP request defined in the entry. A header must be defined for each HTTP request that retrieves a token.
- **Payload**: Contains the request body, in JSON format, that must be passed to the service to generate the access token. The payload applies to the next HTTP request defined in the entry. A payload should be defined only if a request body is required by the service for that HTTP request.
- **HTTP request**: Defines the HTTP request to the endpoint that is used to exchange authentication credentials for access tokens. An HTTP request must be defined each time a token is retrieved.
- **Data request credentials**: Defines the header or parameter used in requests for data. There is only one of these definitions per entry.The data request credentials take the following form, where *service\_reponse* is the service response containing the access token:

For headers:

"HEADER <*header\_name*>=<*header\_value*> {/<*service\_response*>}"

For parameters:

"PARAM <*parameter\_name*>=<*parameter\_value*> {/<*service\_response*>}"

#### **Modifying unique parameters and credentials**

To allow you to modify parameter values and payloads on a per connection basis, the REST file supports using variables to reference connection property values specified in the connection string or data source definition. This provides you with a secure method to specify unique values for each connection without having to edit the REST file. For most properties, you can create a variable by enclosing the property name in { } brackets. For example, to reference the value of the password property in the connection string, specify  $\{password\}$ .

The exception to this behavior is the CustomAuthParams property. The value of the CustomAuthParams property is a semicolon-separated list of parameter values. To indicate the correct value in the list, in addition to the property name, you must also specify the ordinal location of the parameter you want to reference in [ ] brackets. For example, to reference www.example.com in the following CustomAuthParams value, you would use a variable of {CustomAuthParams[3]}.

CustomAuthParams=123XYZ456abc789;My Company Inc;www.example.com

#### **Note:**

- The property name variables enclosed in brackets are case insensitive. For example, both  ${pasesword}$ and {Password} reference the Password connection property.
- If you specify a property name that does not resolve, the driver returns an error when attempting to issue a request. For example, this could occur if the property specified is not supported or if there is a typographical error in the specified variable.
- When using CustomAuthParams variables, if the specified ordinal position does not correlate to a value in the CustomAuthParams connection property, the driver returns an error when attempting to issue a request. For example, if specifying {CustomAuthParams[3]}, but only two values are specified by the connection property, such as CustomAuthParams=123XYZ456abc789;My Company Inc.

#### **Example: Simple token request**

The following is an example of a simple token request, where access-token is the server response that contains the payload with the access token. Most custom authentication requests will take this form.

```
"#authentication" : [ 
//Header
     "api-key={CustomAuthParams[1]}",
//Payload
     {
         "credentials": {
             "username": "{user}",
             "password": "{password}",
             "company": "{customAuthParams[2]}"
         }
     },
//HTTP request 
     "POST http://{serverName}/bearertoken",
//Data request credentials. "{/access-token}" refers to the service 
//response from the preceding HTTP request. 
     "HEADER Authentication=Bearer {/access-token}"
]
```
#### **Example:Two-step token request**

The following example demonstrates a two-step authentication, where the service response from the initial request, UserToken, is passed in the request header of the second stage of authentication. The principles demonstrated in this example apply to authentication flows requiring two or more requests.

```
"#authentication" : [
//Header request for first request
     "accept=application/json",
     "content-type=application/json",
     "kmauthtoken=\\{sitename:\"{customAuthParams[1]}\",localeId:\"en_US\"\\}\\}",
//Payload for first request 
 {
        "login": "\{user\}",
 "password": "{password}",
"siteName": "{customAuthParams[1]}" },
//HTTP request for first token 
     "POST https://{serverName}/getusertoken",
//Header for second request. "{/authenticationToken}" refers to the value of
//the service response from the preceding HTTP request. 
     "accept=application/json",
     "content-type=application/json",
     "kmauthtoken=\\{sitename:\"{CustomAuthParams[1]}\",localeId:\"en_US\",
     UserToken:\"{/authenticationToken}\"\\}",
//Payload for second request 
    {
         "userName": "{user}",
```

```
 "password": "{password}",
         "siteName": "{customAuthParams[1]}",
        "userExternalType": "ACCOUNT"
     },
//HTTP request for second token
    "POST https://{serverName}/getaccesstoken",
//Data request credentials. "{/customAuthToken}" refers to the value in
//the service response from the preceding HTTP request. 
     "HEADER Authentication=Bearer
 \\{sitename:\"{customAuthParams[1]}\",localeId:\"en_US\",
 userToken:\"{/authenticationToken}\",integrationUserToken:\
           "\{\/accessToken\}\\\'\\\]\n
```
# <span id="page-125-0"></span>**Table definition entries**

Table definition entries define the mapping of JSON endpoints to tables.You can specify a single entry or, in a comma separated list, multiple entries.These entries can be as simple as a colon-separated table name and endpoint pair ("<table\_name>": "<endpoint>",). Or, for a greater level of configuration, entries can take the form of JSON objects.

The following demonstrates the syntax of a set of three simple table definition entries. For endpoint details and syntax, see "Query paths."

```
 "<table_name1>":"<endpoint1>",
 "<table_name2>":"<endpoint2>",
```

```
 "<table_name3>":"<endpoint3>"
```
The following demonstrates the syntax used to configure a single table entry in an array.

**Note:** The following example demonstrates the syntax for all the features and functionality supported by the driver, but it is not typical for defining a table. In most scenarios, only a subset of these parameters would be used to define a table.

```
1 {
2 "<table_name>": {
3 "#path":["<endpoint>"],
4 "#<paging_parameter>":"<paging_value>",
5 "#<parsing_parameter>":"<parsing_value>",
6 // The following POST entry defines two fields.You can define one or more
7 // fields in an entry. 
       8 "#post":{"<field1>":"<value1>","<field2>":"<value2>"}
9 //The following HTTP header entry defines two headers. You can define one or more 
10 //headers in an entry.
11 "#headers":{"<header1>":"<value1>","<header2>":"<value2>"}
12 "<column1>":"<data_type>",
13 "<column2>":"<data_type>,#key",
14 //The following array defines two nested columns. You can define one or more 
15 //nested columns in an array.
16 "<column3>[]":{"<column_a>:<data_type>","<column_b>":"<data_type>"}
17 //The following key-map defines two columns. You can define one or more
18 //columns in a key map. 
19 "<column4>{<data_type>}":{"<column_c>:<data_type>","<column_d>":"<data_type>"}
20 //The following column defines two nested objects. You can define one or more
21 //nested columns in table definition. 
22 "<column5>":{"<nested_column1>":"<data_type>","<nested_column2>":"<data_type>"}
23 "<column6>":"<data_type>","<java_date_format>"
24 "<column7>":{"#type":"<data_type>","#extract:<reg_expression>"}
25 "<column8>":{"#type":"<data_type>","#header":true,"#eq":"<header_name>"}
26 "<column9>":{"#type":"<data_type>","#<operator>":"<uri_property>"}
27 }
28 }
```
#### **Table 24: Components of a table definition entry**

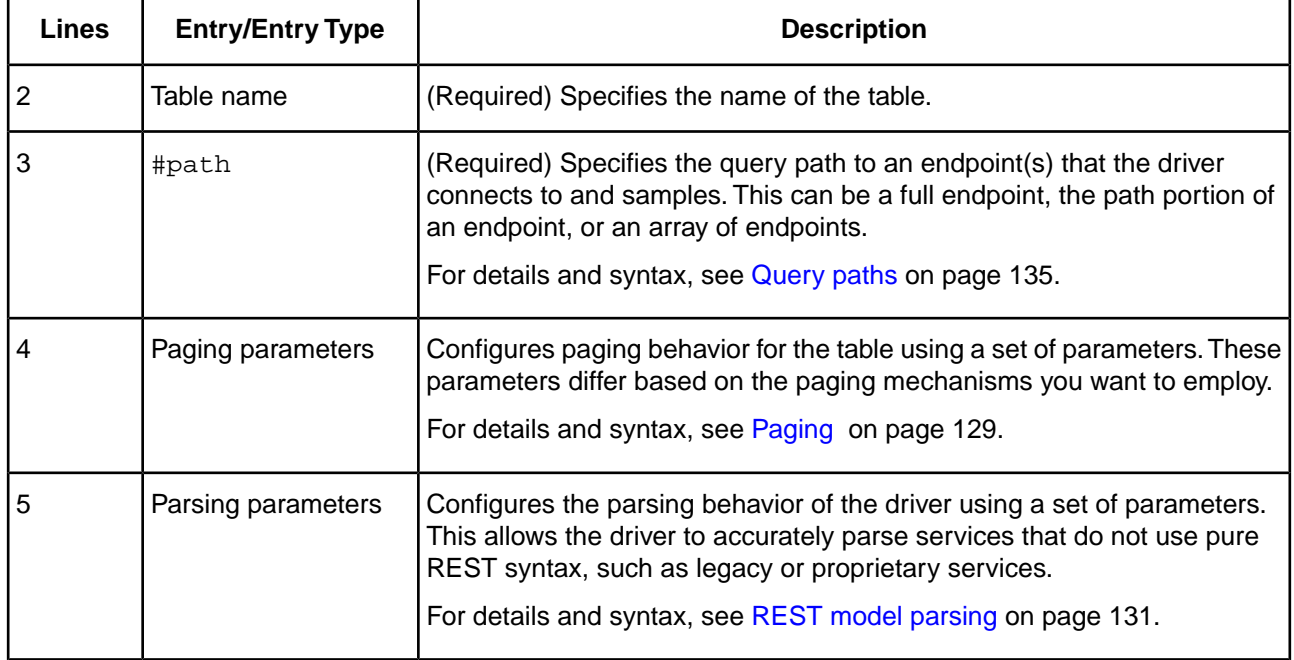

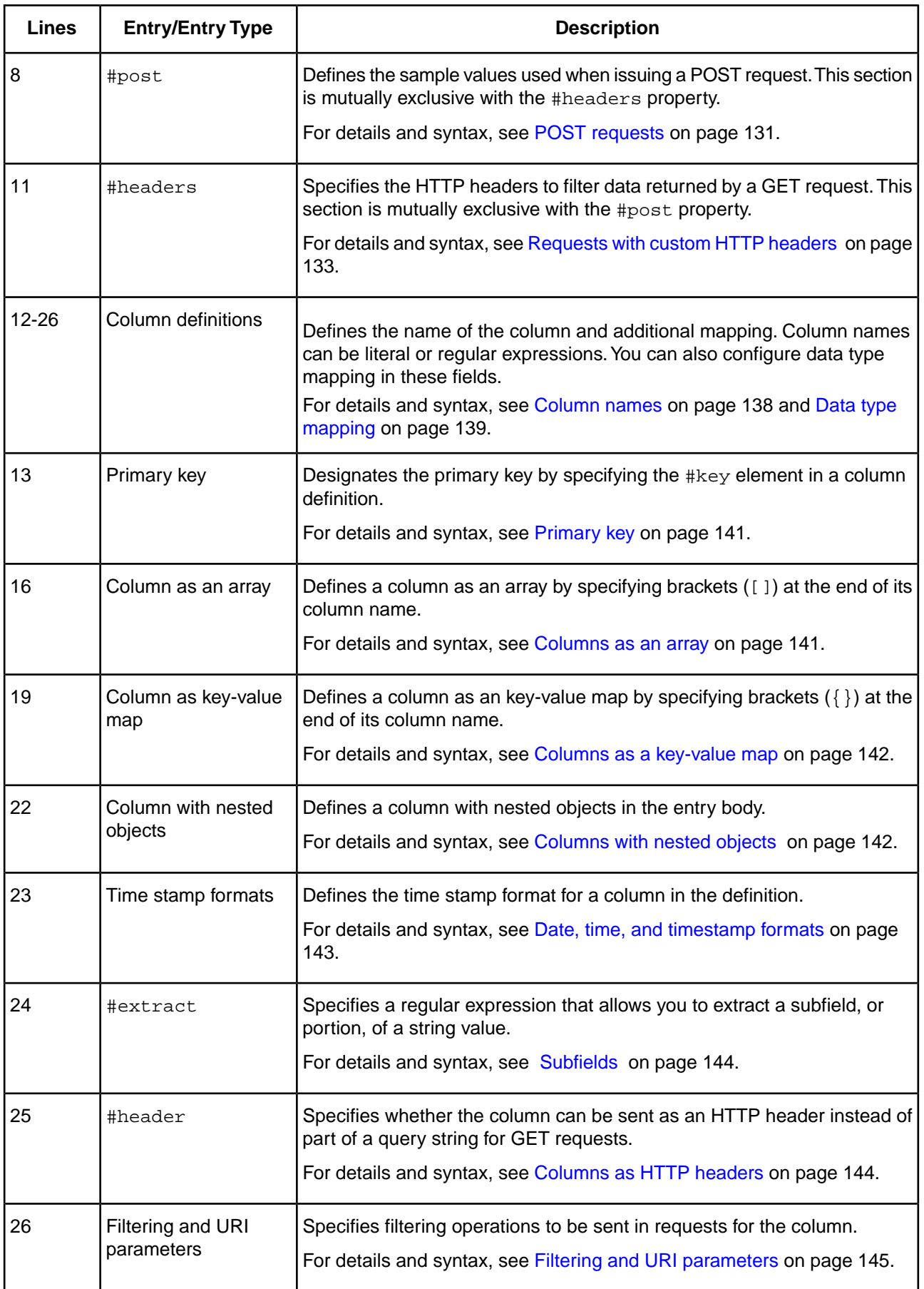

## **See also**

[Query paths](#page-134-0) on page 135

# <span id="page-128-0"></span>**Paging**

The connector supports the following paging mechanisms:

- Row offset paging
- Page number paging
- Next page token

To configure paging, specify values for the following properties that correspond to the mechanism you want to employ.These properties can be specified at either the top level of the REST file, as an entry, or as a property in the body of a table definition. Properties set at the top level define the default behavior for all the tables defined in the file, while properties specified in a table definition override paging behavior for that table. If paging properties are not specified, the driver attempts to retrieve the first page for data sources that require paging.

In addition, for data sources that support more complicated parameters, you can specify parameters using a template. See "Using templates for paging parameters" for details.

The following demonstrates the syntax used to configuring row offset paging in the body of a table definition:

```
"<table_name>": {
           "#path": "<host_name>/<endpoint_path>",
           "#maximumPageSize":1000,
           "#firstRowNumber":1,
           "#pageSizeParameter":"maxResults",
           "#rowOffsetParameter":"startAt"
 },
```
## **Row offset paging**

The following table describes the parameters used to configure row offset paging:

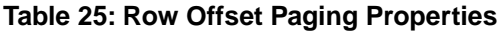

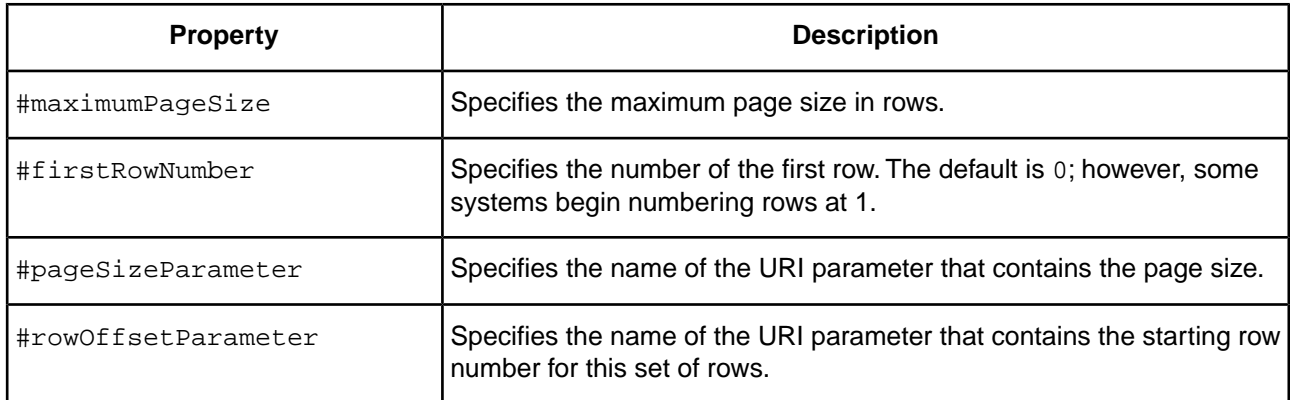

## **Page number paging**

The following table describes the parameters used to configure page number paging:

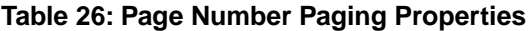

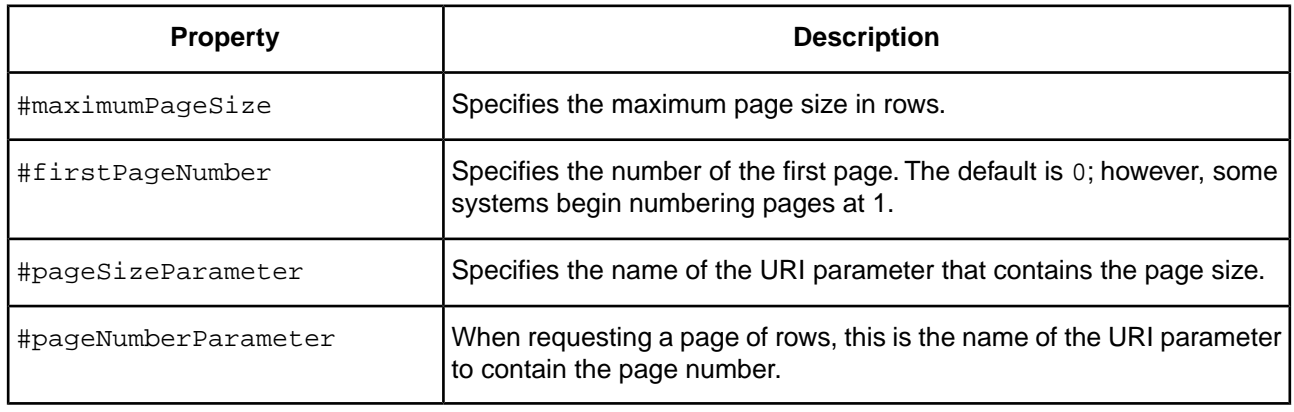

### **Next page token paging**

The following table describes the parameters used to configure next page token paging:

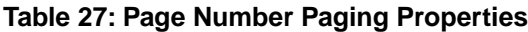

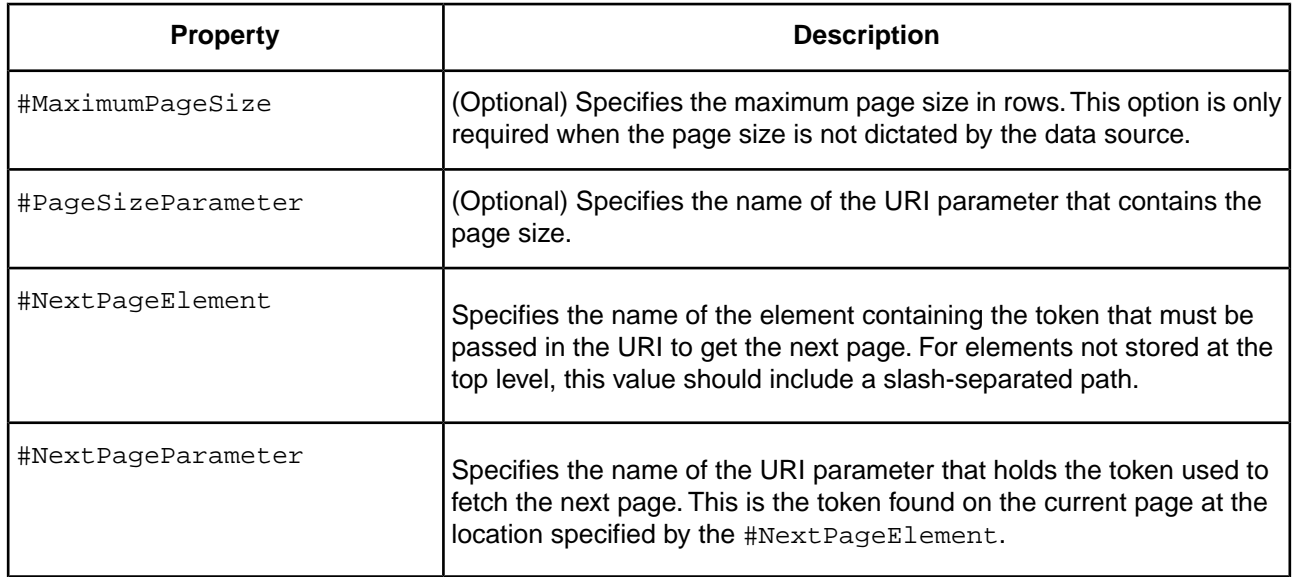

## **Using templates for paging parameters**

For REST services that use more complicated paging parameters, such as a single URI parameter that contains both an offset and limit parameter, the driver supports using templates to configure paging parameters. In these scenarios, you can specify the pair for the values for the following parameters:

- NextPageParameter
- PageNumberParameter
- PageSizeParameter
- RowOffsetParameter

The following syntax specifies templates for paging parameter values:

"<paging\_parameter>":"<uri\_option\_name>=<option\_element1>:{<token1>}[,<option\_element2:<token2>[,...]]"

For example, the following demonstrates using variables to configure RowOffsetParameter paging:

```
"<table_name>": {
           "#path": "<host_name>/<endpoint_path>",
           "#maximumPageSize":100,
           "#rowOffsetParameter":"locator=start:{OFFSET},count:{LIMIT}"
 },
```
You can specify one or more of the following templates in the *option\_name*=*template* pair:

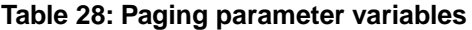

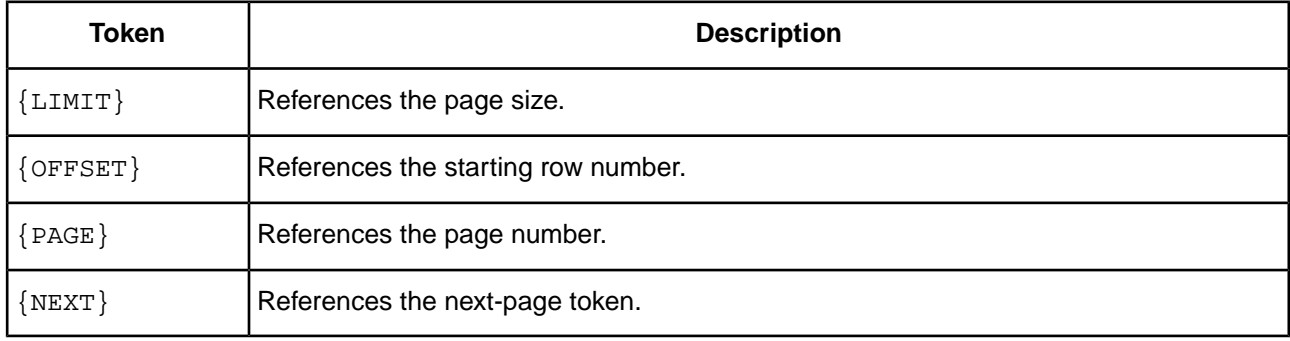

## <span id="page-130-0"></span>**REST model parsing**

In addition to supporting the standard REST architecture, the driver supports RESTful or REST-like services. To support idiosyncrasies in certain REST services, the driver includes a set of parsing parameters to adjust how data is being parsed. For example:

```
"#<parsing_parameter>":"<parsing_value>"
```
The following table describes the parsing parameters that are currently supported.

#### **Table 29: Parsing properties**

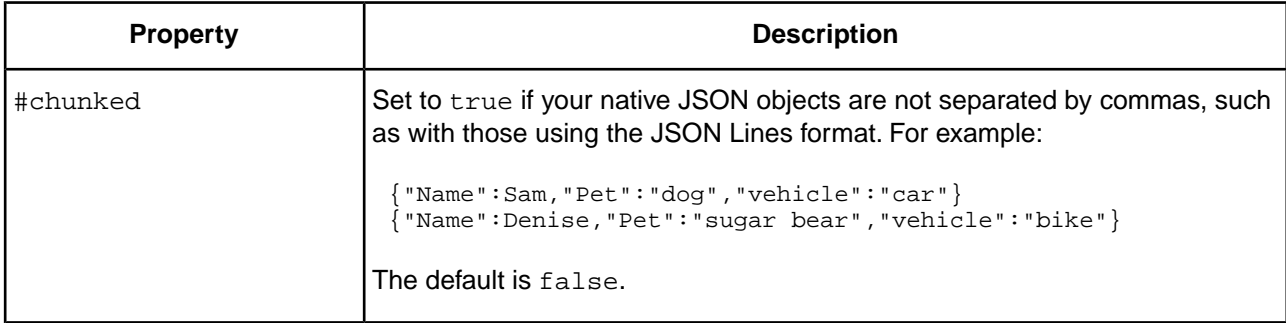

## <span id="page-130-1"></span>**POST requests**

To use POST requests, you must define the request in the REST file in the JSON format. The definition entry is comprised of a path and body. The path contains the URL endpoint and the body used in requests, while the body defines documents and provides sample values. The driver then uses these sample values to define which data type to be used when executing a POST request.

An entry for a POST request with a parameterized or unparameterized path takes the following form for an entry defining two fields:

```
"<table_name>": {
           "#path": "<host_name>/<endpoint_path>",
           "#post": {
                 "<field1>":"<value1>",
                 "<field2>":"<value2>"
           }
      },
```
An entry for a POST request with query parameters takes the following form:

```
"<table_name>": {
          "#path": "<host_name>/<endpoint_path>",
           "#post": {
                "<field1>":"<value1>",
                "<field2>":"<value2>"
           }
            "<column_name>":{
                   "#type":"<data_type>",
                   "<operator>"":"<uri_parameter>"
 }
      },
```
*table\_name*

is the name of the relational table to which the driver maps the endpoint. For example, countries2.

*host\_name*

(optional) is the protocol and host name components of the URL endpoint. For example, http://example.com.You can omit this value by specifying the host name using the ServerName property.

*endpoint\_path*

is the path component of the URL endpoint. For example, country.This can be an unparameterized or parameterized path, a path that uses query parameters, or an array of paths. See "Query paths" for examples and more information.

#### *field*

is the field name of the *field*=*value* pair. For example, START\_DATE.

#### *value*

is the sample value the driver uses to determine the data type to use when executing a POST to that document. For example, 2018-08-31.

#### *column\_name*

specifies the name of the column against which you are using query parameters.

#### *data\_type*

specifies the data type mapping for the corresponding column.

```
operator
```
specifies the property that corresponds to the query operator that you want to used to filter results. This value can be #eq, #lt, #gt, #le, #ge, #ne, or #in. See "Filtering and URI parameters" for details.

```
uri_property
```
specifies the name of the URI property to be filtered by the operator.

For example, the following demonstrates an entry for a POST request using an unparameterized request.

```
"countries2": {
           "#path": "http://example.com/country/",
           "#post": {
                "start_date":"2018-08-31",
                "end_date":"2018-09-01",
                "departments":"[engineering,marketing,sales]",
                "tags":"[blue,green,red]"
 }
      },
```
For example, the following demonstrates an entry for a POST request using an parameterized request.

```
"football": {
           "#path": "http://example.com/football/{team:Wildcats}",
           "#post": {
                "opponent":"Tigers",
                "date":"2018-2-2",
 }
     },
```
For example, the following demonstrates an entry for a POST request with query parameters.

```
"incidents": {
          "#path": "https://www.example.com/safety/",
          "#post": {
               "departments":"accounting",
               "date":"2015-10-8",
 }
           "reported":{
                  "#type":"date",
                  "#eq":"reportedOn"
 }
     },
```
## <span id="page-132-0"></span>**Requests with custom HTTP headers**

Some endpoints employ custom HTTP headers to filter data returned by a GET request. This type of filtering is typically used to create multiple unique reports/tables from the same endpoint. To use custom headers, you must define the request in the input REST file. The REST file entry is comprised of a path and header object. The path object contains the URL endpoint used in requests, while the header object defines the headers and provides value arguments used to filter the request.

In addition to filtering requests, the header object can be used to specify a value for the Accept header if the default, application/json, is not accepted by the endpoint.This scenario typically occurs when accessing a vendor endpoint that uses a proprietary Accept header.

An entry for a GET request using custom HTTP headers takes the following form for an entry that defines three headers.You can define one ore more headers in an entry.

```
"table_name":{
       "#path": "<host_name>/<endpoint_path>",
       "#headers":{
            "<header1>":"<value1>",
             "<header2>":"<value2>",
             "<header3>":"<value3>"
       }
}
```
*table\_name*

is the name of the relational table to which the driver maps the endpoint. For example, people.

*host\_name*

(optional) is the protocol and host name components of the URL endpoint. For example, http://example.com.You can omit this value by specifying the host name using the ServerName property.

*endpoint\_path*

is the path component of the URL endpoint. For example, times.

*header*

is the HTTP header component of the *header*=*value* pair used for filtering the request. For example, X-Subway-Payment.

When overriding the Accept header, this value is Accept.

*value*

is the value argument for the HTTP header used for filtering the request or, if overriding the default Accept header, the value of the Accept header for the endpoint. For example, token.

For example, the following demonstrates an entry for a GET request that defines custom HTTP headers.

```
"people":{
      "#path": "http://example.com/people",
      "#headers":{
           "Accept":"application/calendar+json",
           "X-Subway-Payment":"token",
           "X-Laundry-Service":"dryclean",
           "X-Favorite-Food":"pizza"
       }
},
```
## <span id="page-134-0"></span>**Query paths**

The query path is the endpoint(s) against which requests are issued. The path can be specified as a single endpoint or an array of endpoints (see "Array of endpoints" for details).You can specify the endpoints as a table name-endpoint pair ("<table\_name>": "<endpoint>") or by using the #path property in a table definition. The following types of paths are supported:

- Unparametrized paths
- Parametrized paths
- Paths with query parameters

By default, query paths are issued as GET requests unless they are specified in a POST entry. See "POST requests" for details.

The basic syntax of a query path takes the following form:

"<host\_name>/<endpoint\_path> <json\_root>"

*host\_name*

(optional) is the protocol and host name components of the URL endpoint. For example, http://example.com.You can omit this value by specifying the host name using the ServerName connection property.

*endpoint\_path*

is the path component of the URL endpoint.

*json\_root*

(optional) is a simple path to the element containing the results. If the results are returned in a top-level array, nothing needs to be stated. For nested elements, separate the element names with forward slashes (/).

For example, the following demonstrates a query path for an unparamaterized GET request with a JSON root of countries.

#path:"http://example.com/countries/ countries",

## **Requests with unparameterized paths**

Unparametrized requests are issued as GET requests, unless they are specified in a POST request entry. To specify endpoints for unparameterized requests, use the following format:

```
"<host_name>/<endpoint_path>",
```
*host\_name*

(optional) is the protocol and host name components of the URL endpoint. For example, http://example.com.You can omit this value by specifying the host name using the ServerName property.

*endpoint\_path*

is the path component of the URL endpoint. For example, countries.

For example, the following demonstrates a GET request that will map to the countries table using the #path property.

```
#path:"http://example.com/countries/",
```
#### **See also**

[POST requests](#page-130-1) on page 131

## **Requests with parameterized paths**

Parameterized requests are issued as GET requests, unless they are specified in a POST request entry. To specify parameterized requests, use the following format:

"<host\_name>/<endpoint\_path1>/{<param\_name>:<param\_value>}[/<endpoint\_path2>]",

*host\_name*

(optional) is the protocol and host name components of the URL endpoint. For example, http://example.com.You can omit this value by specifying the host name using the ServerName property.

*endpoint\_path*

is the path component of the URL endpoint. For example, states.

*param\_name*

is the parameter identifier used for filtering the request. For example, countryCode.

*param\_value*

is the parameter value used for filtering the request during sampling. For example, USA.

For example, the following demonstrates a GET request that will map to the states table.

#path:"http://example.com/states/get/{countryCode:USA}/all",

**See also**

[POST requests](#page-130-1) on page 131

## **Requests with query parameters**

Requests with query parameters are issued as GET requests, unless they are specified in a POST request entry. Use the following format to specify endpoints for requests with argument parameters. Multiple argument parameters within the same endpoint are separated by an ampersand (&).

**Note:** For POST requests, the query parameter is specified in the body of the entry. See "Post requests" for details.

"<host\_name>/*<endpoint\_path>*?<parameter>=<value>[&...]",

*host\_name*

(optional) is the protocol and host name components of the URL endpoint. For example, http://example.com.You can omit this value by specifying the host name using the ServerName property.

*endpoint\_path*

is the path component of the URL endpoint. For example, times.

*parameter*

is the argument parameter component of the *parameter*=*value* pair used for filtering the request. For example, interval.

*value*

is the value argument parameter used for filtering the request. For example, 5min.

For example, the following demonstrates a GET request that will map to the timeseries table.

#path:"https://www.example.com/times/query?interval=5min&symbol=USA&function=TIME\_SERIES\_WEEKLY",

#### **See also**

[POST requests](#page-130-1) on page 131

## **Arrays of endpoints**

You can specify an array of endpoints in a comma-separated list using the #path property. This allows you to specify multiple endpoints to different representations of the same data.When a query is executed, the driver maximizes performance by determining which endpoint would return the smallest result set that satisfies your query; then, issues a request to that endpoint. Arrays of endpoints are issued as GET requests, unless they are specified in a POST request entry.

**Important:** To determine the endpoint best suited for your query, starting at the top of the array, the driver attempts to match the WHERE clause parameter to the supplied paths. The driver will use the first endpoint in the list that successfully satisfies the query; therefore, the endpoints should be specified in an order of most-specific to least-specific to ensure that the most appropriate endpoint is used.

The following demonstrates the basic syntax for issuing an array of endpoints. Using this form, you may specify two or more endpoints in an array.

```
#path:"[
   <host_name>/<endpoint_path1>,
   <host_name>/<endpoint_path2>,
   <host_name>/<endpoint_path3>
]
```
*host\_name*

(optional) is the protocol and host name components of the URL endpoint. For example, http://example.com.You can omit this value by specifying the host name using the ServerName property.

*endpoint\_path*

is the path component of the URL endpoint. For example, times.

The following demonstrates an array of endpoints. In this example, /orders/{orderid} returns data for just one order, /customer/{custid}/orders returns data for all orders for a customer, and /orders returns all orders. Note that the array is specified in order from most-specific to least-specific to ensure that the driver uses the endpoint best suited for your query.

```
{
    "Orders":{
       #path:"[
            "/orders/{orderid}",
            "/customer/{custid}/orders",
            "/orders"
    ]
}
```
For example, if you executed the following query, the driver would return results for order abc123 from the /orders/{orderid} end point.

SELECT \* FROM ORDERS WHERE ORDERID=abc123

The following query would return all the results for the customer with an ID of 98765 from the /customer/{custid}/orders endpoint.

SELECT \* FROM ORDERS WHERE CUSTID=98765

<span id="page-137-0"></span>The following query would return results for all orders from the /orders endpoint.

SELECT \* FROM ORDERS

## **Column names**

The column name specified in a table definition can be the element name of the JSON response or a regular expression matching an element in the JSON response.

#### **Regular expressions (Java Regex)**

When specifying a regular expression, the name should begin with a tilde  $(\sim)$ . For example, if you had a parameter that returned a JSON field as Time Series (Daily) or Weekly Time Series, you could specify a regular expression  $\sim$ . \* Time Series. \* for the column name. This would cause the column to be reported as TIMESERIES, regardless of the contents of the field. For more information on Java Regex syntax, refer to the [Java documentation](https://docs.oracle.com/javase/7/docs/api/java/util/regex/Pattern.html).

#### **Aliases**

You can also specify alias column names by specifying the alias name in angle brackets (< >) after the column name. This is useful if the generated column name is confusing or lacks a real world context. For example:

```
"userfield73<casenumber>": "varchar(10)"
```
## <span id="page-138-0"></span>**Data type mapping**

You can manually configure the mapping of data types to a column using the following syntax in a column definition.

```
"<column_name>":"<data_type>(<size_parameters>)",
```
*column\_name*

is the name of the column in your relational table.

*data\_type*

is the case-insensitive name of the data type to which you want to map the column. For columns for which no data type is defined, the driver heuristically maps the column to the most appropriate data type. If a value of  $null$  is specified, the column is mapped to the default data type,  $varchar(50)$ . See the "Supported Data Types and Parameters" table for a list supported data types.

```
size_parameters
```
(optional) is the length, precision and/or scale of the specified data type. If this value is not specified, the driver will use the default value for the data type.

For example:

```
"price":"decimal(18.2)",
"name":"Varchar(256)",
"age":"Integer",
```
The following table documents the supported data types and parameters.

## **Table 30: Supported data types**

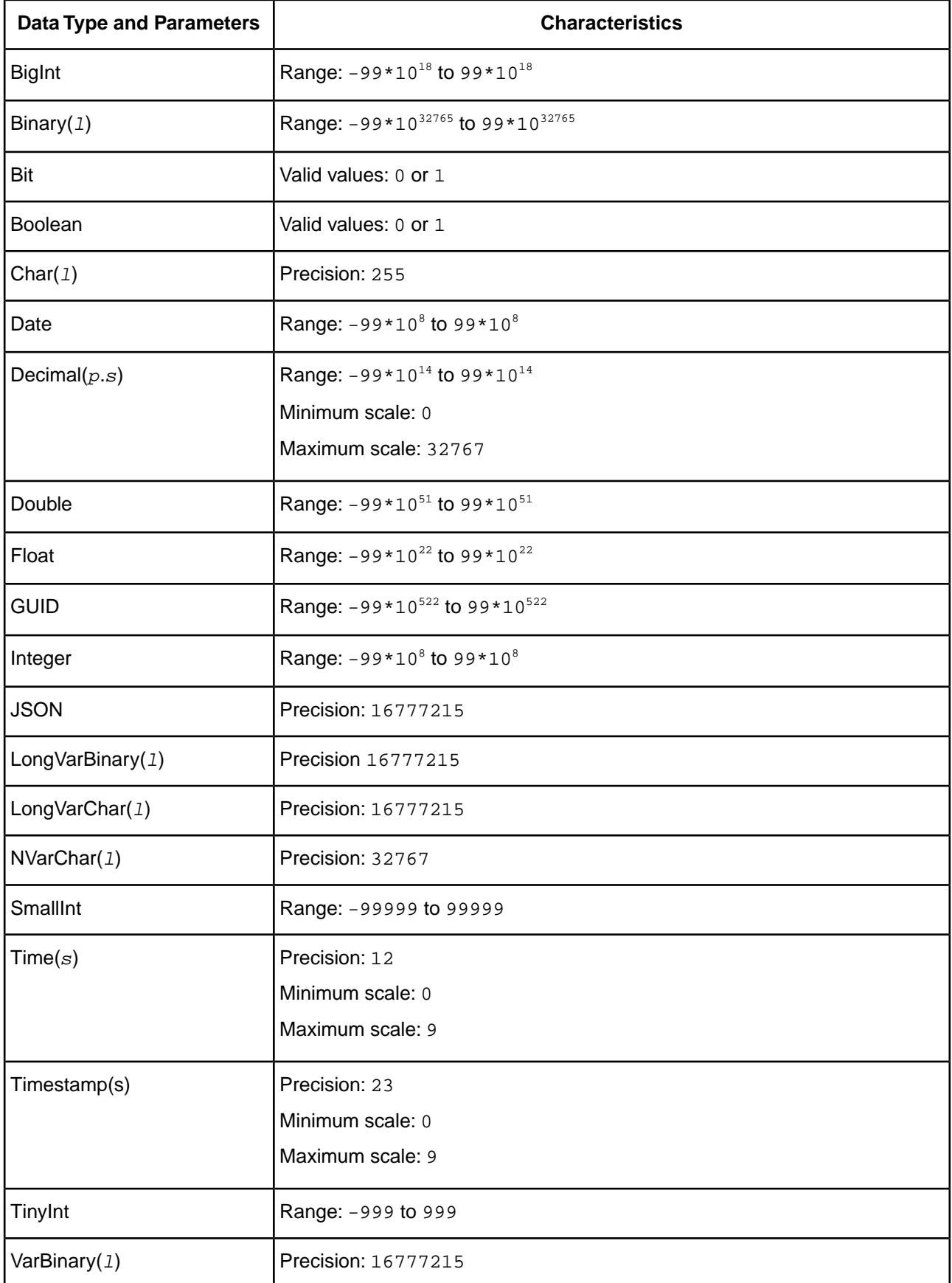

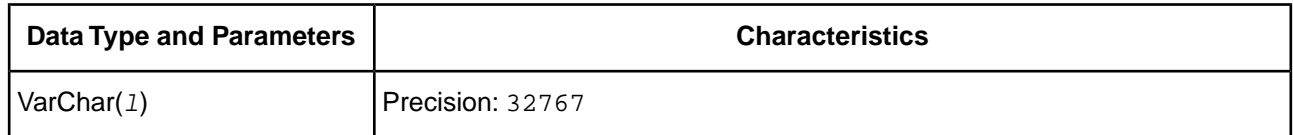

# <span id="page-140-0"></span>**Primary key**

You can designate the primary key for a table by modifying the REST file. In the column object, add the #key after the data type element, separated by a comma. In the following example, the employeeID column has been designated the primary key for this table.

```
{
"my_table":{
            "#path":[
                "https://example.com/employees"
           ],
           "employeeID":"VarChar(32),#key",
           "position_title":"VarChar(46)",
           "start_year":"Integer",
 }
}
```
You an also create a composite primary key by using the #key element to designate multiple columns in a definition. For example, the values of the employeeID and position columns act as a composite key in the following:

```
{
"my_table":{
 "#path":[
               "https://example.com/employees"
          ],
          "employeeID":"VarChar(32),#key",
          "position":"Integer",#key,
           "position_title":"VarChar(46)",
          "start_year":"Integer",
 }
}
```
## <span id="page-140-1"></span>**Columns as an array**

A column is defined as an array by ending the column name in brackets ([]). When mapping a column with an array to the relational model, the driver normalizes the column to a child table. The driver also supports arrays nested in arrays. When generating the relational view, the driver normalizes the nested array to child table.

A column as an array takes the following form for defining two nested columns.You can define one or more nested columns in an array.

```
"<column>[]":{"<array_column_a>":"<data_type>","<array_column_b>":"<data_type>"}
```
*column\_name*

is the name of the column name that contains the nested object.

*array\_column*

specifies the name of the column in an array.

#### *data\_type*

specifies the data type mapping for the corresponding column.

#### For example:

"income[]":{"month":"string","amount":"decimal(18.2)"}

## <span id="page-141-0"></span>**Columns as a key-value map**

You can define a column as an key-value map by ending the column name in curly brackets  $({})$ , followed by an object enclosed in curly brackets ({}). In addition, you can specify the data type for the key in the curly brackets in the column name. For date and time data types, if necessary, you can also specify a format after the key data type and separated by a comma.

A column as an key-value map takes the following form for a key-value map with two nested columns.You can define one or more nested columns in a key-map entry.

"<column\_map>{<key\_data\_type>,<format>}":{"<column\_a>:<data\_type>","<column\_b>":"<data\_type>"

#### *column\_map*

is the column name that contains the key-value map.

*key\_data\_type*

specifies the data type mapping for the map key.

#### *format*

(optional) specifies the Java SimpleDateFormat, if the data type is of the data, time, timestamp type. This value is not required if the values use ISO format. See "Date, time, and timestamp formats" for details.

#### *column*

specifies the name of columns within the key-value map.

#### *data\_type*

specifies the data type mapping for the column within the key-map.

<span id="page-141-1"></span>The following example demonstrates defining a column as a key-value map with the key data type and format specified:

```
"balancesheet{Date,MMddyyyy}":{"assets":"decimal(18.2)", "liabilities":"decimal(18.2)"}
```
# **Columns with nested objects**

The driver supports objects with nested objects.When generating the relational view, the driver flattens nested objects to the table of the parent object.

A column with three nested columns takes the following form for a column with three nested objects.You can define one or more nested objects in a column definition.

```
"<column_name>":{
     "<nested_column1>":"<data_type>",
     "<nested_column2>","<data_type>",
     "<nested_column3>","<data_type>"
    }
```
*column\_name*

is the name of the column that contains the nested object.

*nested\_column*

specifies the data type mapping for the map key.

*data\_type*

specifies the data type mapping for the corresponding column.

The following example demonstrates defining a column with nested objects:

<span id="page-142-0"></span>"address":{"line1":"varchar(256)", "zip":"integer", "city":"varchar(256)"}

## **Date, time, and timestamp formats**

By default, the driver interprets values of the Data, Time, and Timestamp data types using the default ISO 8061 formats:

- YYYY-MM-DD
- HH:MM:SS.sssssssssZ
- YYYY-MM-DDTHH:MM:SS.sssssssssZ

The driver provides additional flexibility in parsing ISO formats:

- The value can consist of less than the full number of digits. For example,  $1970 1 1$  is acceptable, as opposed to 1970-01-01.
- The fractional second and timezone values are optional.
- For timestamps, dates or the date portions of values can use  $/$  or  $-$  as separators.
- For timestamps, the separator between the date and time portions can be an empty space instead of a  $T$ .

However, if necessary, you can also specify your own format after the data type element (or after #key element in the primary key column) in your column definition, using the Java SimpleDateFormat.These definitions take the following form:

"<column\_name>":"<data\_type>","<java\_date\_format>"

where:

*column\_name*

is the name of the column.

data\_type

is either the Date, Time or Timestamp data type.

java\_date\_format

specifies the format of your Date, Time, or Timestamp values using the Java SimpleDateFormat.

For example:

"birthday":"date","d-M-y-G"

## <span id="page-143-0"></span>**Subfields**

Sometimes when a value comes back as a string, only part of that string is required. The #extract property allows you to specify a regular expression that returns only a portion of the string. In addtion, using the #type property, you can map the appropriate data type for the subfield before it is converted to the local type.

A column that extracts a subfield takes the following form:

"<column\_name>": {"#type":"<data\_type>","#extract:<reg\_expression>"}

For example, suppose you get back a color value as  $27:red: #ff0000$ , but you only need to know that it is color 27 .You can accomplish this by specifying the following definition:

```
"color":{"#type":"Integer","#extract":"^([0-9]+).*"}
```
<span id="page-143-1"></span>This results in the driver returning only the numeric portion of the string, which will be converted into an integer.

## **Columns as HTTP headers**

A column can be sent as an HTTP header instead of as part of a query string in GET requests. HTTP headers can be specified in the column definition by setting the #header property to true and providing the header using the #eq property. The syntax to send a column as an HTTP header takes the following form:

"<column\_name>[]":{"#type":"<data\_type>","#header":true,"#default":"<default\_filter>","#eq":"<header\_name>"}

where:

*data\_type*

(optional) specifies the data type to which the column is mapped.

*default\_filter*

(optional) specifies the value sent with the header that is used to filter results. When this value is specified, the value <header>:<default\_filter> is sent in the HTTP request. If the default filter is not specified, a WHERE clause must provide the filter value. For example:

```
SELECT * FROM authentication WHERE authentication = 'scott/tiger'
```
*header\_name*

specifies the name of the HTTP header sent in the request.
The following example demonstrates

```
"service":{"#type":"VarChar","#header":true,"#default":"scott/tiger","#eq":"X-Custom-Auth"}
```
## **Filtering and URI parameters**

The REST file supports a number of query operators that can be used to filter results. When specifying the operators in column definition or URI, the filtering is pushed down to the data source, instead of being handled by the driver. This results in more efficient processing of queries and improved performance. You can specify one or more operators in the column definition using the set of REST file properties in the "Query operator syntax" table.

If the URI property to be filtered is a parameter for the URI or POST body, and therefore not returned in the result set, specify #virtual:true to have it exposed as searchable column. Otherwise, this property should be omitted.

The syntax to send a column as using operators takes the following form:

```
"<column_name>":{
    "#type":"<data_type>",
    "<operator>":"<uri_parameter>",
    "#default":"<default_parameter>",
    "#virtual":true
}
```
#### where:

*data\_type*

specifies the data type to which the column is mapped.

**Note:** If the data type is a date, time, timestamp, you can determine the format used by specfiying a Java SimpleDateFormat string after a comma. See "Date, time, and timestamp formats" for details.

```
operator
```
specifies the property that corresponds to the query operator that you want to used to filter results. This value can be  $\#eq$ ,  $\#1t$ ,  $\#qt$ ,  $\#1e$ ,  $\#qe$ ,  $\#ne$ , or  $\#in$ . See "Query operator syntax" table for details.

```
uri_property
```
specifies the name of the URI property to be filtered by the operator.

```
default_param
```
(optional) specifies the default parameter when the URI property to be filtered is a parameter. Some REST services require certain parameters in order to operate.Typically, this would require including a WHERE <parameter>=<value> in a SQL statement. However, when specifying the default parameter, the driver will push down this value when it's not included in the statement.

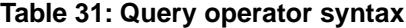

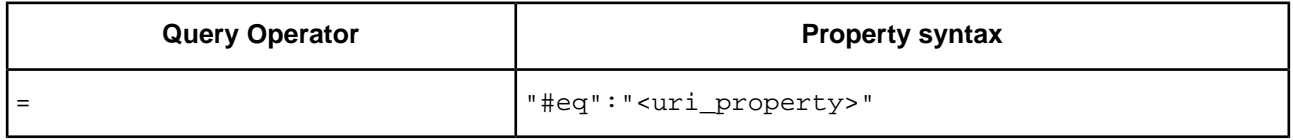

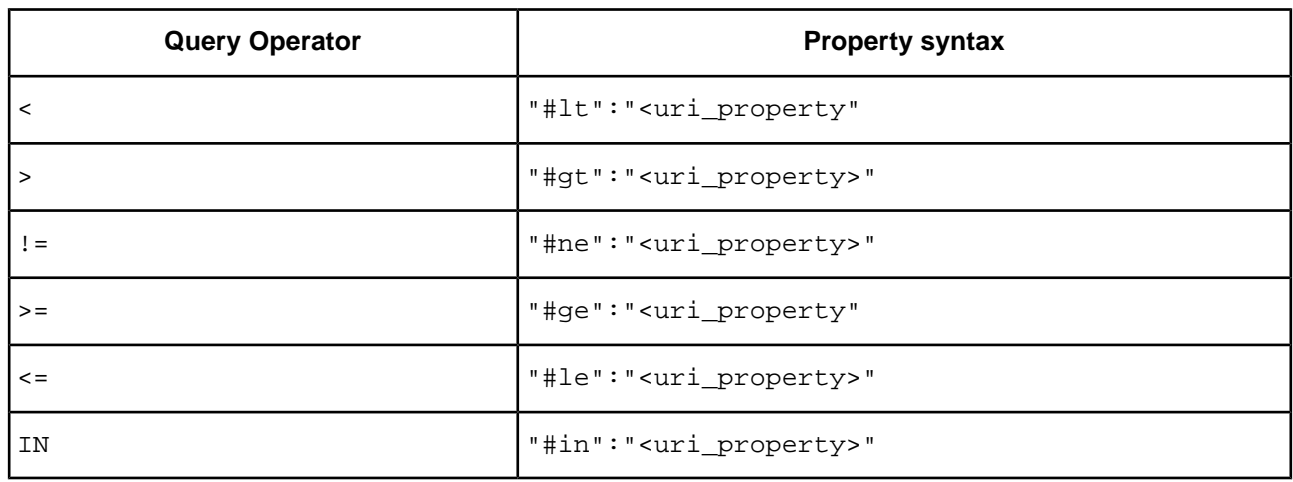

The following demonstrates an entry using filters for the orderdate column.

```
{
     "Orders":{
          #path:"[
               "/orders/{orderid}",
               "/customer/{custid}/orders",
              "/orders"
          ],
          "orderid":"Varchar(256)",
          "custid":"Varchar(256)",
          "orderdate":{
             "#type":"Date",
             "#eq":"date",
              "#gt":"after",
              "#lt":"before"
          }
     } 
}
```
The following demonstrates example queries to use against the preceding entry along with corresponding example URIs that can be issued as an alternative to specifying filters in the column definition.

• The following query returns results for all the orders that occurred on 2020-01-01:

SELECT \* FROM ORDERS WHERE ORDERDATE = '2020-01-01'

Instead of using the column definition, you can also push down filtering for this query using the following URI:

https://www.example.com/ORDERS?DATE=2020-O1-1

• The following query returns all the orders that occurred after 2020-01-01:

SELECT \* FROM ORDERS WHERE ORDERDATE > '2020-01-01'

Instead of using the column definition, you can also push down filtering for this query using the following URI:

```
https://www.example.com//ORDERS?AFTER=20
```
• The following query returns results for all the orders that occurred before 2020-01-01:

```
SELECT * FROM ORDERS WHERE ORDEREDATE < '2020-01-01'
```
Instead of using the column definition, you can also push down filtering for this query using the following URI:

```
https://www.example.com//ORDERS?BEFORE=2020-01-01
```
## **Example input REST file**

The following is an example input REST file that can be modified for your environment.

```
{
    //An entry that defines how HTTP response status codes are processed by the driver.
    "#http":[ { "#code":200, "#action":"FAIL", "#operation":"SELECT", 
                 "#match":"\"status\":\"error"", "#message":"{message}", },
                { "#code":200, "#action":"OK" }, 
                { "#code":400, "#action":"ZERO_ROWS" },
\{ "#code":401, "#action":"REAUTHENTICATE" \},
 { "#code":404, "#action":"ZERO_ROWS" },
 { "#code":429, "#action":"RETRY_AFTER" },
 { "#code":503, "#action":"RETRY_AFTER" }]
    //An entry for a custom authentication request.
     "#authentication" : [ 
         "api-key={customAuthParams[1]}",
\left\{ \begin{array}{c} \end{array} \right\} "credentials": {
                "username": "{user}",
 "password": "{password}",
 "company": "{customAuthParams[2]}"
 }
 },
         "POST http://{serverName}/bearertoken",
         "HEADER Authentication=Bearer {/access-token}"
    ]
    // A simple GET request without parameters to sample:
    "countries":"http://example.com/country",
     // A GET request with a parameter in the path:
     "states":"http://example.com/states/get/{countryCode:USA}/all",
     // A GET request with parameters as arguments
"timeseries":"https://www.example.com/times/query?interval=5min&symbol=USA&function=TIME_WEEKLY",
```

```
 // A GET request with custom HTTP headers
       "people":{
            "#path": "http://example.com/people",
            "#headers":{
                 "Accept":"application/calendar+json",
                 "X-Subway-Payment":"token",
                 "X-Laundry-Service":"dryclean",
                 "X-Favorite-Food":"pizza"
 }
      },
     // A POST with parameters in the body
     "countries2": {
```

```
 "#path": "http://example.com/country",
           "#post": {
                  "start_date":"2018-08-31",
                  "end_date":"2018-09-01",
                  "departments":"[engineering,marketing,sales]",
                  "tags":"[blue,green,red]"
          }
     },
     // A GET with paging configured 
     "products": {
           "#path": "http://example.com/products",
           "#maximumPageSize":1000,
           "#firstRowNumber":1,
           "#pageSizeParameter":"maxResults",
           "#rowOffsetParameter":"startAt"
     },
}
```
# **Supported SQL statements and extensions**

The driver provides support for the SQL statements and the SQL extensions described in this section. SQL extensions are denoted by an (EXT) in the topic title.

For details, see the following topics:

- [Alter Session \(EXT\)](#page-148-0)
- [Refresh Map \(EXT\)](#page-150-0)
- [Select](#page-150-1)
- [SQL expressions](#page-160-0)
- <span id="page-148-0"></span>**[Subqueries](#page-168-0)**

# **Alter Session (EXT)**

### **Purpose**

Changes various attributes of a local or remote session. A local session maintains the state of the overall connection. A remote session maintains the state that pertains to a particular remote data source connection.

### **Syntax**

```
ALTER SESSION SET attribute_name=value
where:
```
**Progress DataDirect Autonomous REST Connector for JDBC : User's Guide for Partners:Version 6.0.0 149**

*attribute\_name*

specifies the name of the attribute to be changed. Attributes apply to either local or remote sessions.

*value*

specifies the value for that attribute.

The following table lists the local and remote session attributes, and provides descriptions of each.

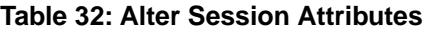

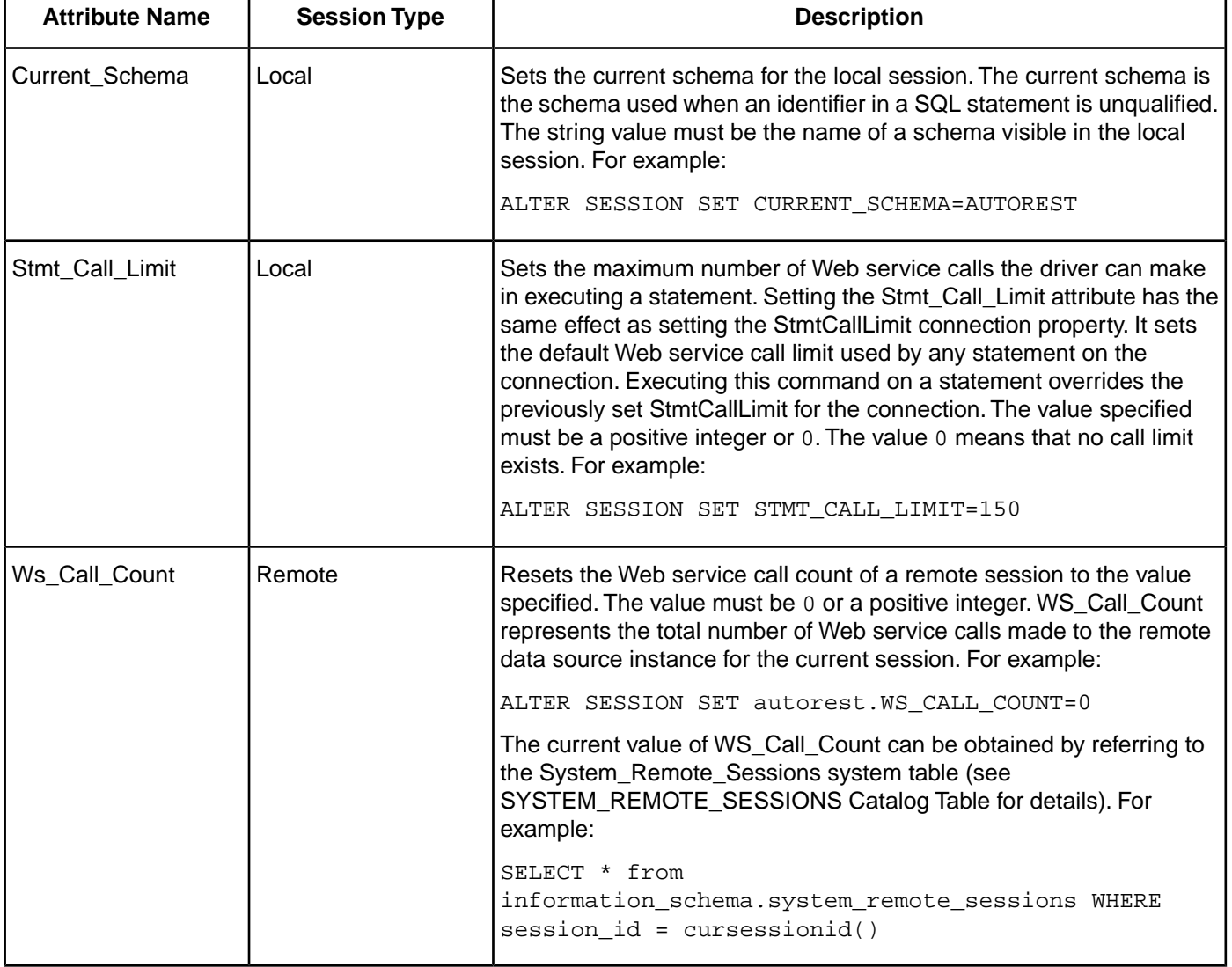

# <span id="page-150-0"></span>**Refresh Map (EXT)**

## **Purpose**

The REFRESH MAP statement adds newly discovered objects to your relational view of native data. It also incorporates any configuration changes made to your relational view by reloading the schema definition and associated files.

## **Syntax**

REFRESH MAP

## **Notes**

• REFRESH MAP is an expensive query since it involves the discovery of native data.

# <span id="page-150-1"></span>**Select**

## **Purpose**

Use the Select statement to fetch results from one or more tables.

## **Syntax**

```
SELECT select_clausefrom_clause
[where_clause] 
[groupby_clause] 
[having_clause]
[{UNION [ALL | DISTINCT] | 
 {MINUS [DISTINCT] | EXCEPT [DISTINCT]} | INTERSECT [DISTINCT]} select_statement]
[limit_clause]
```
### where:

*select\_clause*

specifies the columns from which results are to be returned by the query. See "Select" for a complete explanation.

*from\_clause*

specifies one or more tables on which the other clauses in the query operate. See "From" for a complete explanation.

*where\_clause*

is optional and restricts the results that are returned by the query. See "Where clause" for a complete explanation.

#### *groupby\_clause*

is optional and allows query results to be aggregated in terms of groups. See "Group By clause" for a complete explanation.

*having\_clause*

is optional and specifies conditions for groups of rows (for example, display only the departments that have salaries totaling more than \$200,000). See "Having clause" for a complete explanation.

UNION

is an optional operator that combines the results of the left and right Select statements into a single result. See "Union operator" for a complete explanation.

#### INTERSECT

is an optional operator that returns a single result by keeping any distinct values from the results of the left and right Select statements. See "Intersect operator" for a complete explanation.

EXCEPT | MINUS

are synonymous optional operators that returns a single result by taking the results of the left Select statement and removing the results of the right Select statement. See "Except and Minus operators" for a complete explanation.

*orderby\_clause*

is optional and sorts the results that are returned by the query. See "Order By clause" for a complete explanation.

*limit\_clause*

is optional and places an upper bound on the number of rows returned in the result. See "Limit clause" for a complete explanation.

## **Select clause**

#### **Purpose**

Use the Select clause to specify with a list of column expressions that identify columns of values that you want to retrieve or an asterisk (\*) to retrieve the value of all columns.

#### **Syntax**

```
SELECT [{LIMIT offsetnumber | TOP number}] [ALL | DISTINCT] {* | column_expression
[[AS] column_alias] [,column_expression [[AS] column_alias], ...]}
```
#### where:

LIMIT *offset number*

creates the result set for the Select statement first and then discards the first number of rows specified by *offset* and returns the number of remaining rows specified by *number*. To not discard any of the rows, specify 0 for *offset*, for example, LIMIT 0 *number*.To discard the first *offset* number of rows and return all the remaining rows, specify 0 for *number*, for example, LIMIT *offset*0.

TOP *number*

is equivalent to LIMIT 0*number*.

*column\_expression*

can be simply a column name (for example, last\_name). More complex expressions may include mathematical operations or string manipulation (for example, salary \* 1.05). See "SQL expressions" for details.*column\_expression* can also include aggregate functions. See "Aggregate functions" for details.

*column\_alias*

can be used to give the column a descriptive name. For example, to assign the alias department to the column dep:

SELECT dep AS department FROM emp

DISTINCT

eliminates duplicate rows from the result of a query. This operator can precede the first column expression. For example:

SELECT DISTINCT dep FROM emp

#### **Notes**

- Separate multiple column expressions with commas (for example, SELECT last\_name, first\_name, hire\_date).
- Column names can be prefixed with the table name or table alias. For example, SELECT emp. last\_name or e.last name, where e is the alias for the table emp.
- NULL values are not treated as distinct from each other. The default behavior is that all result rows be returned, which can be made explicit with the keyword ALL.

#### **See also**

[SQL expressions](#page-160-0) on page 161

## **Aggregate functions**

Aggregate functions can also be a part of a Select clause. Aggregate functions return a single value from a set of rows. An aggregate can be used with a column name (for example, AVG(salary)) or in combination with a more complex column expression (for example,  $AVG(salary * 1.07)$ ).

The following table lists supported aggregate functions.

**Note:** Doubly nested aggregates, such as  $SUM(\text{COUNT}(coll))$ , are currently not permitted by the driver.

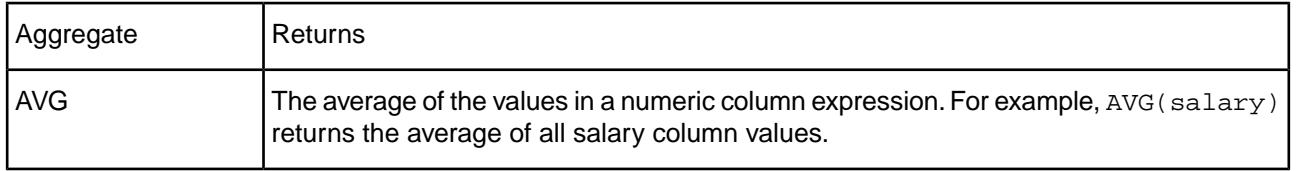

#### **Table 33: Aggregate Functions**

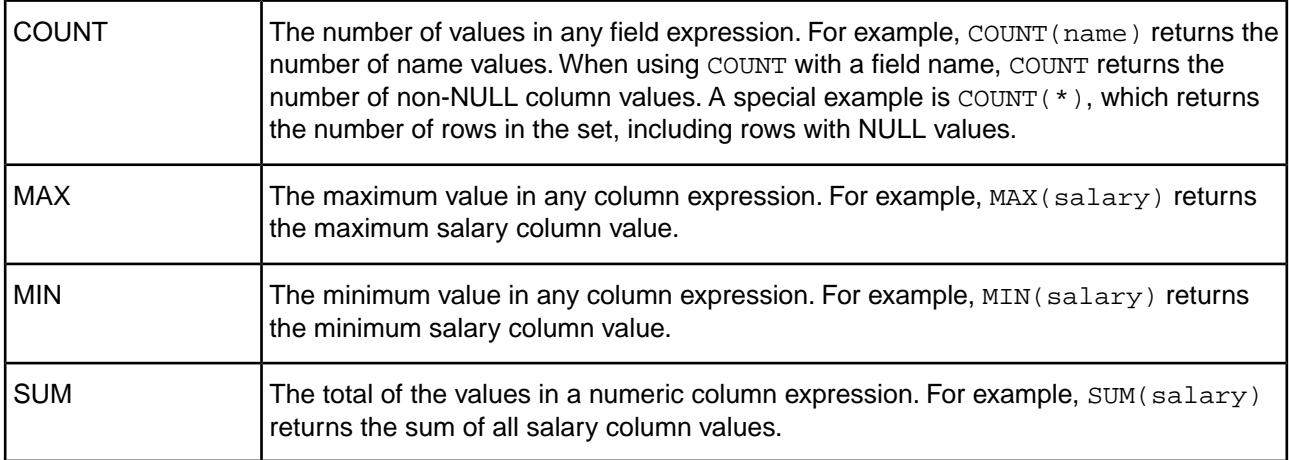

The following example uses the COUNT, MAX, and AVG aggregate functions:

```
SELECT 
      COUNT(amount) AS numOpportunities, 
      MAX(amount) AS maxAmount, 
      AVG(amount) AS avgAmount 
FROM opportunity o INNER JOIN user u 
     ON o.ownerId = u.id 
WHERE o.isClosed = 'false' AND 
      u.name = 'MyName'
```
## **From clause**

## **Purpose**

The From clause indicates the tables to be used in the Select statement.

## **Syntax**

```
FROM table_name [table_alias] [,...]
```
### where:

*table\_name*

is the name of a table or a subquery. Multiple tables define an implicit inner join among those tables. Multiple table names must be separated by a comma. For example:

SELECT \* FROM emp, dep

Subqueries can be used instead of table names. Subqueries must be enclosed in parentheses. See "Subquery in a From clause" for an example.

*table\_alias*

is a name used to refer to a table in the rest of the Select statement. When you specify an alias for a table, you can prefix all column names of that table with the table alias.

The following example specifies two table aliases, e for emp and d for dep:

SELECT e.name, d.deptName FROM emp e, dep d WHERE e.deptId = d.id

*table\_alias* is a name used to refer to a table in the rest of the Select statement.When you specify an alias for a table, you can prefix all column names of that table with the table alias. For example, given the table specification:

```
FROM emp E
```
you may refer to the last\_name field as E.last\_name. Table aliases must be used if the Select statement joins a table to itself. For example:

SELECT \* FROM emp E, emp F WHERE E.mgr\_id = F.emp\_id

The equal sign (=) includes only matching rows in the results.

#### **Join in a From clause**

#### **Purpose**

You can use a Join as a way to associate multiple tables within a Select statement. Joins may be either explicit or implicit. For example, the following is the example from the previous section restated as an explicit inner join:

```
SELECT * FROM emp INNER JOIN dep ON id=empId
SELECT e.name, d.deptName 
FROM emp e INNER JOIN dep d ON e.deptId = d.id;
```
whereas the following is the same statement as an implicit inner join:

```
SELECT * FROM emp, dep WHERE emp.deptID=dep.id
```
**Note:** The ON clause in a join expression must evaluate to a true or false value.

#### **Syntax**

```
FROM table_name {RIGHT OUTER | INNER | LEFT OUTER | CROSS | FULL OUTER} JOIN table.key
 ON search-condition
```
#### **Example**

In this example, two tables are joined using LEFT OUTER JOIN. T1, the first table named includes nonmatching rows.

SELECT \* FROM T1 LEFT OUTER JOIN T2 ON T1.key = T2.key

If you use a CROSS JOIN, no ON expression is allowed for the join.

### **Subquery in a From clause**

Subqueries can be used in the From clause in place of table references (*table\_name*).

```
SELECT * FROM (SELECT * FROM emp WHERE sal > 10000) new_emp, dept WHERE
new_emp.deptno = dept.deptno
```
### **See also**

[Subqueries](#page-168-0) on page 169

## **Where clause**

#### **Purpose**

Specifies the conditions that rows must meet to be retrieved.

### **Syntax**

```
WHERE expr1rel_operatorexpr2
```
#### where:

#### *expr1*

is either a column name, literal, or expression.

#### *expr2*

is either a column name, literal, expression, or subquery. Subqueries must be enclosed in parentheses.

*rel\_operator*

is the relational operator that links the two expressions.

### **Example**

The following Select statement retrieves the first and last names of employees that make at least \$20,000.

SELECT last\_name, first\_name FROM emp WHERE salary >= 20000

### **See also**

[Subqueries](#page-168-0) on page 169 [SQL expressions](#page-160-0) on page 161

## **Group By clause**

#### **Purpose**

Specifies the names of one or more columns by which the returned values are grouped. This clause is used to return a set of aggregate values.

### **Syntax**

```
GROUP BY column_expression [,...]
where:
```
*column\_expression*

is either a column name or a SQL expression. Multiple values must be separated by a comma. If *column\_expression* is a column name, it must match one of the column names specified in the Select clause. Also, the Group By clause must include all non-aggregate columns specified in the Select list.

### **Example**

The following example totals the salaries in each department:

SELECT dept\_id, sum(salary) FROM emp GROUP BY dept\_id

This statement returns one row for each distinct department ID. Each row contains the department ID and the sum of the salaries of the employees in the department.

### **See also**

[Subqueries](#page-168-0) on page 169 [SQL expressions](#page-160-0) on page 161

## **Having clause**

#### **Purpose**

Specifies conditions for groups of rows (for example, display only the departments that have salaries totaling more than \$200,000). This clause is valid only if you have already defined a Group By clause.

#### **Syntax**

```
HAVING expr1rel_operatorexpr2
```
where:

```
expr1 | expr2
```
can be column names, constant values, or expressions. These expressions do not have to match a column expression in the Select clause. See "SQL expressions" for details regarding SQL expressions.

```
rel_operator
```
is the relational operator that links the two expressions.

### **Example**

The following example returns only the departments that have salaries totaling more than \$200,000:

SELECT dept\_id, sum(salary) FROM emp GROUP BY dept\_id HAVING sum(salary) > 200000

#### **See also**

[Subqueries](#page-168-0) on page 169 [SQL expressions](#page-160-0) on page 161

## **Union operator**

## **Purpose**

Combines the results of two Select statements into a single result. The single result is all the returned rows from both Select statements. By default, duplicate rows are not returned. To return duplicate rows, use the All keyword (UNION ALL).

## **Syntax**

```
select_statement
UNION [ALL | DISTINCT] | {MINUS [DISTINCT] | EXCEPT [DISTINCT]} | INTERSECT 
[DISTINCT]select_statement
```
## **Notes**

• When using the Union operator, the Select lists for each Select statement must have the same number of column expressions with the same data types and must be specified in the same order.

## **Example A**

The following example has the same number of column expressions, and each column expression, in order, has the same data type.

```
SELECT last_name, salary, hire_date FROM emp
UNION
SELECT name, pay, birth_date FROM person
```
## **Example B**

The following example is *not* valid because the data types of the column expressions are different (salary FROM emp has a different data type than last name FROM raises). This example does have the same number of column expressions in each Select statement but the expressions are not in the same order by data type.

SELECT last\_name, salary FROM emp UNION SELECT salary, last\_name FROM raises

## **Intersect operator**

## **Purpose**

Intersect operator returns a single result set. The result set contains rows that are returned by both Select statements. Duplicates are returned unless the Distinct operator is added.

## **Syntax**

```
select_statement
INTERSECT [DISTINCT]
select_statement
```
where:

#### DISTINCT

eliminates duplicate rows from the results.

#### **Notes**

• When using the Intersect operator, the Select lists for each Select statement must have the same number of column expressions with the same data types and must be specified in the same order.

## **Example A**

The following example has the same number of column expressions, and each column expression, in order, has the same data type.

```
SELECT last_name, salary, hire_date FROM emp
INTERSECT [DISTINCT]
SELECT name, pay, birth_date FROM person
```
## **Example B**

The following example is *not* valid because the data types of the column expressions are different (salary FROM emp has a different data type than last\_name FROM raises). This example does have the same number of column expressions in each Select statement but the expressions are not in the same order by data type.

```
SELECT last_name, salary FROM emp
INTERSECT
SELECT salary, last_name FROM raises
```
## **Except and Minus operators**

### **Purpose**

Return the rows from the left Select statement that are not included in the result of the right Select statement.

### **Syntax**

```
select_statement
{EXCEPT [DISTINCT] | MINUS [DISTINCT]}
select_statement
```
where:

```
DISTINCT
```
eliminates duplicate rows from the results.

## **Notes**

• When using one of these operators, the Select lists for each Select statement must have the same number of column expressions with the same data types and must be specified in the same order.

## **Example A**

The following example has the same number of column expressions, and each column expression, in order, has the same data type.

```
SELECT last_name, salary, hire_date FROM emp
EXCEPT
SELECT name, pay, birth_date FROM person
```
## **Example B**

The following example is *not* valid because the data types of the column expressions are different (salary FROM emp has a different data type than last\_name FROM raises). This example does have the same number of column expressions in each Select statement but the expressions are not in the same order by data type.

```
SELECT last_name, salary FROM emp
EXCEPT
SELECT salary, last_name FROM raises
```
## **Order By clause**

### **Purpose**

The Order By clause specifies how the rows are to be sorted.

### **Syntax**

```
ORDER BY sort_expression [DESC | ASC] [,...]
```
where:

```
sort_expression
```
is either the name of a column, a column alias, a SQL expression, or the positioned number of the column or expression in the select list to use.

The default is to perform an ascending (ASC) sort.

### **Example**

To sort by last\_name and then by first\_name, you could use either of the following Select statements:

SELECT emp\_id, last\_name, first\_name FROM emp

ORDER BY last\_name, first\_name

or

SELECT emp\_id, last\_name, first\_name FROM emp

ORDER BY 2,3

In the second example, last\_name is the second item in the Select list, so ORDER BY 2, 3 sorts by last\_name and then by first name.

#### **See also**

[SQL expressions](#page-160-0) on page 161

## **Limit clause**

## **Purpose**

Places an upper bound on the number of rows returned in the result.

## **Syntax**

LIMIT *number\_of\_rows* [OFFSET *offset\_number*]

#### where:

*number\_of\_rows*

specifies a maximum number of rows in the result. A negative number indicates no upper bound.

OFFSET

specifies how many rows to skip at the beginning of the result set. *offset\_number* is the number of rows to skip.

## **Notes**

• In a compound query, the Limit clause can appear only on the final Select statement. The limit is applied to the entire query, not to the individual Select statement to which it is attached.

## **Example**

The following example returns a maximum of 20 rows.

```
SELECT last_name, first_name FROM emp WHERE salary > 20000 ORDER BY dept_idc LIMIT
20
```
# **SQL expressions**

An expression is a combination of one or more values, operators, and SQL functions that evaluate to a value. You can use expressions in the Where, and Having of Select statements; and in the Set clauses of Update statements.

Expressions enable you to use mathematical operations as well as character string manipulation operators to form complex queries.

The driver supports both unquoted and quoted identifiers. An unquoted identifier must start with an ASCII alpha character and can be followed by zero

Quoted identifiers must be enclosed in double quotation marks (""). A quoted identifier can contain any Unicode character including the space character. The driver recognizes the Unicode escape sequence \uxxxx as a Unicode character.You can specify a double quotation mark in a quoted identifier by escaping it with a double quotation mark.

The maximum length of both quoted and unquoted identifiers is 128 characters.

Valid expression elements are:

- Column names
- **Literals**
- Operators
- Functions

## **Column names**

The most common expression is a simple column name.You can combine a column name with other expression elements.

## **Literals**

Literals are fixed data values. For example, in the expression PRICE \* 1.05, the value 1.05 is a constant. Literals are classified into types, including the following:

- Binary
- Character string
- Date
- Floating point
- Integer
- Numeric
- Time
- Timestamp

The following table describes the literal format for supported SQL data types.

#### **Table 34: Literal Syntax Examples**

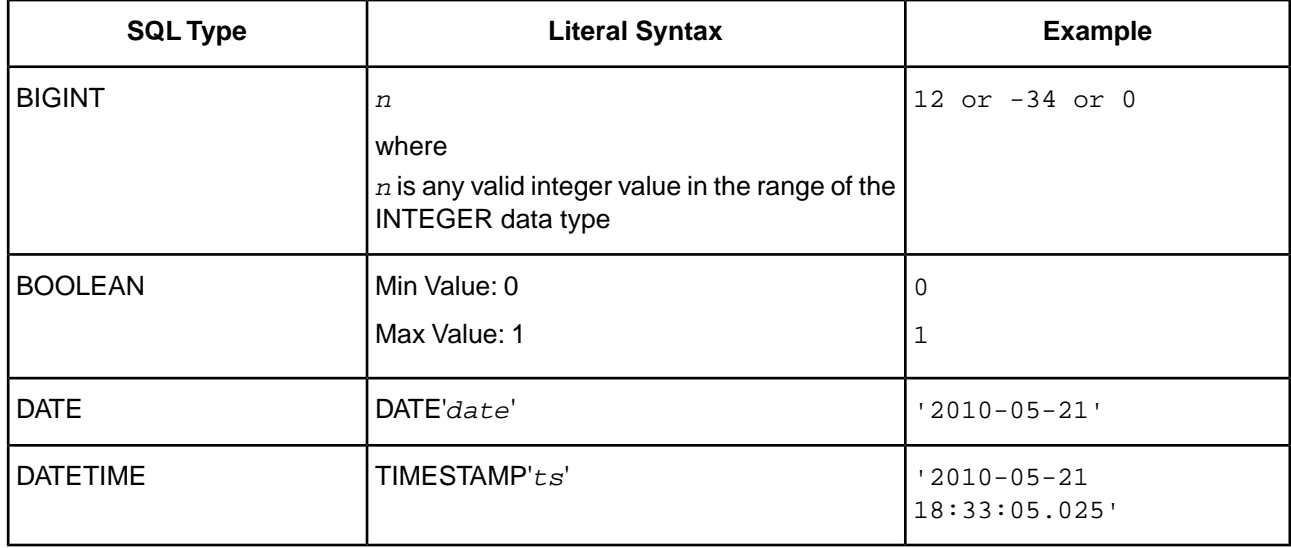

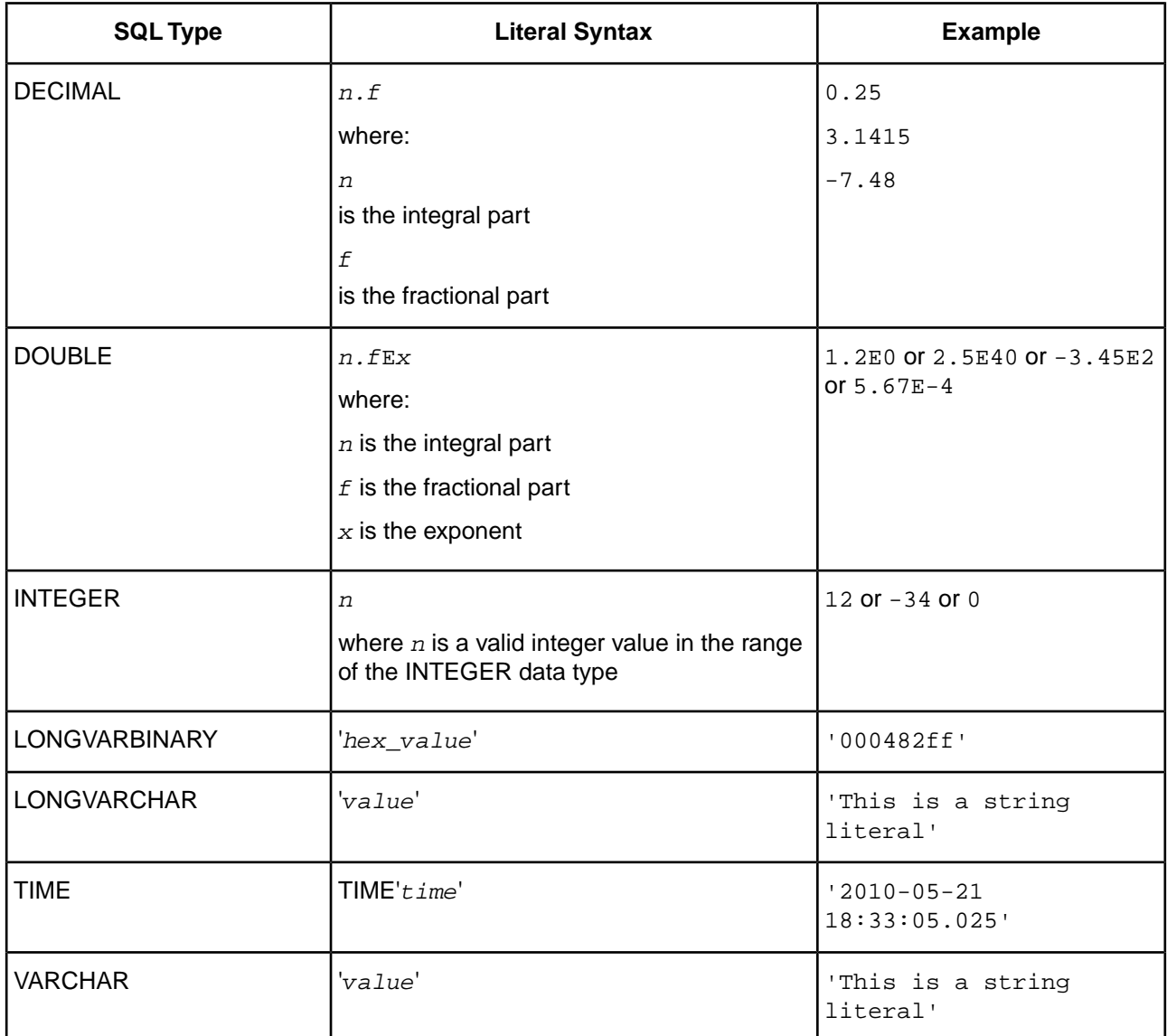

## **Character string literals**

Text specifies a character string literal. A character string literal must be enclosed in single quotation marks. To represent one single quotation mark within a literal, you must enter two single quotation marks. When the data in the fields is returned to the client, trailing blanks are stripped.

A character string literal can have a maximum length of 32 KB, that is, (32\*1024) bytes.

## **Example**

```
'Hello'
'Jim''s friend is Joe'
```
## **Numeric literals**

Unquoted numeric values are treated as numeric literals. If the unquoted numeric value contains a decimal point or exponent, it is treated as a real literal; otherwise, it is treated as an integer literal.

+1894.1204

## **Binary literals**

Binary literals are represented with single quotation marks. The valid characters in a binary literal are 0-9, a-f, and A-F.

### **Example**

'00af123d'

## **Date/Time literals**

Date and time literal values are enclosed in single quotion marks ('*value*').

- The format for a Date literal is DATE'*date*'.
- The format for a Time literal is TIME'*time*'.
- The format for a Timestamp literal is TIMESTAMP'*ts*'.

## **Integer literals**

Integer literals are represented by a string of numbers that are not enclosed in quotation marks and do not contain decimal points.

## **Notes**

- Integer constants must be whole numbers; they cannot contain decimals.
- Integer literals can start with sign characters  $(+/-)$ .

#### **Example** 1994 or -2

## **Operators**

This section describes the operators that can be used in SQL expressions.

**Note:** Numeric operators are restricted to numeric types. Numeric operators do not support non-numeric types.

## **Unary operator**

A unary operator operates on only one operand. *operator operand*

## **Binary operator**

A binary operator operates on two operands. *operand1 operator operand2*

If an operator is given a null operand, the result is always null. The only operator that does not follow this rule is concatenation (||).

## **Arithmetic operators**

You can use an arithmetic operator in an expression to negate, add, subtract, multiply, and divide numeric values.The result of this operation is also a numeric value.The + and - operators are also supported in date/time fields to allow date arithmetic. The following table lists the supported arithmetic operators.

**Table 35: Arithmetic Operators**

| Operator | <b>Purpose</b>                                                                                                    | <b>Example</b>                                     |
|----------|----------------------------------------------------------------------------------------------------|----------------------------------------------------|
|          | Denotes a positive or negative expression. These $\text{SELECT}$ * FROM emp WHERE comm = -1<br>are unary operators. |                                                    |
| $\star$  | Multiplies, divides. These are binary operators.                                                                    | UPDATE emp SET sal = sal + sal *<br>0.10           |
|          | Adds, subtracts. These are binary operators.                                                                        | SELECT sal + comm FROM emp<br>WHERE<br>empno > 100 |

## **Concatenation operator**

The concatenation operator manipulates character strings. The following table lists the only supported concatenation operator.

#### **Table 36: Concatenation Operator**

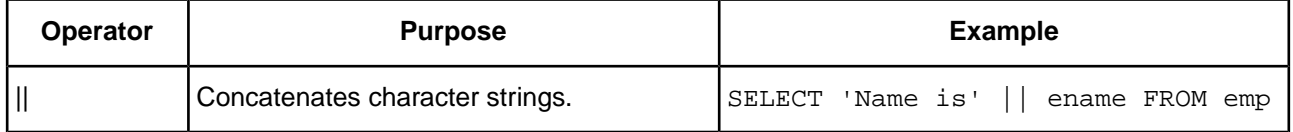

The result of concatenating two character strings is the data type VARCHAR.

## **Comparison operators**

Comparison operators compare one expression to another. The result of such a comparison can be TRUE, FALSE, or UNKNOWN (if one of the operands is NULL).The driver considers the UNKNOWN result as FALSE.

The following table lists the supported comparison operators.

#### **Table 37: Comparison Operators**

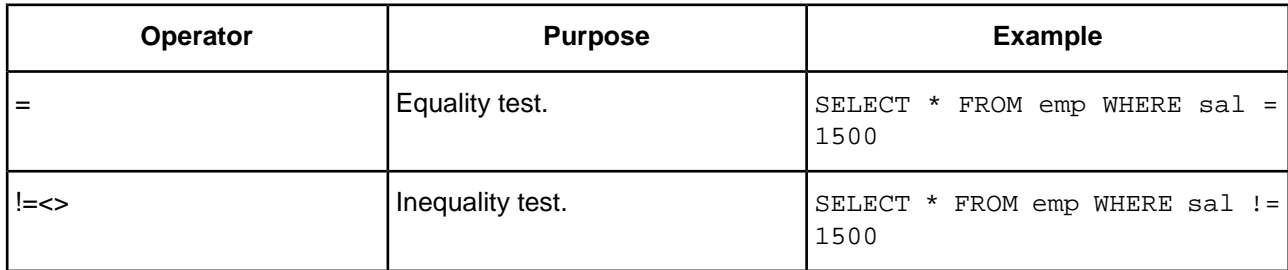

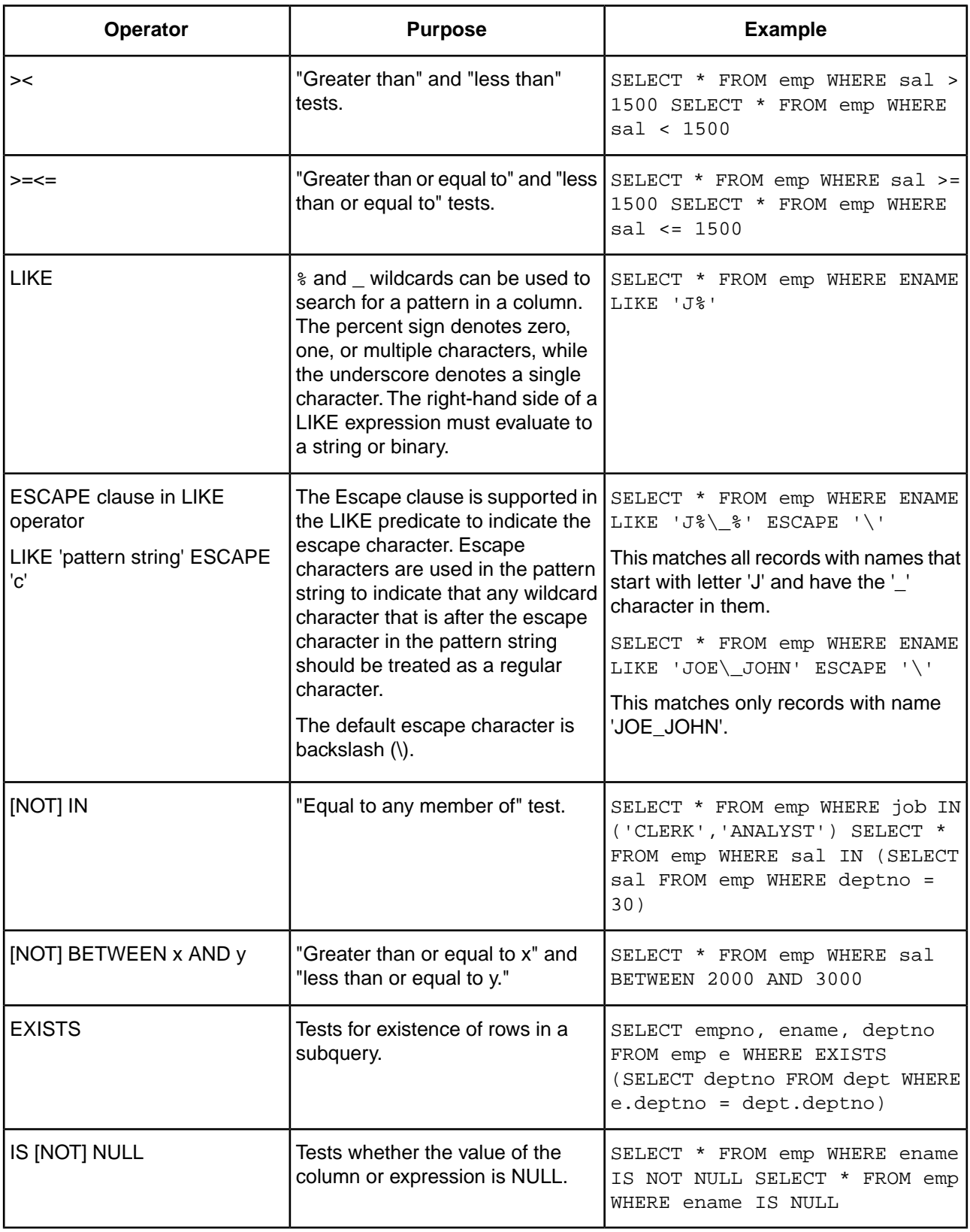

## **Logical operators**

A logical operator combines the results of two component conditions to produce a single result or to invert the result of a single condition. The following table lists the supported logical operators.

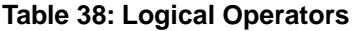

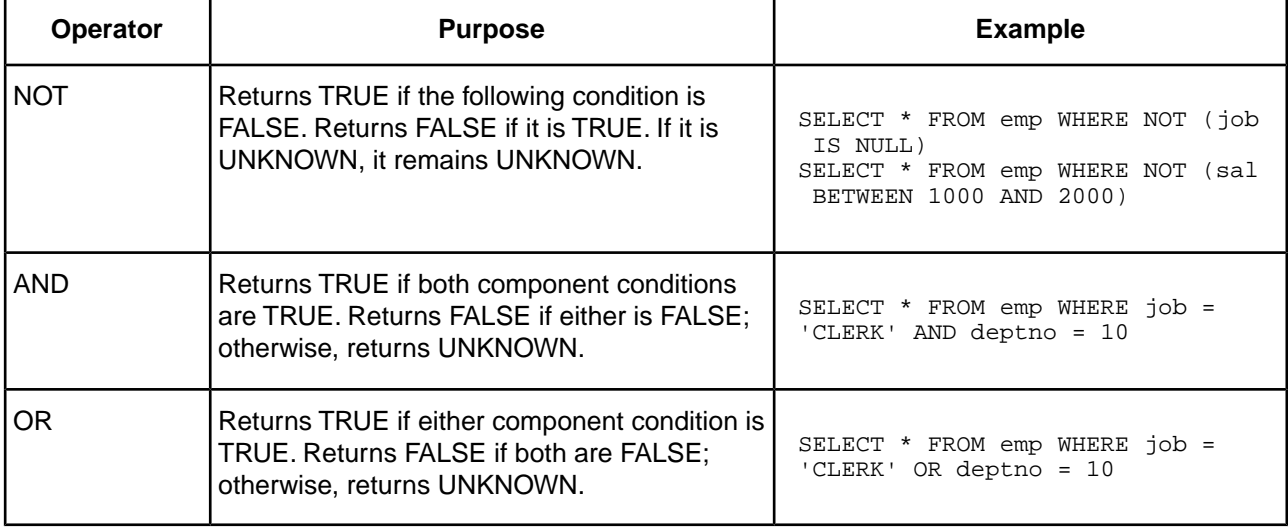

## **Example**

In the Where clause of the following Select statement, the AND logical operator is used to ensure that managers earning more than \$1000 a month are returned in the result:

SELECT \* FROM emp WHERE jobtitle = manager AND sal > 1000

## **Operator precedence**

As expressions become more complex, the order in which the expressions are evaluated becomes important. The following table shows the order in which the operators are evaluated. The operators in the first line are evaluated first, then those in the second line, and so on. Operators in the same line are evaluated left to right in the expression.You can change the order of precedence by using parentheses. Enclosing expressions in parentheses forces them to be evaluated together.

**Table 39: Operator Precedence**

| <b>Precedence</b> | Operator                                            |
|-------------------|-----------------------------------------------------|
|                   | + (Positive), - (Negative)                          |
| 2                 | *(Multiply), / (Division)                           |
| 3                 | + (Add), - (Subtract)                               |
| 4                 | II (Concatenate)                                    |
| 5                 | $\vert =, >, <, >=, <=, ::= (Comparison operators)$ |
| 6                 | NOT, IN, LIKE                                       |

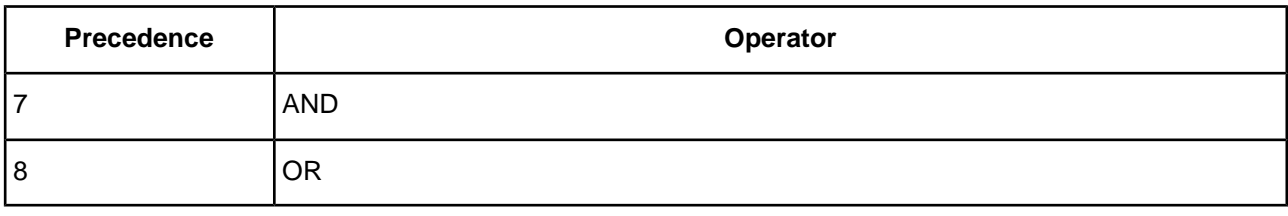

## **Example A**

The query in the following example returns employee records for which the department number is 1 or 2 and the salary is greater than \$1000:

SELECT \* FROM emp WHERE (deptno = 1 OR deptno = 2) AND sal > 1000

Because parenthetical expressions are forced to be evaluated first, the OR operation takes precedence over AND.

## **Example B**

In the following example, the query returns records for all the employees in department 1, but only employees whose salary is greater than \$1000 in department 2.

SELECT \* FROM emp WHERE deptno = 1 OR deptno = 2 AND sal > 1000

The AND operator takes precedence over OR, so that the search condition in the example is equivalent to the expression deptno = 1 OR (deptno = 2 AND sal > 1000).

## **Functions**

The driver supports a number of functions that you can use in expressions, including String, Numeric, Timedate, and System functions.

Refer to "Scalar functions" in the *Progress DataDirect for JDBC Drivers Reference* for more information.

## **Conditions**

A condition specifies a combination of one or more expressions and logical operators that evaluates to either TRUE, FALSE, or UNKNOWN.You can use a condition in the Where clause of the Delete, Select, and Update statements; and in the Having clauses of Select statements. The following describes supported conditions.

#### **Table 40: Conditions**

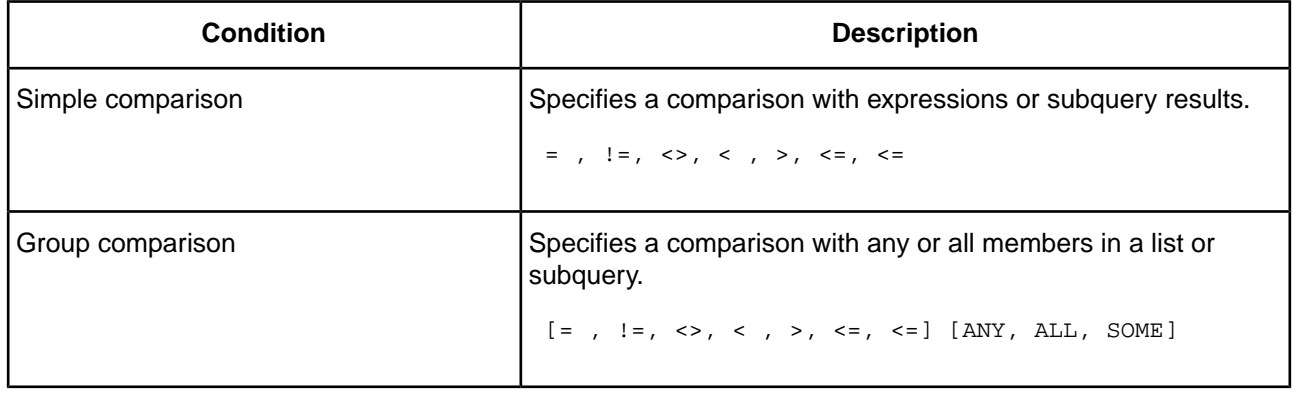

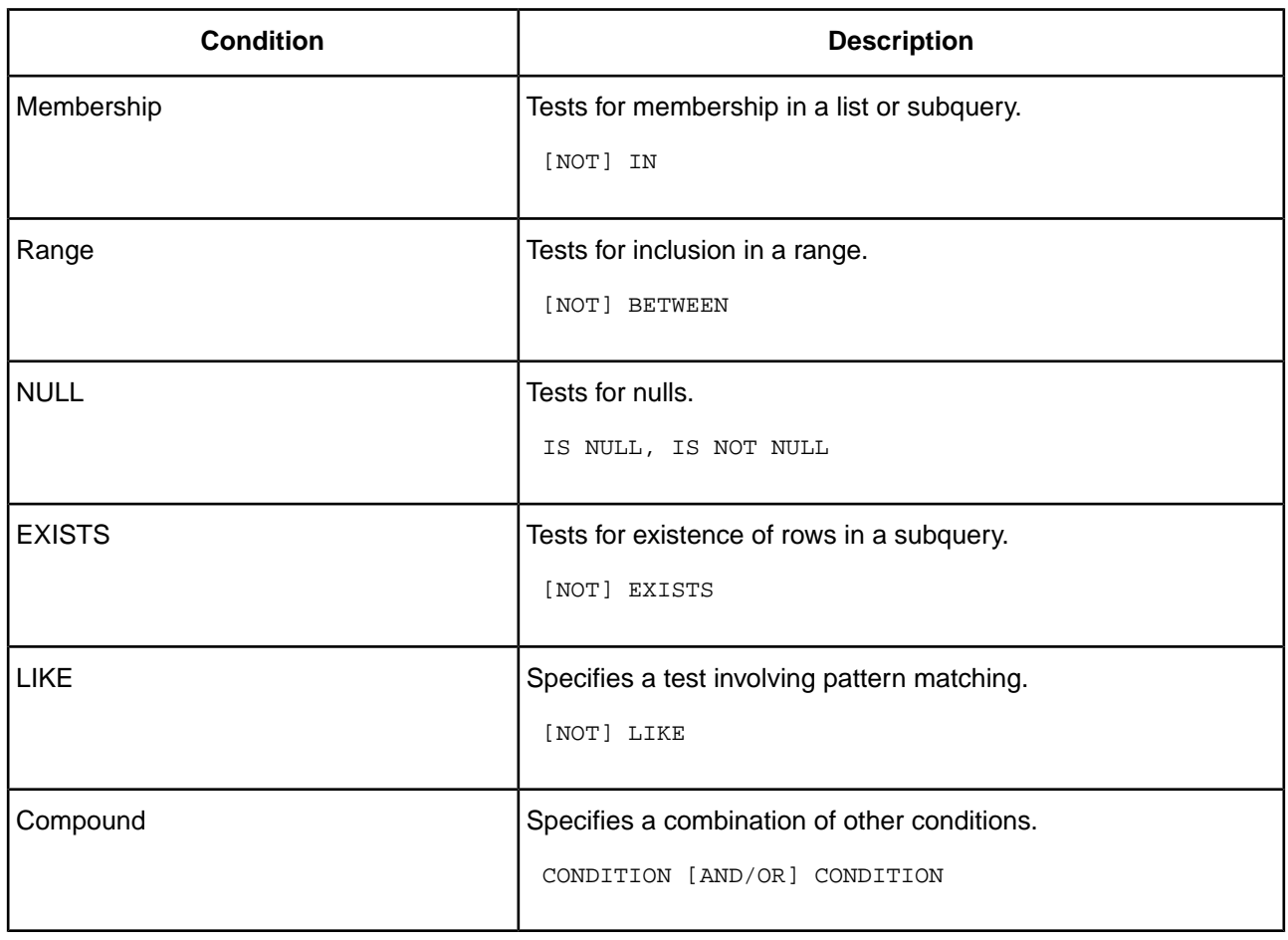

# <span id="page-168-0"></span>**Subqueries**

A query is an operation that retrieves data from one or more tables or views. In this reference, a top-level query is called a Select statement, and a query nested within a Select statement is called a subquery.

A subquery is a query expression that appears in the body of another expression such as a Select, an Update, or a Delete statement. In the following example, the second Select statement is a subquery:

SELECT \* FROM emp WHERE deptno IN (SELECT deptno FROM dept)

## **IN predicate**

## **Purpose**

The In predicate specifies a set of values against which to compare a result set. If the values are being compared against a subquery, only a single column result set is returned.

### **Syntax**

```
value [NOT] IN (value1, value2,...)
OR
value [NOT] IN (subquery)
```
SELECT \* FROM emp WHERE deptno IN (SELECT deptno FROM dept WHERE dname <> 'Sales')

## **EXISTS predicate**

#### **Purpose**

The Exists predicate is true only if the cardinality of the subquery is greater than 0; otherwise, it is false.

#### **Syntax**

EXISTS (*subquery*)

### **Example**

```
SELECT empno, ename, deptno FROM emp e WHERE EXISTS
(SELECT deptno FROM dept WHERE e.deptno = dept.deptno)
```
## **UNIQUE predicate**

#### **Purpose**

The Unique predicate is used to determine whether duplicate rows exist in a virtual table (one returned from a subquery).

### **Syntax**

UNIQUE (*subquery*)

### **Example**

```
SELECT * FROM dept d WHERE UNIQUE 
(SELECT deptno FROM emp e WHERE e.deptno = d.deptno)
```
## **Correlated subqueries**

#### **Purpose**

A correlated subquery is a subquery that references a column from a table referred to in the parent statement. A correlated subquery is evaluated once for each row processed by the parent statement.The parent statement can be a Select, Update, or Delete statement.

A correlated subquery answers a multiple-part question in which the answer depends on the value in each row processed by the parent statement. For example, you can use a correlated subquery to determine which employees earn more than the average salaries for their departments. In this case, the correlated subquery specifically computes the average salary for each department.

### **Syntax**

```
SELECT select_list
   FROM table1 t_alias1
    WHERE expr rel_operator
    (SELECT column_list
       FROM table2 t_alias2
       WHERE t_alias1.columnrel_operatort_alias2.column) 
UPDATE table1 t_alias1
    SET column = 
    (SELECT expr
       FROM table2 t_alias2
        WHERE t_alias1.column = t_alias2.column) 
DELETE FROM table1 t_alias1
    WHERE column rel_operator
    (SELECT expr
       FROM table2 t_alias2
       WHERE t_alias1.column = t_alias2.column)
```
#### **Notes**

• Correlated column names in correlated subqueries must be explicitly qualified with the table name of the parent.

### **Example A**

The following statement returns data about employees whose salaries exceed their department average. This statement assigns an alias to emp, the table containing the salary information, and then uses the alias in a correlated subquery:

```
SELECT deptno, ename, sal FROM emp x WHERE sal > 
   (SELECT AVG(sal) FROM emp WHERE x.deptno = deptno) 
   ORDER BY deptno
```
## **Example B**

This is an example of a correlated subquery that returns row values:

```
SELECT * FROM dept "outer" WHERE 'manager' IN
   (SELECT managername FROM emp 
   WHERE "outer".deptno = emp.deptno)
```
## **Example C**

This is an example of finding the department number (deptno) with multiple employees:

```
SELECT * FROM dept main WHERE 1 < 
   (SELECT COUNT(*) FROM emp WHERE deptno = main.deptno)
```
## **Example D**

This is an example of correlating a table with itself:

```
SELECT deptno, ename, sal FROM emp x WHERE sal > 
   (SELECT AVG(sal) FROM emp WHERE x.deptno = deptno)
```